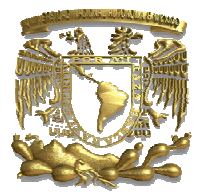

# UNIVERSIDAD NACIONAL AUTÓNOMA DE MÉXICO

# **FACULTAD DE INGENIERÍA DIVISIÓN DE INGENIERÍA ELÉCTRICA**

# **INGENIERÍA EN COMPUTACIÓN**

 **TEMA DE TESIS:** 

## **OPTIMIZACIÓN DEL PROCESO DE TOMA DE DECISIÓN DE LA SECRETARÍA DE ASUNTOS ESTUDIANTILES A TRAVÉS DE LA PLANEACIÓN Y CREACIÓN DE UN SITIO WEB PARA LA JORNADA DE BALANCE EN EL COLEGIO DE CIENCIAS Y HUMANIDADES PLANTEL VALLEJO.**

**DIRECCION DE TESIS:**

**Ing. Víctor Manuel Corza Vargas**

**ALUMNO:** 

**Luis David Ramirez Ayala**

**CU, México D.F. 2012**

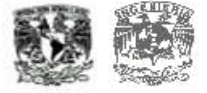

# **Agradecimientos**

En ésta tesis participaron más de una persona de forma directa o indirectamente a las que les agradezco por sus consejos, revisiones, ayuda, apoyo y entusiasmo. Es por ellos que puede terminar esta tesis.

 Entre los que me dieron su apoyo incondicional es mi familia y amigos que me dieron su apoyo incondicional y ayuda. Es un evento en el que estuvieron la mayor parte del tiempo que lo vieron evolucionar conmigo.

 Es gracias al Ing. Víctor Manuel Corza V. y el Lic. Manuel Odilón Gómez C. que tuve la oportunidad de realizar el proyecto sobre la Base de Datos y la página WEB. La información que me proporcionaron de la Jornada de Balance Administrativo, junto con el Área de Tutoría manejado en ese momento Lic. Armando Segura M.

A todos muchas, pero muchas gracias.

# Índice.

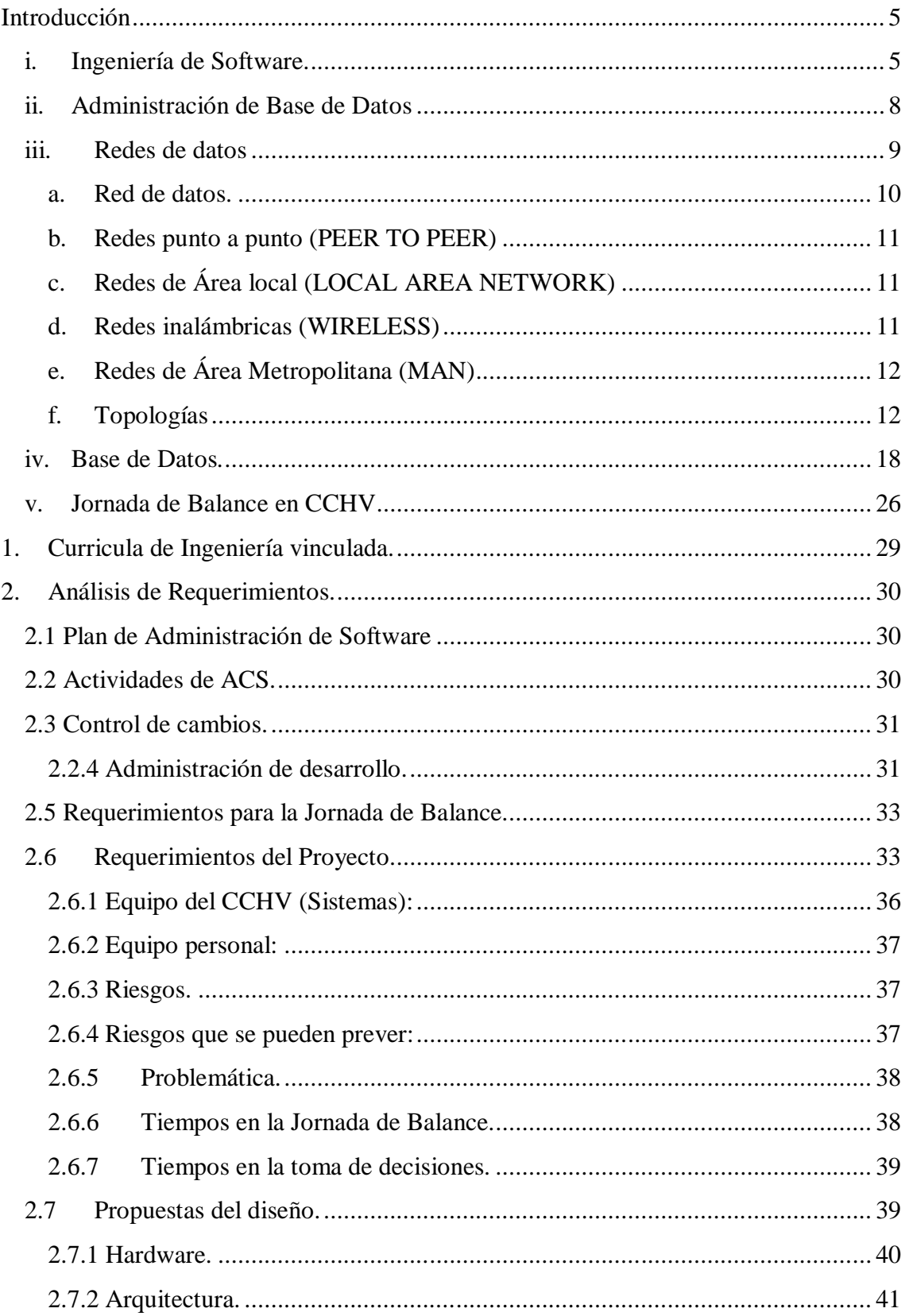

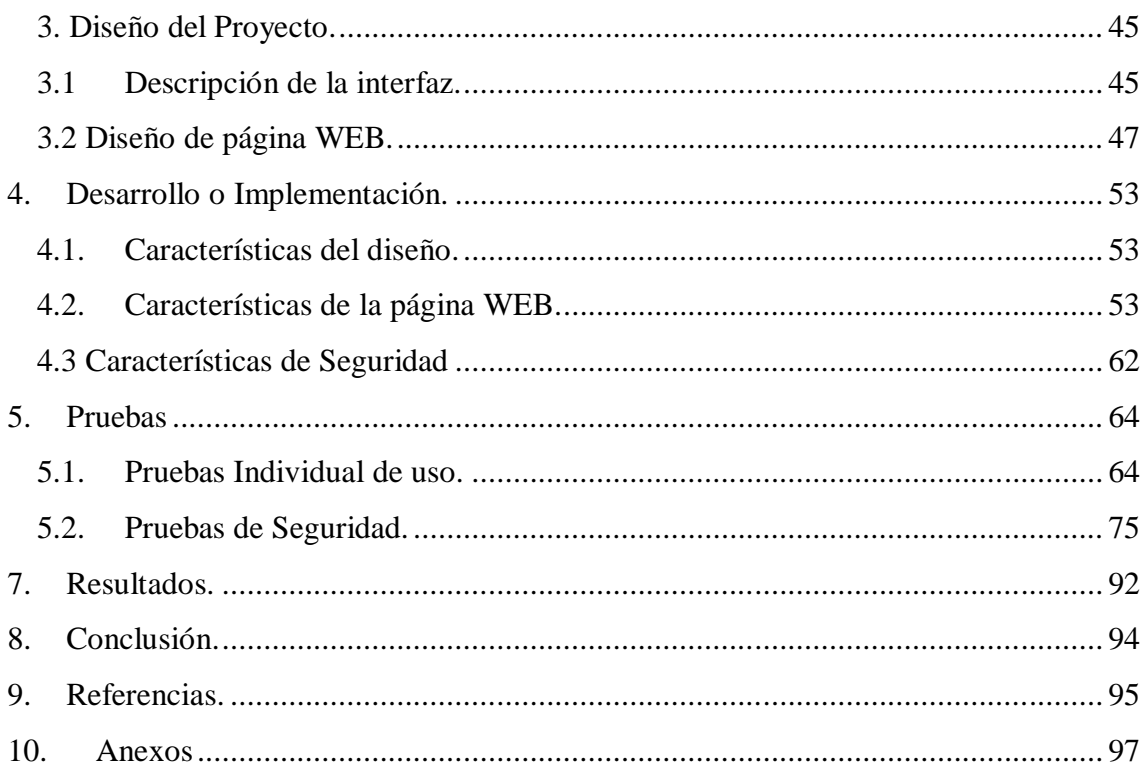

# **Introducción**

### **i. Ingeniería de Software.**

 La ingeniería de software como cualquier otra rama de la ingeniería requiere de conocimientos de Matemáticas, Física, Química, etc. Ésta en particular tiene como finalidad aplicar los conocimientos para crear una aplicación en software para resolver un problema en beneficio de los demás.

 Es por eso que se le da al ingeniero una formación en una amplia variedad habilidades en especial, para el ingeniero en computación, la de programación. Esto no implica que se limite a ésta área, como se creía anteriormente en sus inicios por el año 2000. La Ingeniería de Software requiere de planeación del desarrollo, comprensión de la problemática y/o del objetivo, administración del mismo desarrollo, prueba del producto y el ingeniero esta obligado a llevar a buen término del proyecto.

 La formación de todo ingeniero, independientemente de todo conocimiento, debe tener un alto nivel de creatividad, (de ahí el nombre de ingeniero) y/o iniciativa para poderse desenvolver correctamente en su área de trabajo. Otras habilidades que debe tener son disciplina, constancia, perseverancia que bien debe adquirir en el transcurso de sus estudios de la licenciatura, de lo contrario se vuelve casi imposible que llegue al término de su formación.

 Una de las habilidades más difíciles es la interacción con personas, tratar de interpretar lo que te dicen, plasmarlas en ideas concretas, bien estructuradas y de acuerdo a estándares. Muchas veces lo que pide un cliente es ambiguo, un tanto abstracto o incompleto, en especial si no saben lo que implica lo que está pidiendo. Y esa es una de las tareas principales en el proceso de ésta ingeniería.

 La aplicación de los múltiples diseños y opciones, se pueden ver limitadas por el factor económico, material disponible o simplemente la decisión del cliente (por algún motivo o razón de lo menos imaginada).

 La base de desarrollo del software es por medio de ciclos en donde se definen desde un inicio los roles, actividades, planes de desarrollo y contingencia. En este caso solo se consideraron los más imprescindibles, los imprevistos se resolverán en su momento.

 El primer paso de la Ingeniería de software es la estrategia que en este caso es cubrir los requerimientos inmediatos de la página WEB para la Jornada de Balance Académica.

 Planeación requiere una estrategia de llevar la documentación y en mi caso, de ser posible llevar los tiempos y respetar las reglas del Área de Sistemas del Colegio de Ciencias y Humanidades para desarrollar la página WEB. Más adelante se mencionan los planes a detalle de manejo de la documentación y en el desarrollo de la Tesis el cómo se hizo.

Requerimientos: son las necesidades tanto del Cliente como en mi caso del software con el que se desarrolló la página WEB del CCH-Vallejo. En él se consideran tanto hardware como software, en sus alternativas dentro y fuera del Plantel.

Diseño: Es la especificación del cómo se realizará el software. Sus inicios son bosquejos que conforme avanza el proyecto debe ir siendo más detallado hasta describir por completo su función y estructura. En esta parte del proyecto debe quedar definido el proyecto de tal forma que no queden dudas de lo que se está haciendo, no es necesario que el proyecto ya se esté desarrollando a menos que ya se tenga un software propio ya pre hecho que coincida con las necesidades del cliente.

 En caso de tener un software ya como referencia se debe hacer un plan de desarrollo para el reciclaje del software, donde ya se conoce, se remarcan y modifican los alcances-limitaciones. No es necesario notificar al cliente (CCHV o área de sistemas), de cualquier forma no se tiene un programa previo, esto solo es "en caso de…"

Implementación: Ésta es una fase durante la cual el software se desarrolla se pueden detectar otras necesidades o detalles factibles de corregir y/o adaptar. Para mayor velocidad el plan ya hecho para el desarrollo debe tener contemplado el manejo de la implementación simultánea y unas pequeñas pruebas previas a las definitivas.

 Previo a implementación debió existir una completa comunicación entre las partes, respetar los requerimientos y los planes-estándares ya establecidos, para evitar errores en su desarrollo. Ya que se parecería a construir un vehículo si alguna de las piezas cambia su forma o tamaño puede que el vehículo en el mejor de los casos, se quede sin esa pieza, de lo contrario el vehículo definitivamente no funcionará. De la misma forma en la ingeniería de software, si una de las piezas no ensambla, es muy probable que el proyecto fracase por: aumentos de costo monetario-trabajo por corrección o cambios, sin mencionar aumento de tiempo y no entrega a tiempo en las diferentes fases y por último posible rezago en la entrega con el cliente.

Evaluación y Pruebas: Se deben tomar los avances, desempeño; antes, durante y después del desarrollo del software, ¿de quién o qué? Del producto y de los desarrolladores. El de los desarrolladores puede ser algo subjetivo porque resulta que en ese momento alguien estaba enfermo, con problemas personales o es nuevo en el proyecto y en lo que se adapta a la forma de trabajo y al personal su desempeño. Es por esto último que no se realizó la prueba de mi desempeño y aún más si es una sola persona.

Postmortem o Entrega: se le hace primero un plan de mantenimiento, quién o quiénes son los encargados en hacer el mantenimiento o se entrega los manuales de mantenimiento, en caso de ser un producto que se entrega por completo al cliente se hace entrega de los manuales, se hace planes de capacitar al personal de la empresa encaso de ser necesario y de las mejoras que se pueden hacer a futuro del producto o recomendaciones sobre el mismo.

 Dentro del desarrollo completo de la ingeniería de software se define el tipo de proceso que se implementará, respetando sus diferentes entapas: Análisis de requerimientos, Diseño, Implementación, Integración y Pruebas.

 Entre las más comunes son en **cascada** donde al finalizar una etapa se inicia otra. Ahora, no necesariamente se debe culminar una para iniciar otra, pueden traslaparse en tiempos o tener un tiempo muerto, eso depende del tipo de proyecto y las necesidades de las diferentes partes (cliente, desarrolladores o por imprevistos).

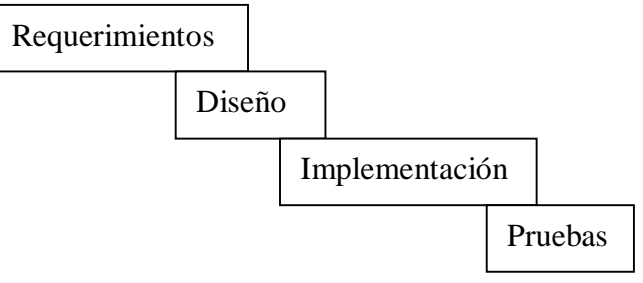

Imagen 1: Modelo en cascada

 De acuerdo al modelo que se quiera usar se puede agregar otros eslabones por ejemplo pruebas previas al ensamblado o consultas en fin cada empresa puede agregar o quitar piezas en su desarrollo.

 **El modelo en espiral**, aunque son las mismas etapas que se usan en la de cascada su desarrollo implica iteraciones o ciclos de vida. Esto permite la mejora, evolución y adaptación por completo del producto. Para ello se debe pasar por todas las etapas ya mencionadas y reiniciar en un nuevo ciclo. El problema de éste tipo de desarrollo es que se debe terminar el ciclo para hacer un cambio.

Visto en un diagrama:

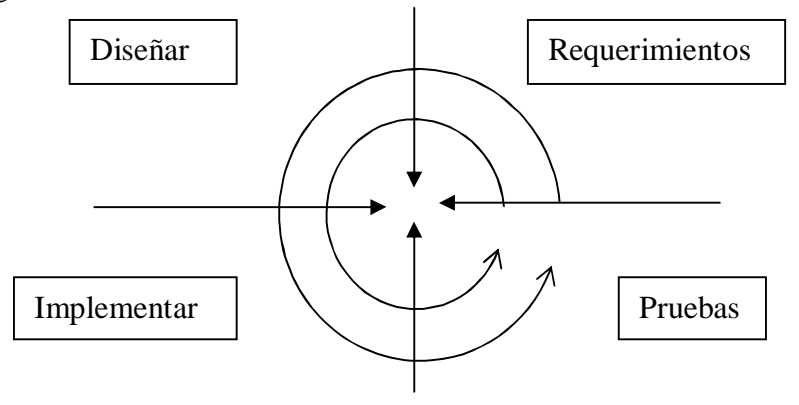

Imagen 2: Modelo en espiral

 Cada sección que divide al plano, representa cada una de las etapas, cada iteración o en este caso una flecha circular puede ser un avance o cambio en el producto, si lo que se busca es llegar al producto final las flechas son de radio cada vez menor y tendientes al centro. De lo contrario si lo que se quiere es mejorar o agregar las flechas son de radios mayores y tendientes a infinito a cada iteración. Es decir que cada bucle es una iteración.

 El proceso por incrementos es de acuerdo a un plan de tiempo de entrega y conforme se va incrementando los cambios o mejoras se hace una nueva iteración. Éste modelo es para las empresas ya con experiencia o con modelos previos que se asemejan a uno ya hecho y solo lo adaptan o mejoran, por ejemplo, el desarrollo completo de las diferentes etapas se hace en una semana o un mes y a la siguiente se hace el siguiente cambio o avance.

 En algunos casos las mejoras o innovaciones se hacen simultáneamente, éste método es difícil de coordinar, el problema es el llevar la documentación de forma simultánea con los otros desarrollos.

Ejemplo:

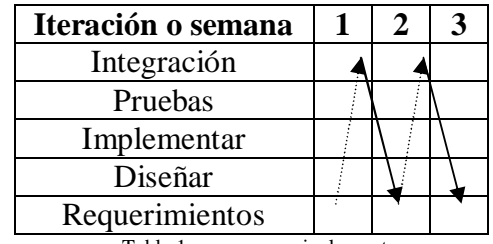

Tabla 1: proceso por inclementos

 Por último el proceso de desarrollo unificado o sus siglas en inglés (USDP) es un proceso desarrollado que combina todos los anteriores tomando en cuenta que no siempre es posible llevar a su término todo el proceso, principalmente por las necesidades del usuario y las adaptaciones que implican al software.

 Cada una de las etapas es llevada por una matriz acumulativa de los avances, el único problema de éste proceso es que es sólo demostrativo del avance del proyecto y casi no descriptivo, ya que se hace mediante un gráfico que cubre hasta dónde llega el avance en cada una de las etapas por pequeñas campanas insertadas a lo largo de las etapas.

 Como se muestra en la Tabla 2, las columnas son las iteraciones y los renglones son las etapas, el proceso sólo se vuelve descriptivo si cada iteración se integra en cada columna el tiempo que llevó cada iteración, indicando el momento del cambio, de lo contrario sólo se muestra el avance general. También se sugiere que mientras más detalles se le agreguen a la matriz mejor detalle mostrará, algunos autores sugieren agregar la clasificación de los problemas resueltos para el proyecto poniéndolos en la parte superior de la matriz.

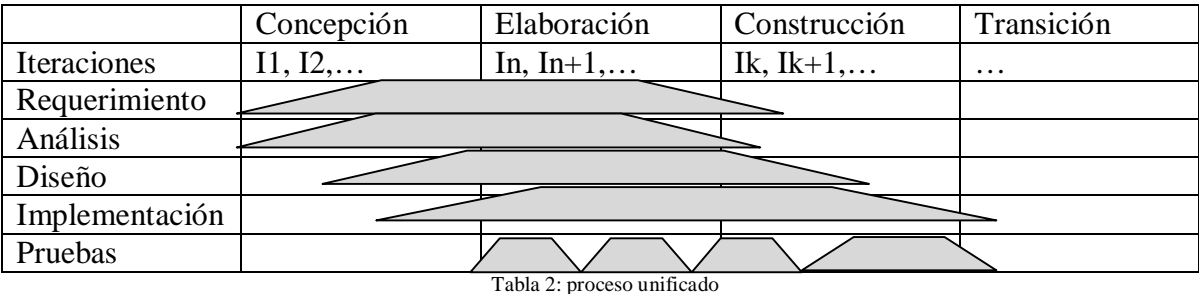

#### **ii. Administración de Base de Datos**

 La administración de Base de Datos lleva muchas actividades que requieren de planeación y aplicación meticulosa como:

 Crear el esquema original de la base de datos, es decir, se diseña la estructura de la base de datos, bajo el uso de instrucciones que definan el lenguaje LDD (Lenguaje de definición de datos) o de alguna herramienta CASE. Donde, con el lenguaje se asegura las restricciones del dominio, integridad referencial, restricciones y autorizaciones.

 La definición de la estructura de la base de datos y el método de acceso a los datos (red local, por consulta, etc.)

 La modificación o adaptación del esquema y la organización física, esto va de la mano con la optimización del rendimiento de la base de datos de acuerdo al manejador, mejor conocido como Tuning.

 La concesión de autorización para el acceso a los datos (manejo de usuarios que tienen permiso de manejo de datos o simplemente acceso a los mismo y el tipo de los mismos).Mantenimiento ocasional y rutinario (respaldo de la información o de toda la base de datos, chequeo constante del espacio en disco duro, que se esté realizando el trabajo de forma normal y eficiente, Etc.).

*Seguridad*: al manejar los permisos a los usuarios, el rendimiento, la estructura, por ende es encargado de la seguridad de los datos, que sean consistentes, que los permisos sean autorizados a las personas indicadas, que no se hagan malos usos de los permisos.

 Se sabe que la mayoría de los ataques producidos a alguna empresa son por una persona de forma interna, es decir los daños los hacen las personas que tienen o tenían acceso a los datos, por ello muchas empresas hacen exámenes de aptitudes y de carácter antes de hacer alguna contratación de personal. Así como asignación de acuerdo a sus aptitudes.

 Los respaldos, tanto de datos como de hardware como de software se realiza en caso de contingencia por falla de alguna de las piezas (computadoras, redes, switches, routers, etc.). Respaldo de software caída de sistemas o error humano (base de datos, servidores, actualizaciones, etc.). Y por último, en caso del ataque de personas ajenas a la empresa (hackers o crackers) en sus diferentes versiones, que lo que busca es obtener la información para venderla (en el caso de los hackers mal intencionados) o destruir tanto información como bloquear el paso a la información de la misma empresa.

 La seguridad va de la mano con las redes, un atacante (ya sea hacker o cracker) no puede acceder a nuestra red de forma externa si no es por algún tipo de conexión a red que se tenga (externa o interna).

#### **iii. Redes de datos**

 Aun que no es la especialidad de la Ingeniería de Software, el Ingeniero en Computación debe tener en consideración como se accede al programa o programas que se están ejecutando. Desde los instrumentos que componen la red como: switch, router, hubs, racks, medio por el que se difunde la red (cableada o inalámbrica), en caso de ser cableada tener una idea de los tipos que hay o las características de la conexión inalámbrica.

 De acuerdo al software que esté fabricando es importante, tener una mejor idea de los protocolos que se están utilizando. Si está haciendo un software para conexión de voz, si está realizando un software para páginas WEB, si existe una comunicación segura entre servidor- cliente o entre servidores, en fin todo lo correspondiente a su comunicación.

 Es conveniente que la administración de sus componentes de la red con la que está trabajando la empresa, esté en manos del personal que contrató.

 Es conveniente contar con protocolos entre los fabricantes tanto de software como de hardware para permitir la comunicación entre dispositivos, entre diferentes medios y diferentes arquitecturas. Así como se crearon los estándares para que equipos completamente diferentes también se puedan comunicar y transferir datos.

 Es precisamente gracias a estos protocolos y estándares que es posible tener arquitecturas, comerciales y no comerciales, funcionando de forma armoniosa en una red. Un ejemplo de ello es que tenemos arquitectura trabajando en una misma red con equipos RISC y/o CISC.

 Diferentes instituciones principalmente de los Estados Unidos son las encargadas de regular, normalizar y difundir los protocolos y los estándares de comunicación. También son encargados de probar materiales para producir los componentes para las comunicaciones.

 Aunque los estándares y los protocolos favorecen en mucho a las comunicaciones, también limitan las posibilidades de modificarlos o tomar nuevos rumbos hasta que todos los fabricantes estén de acuerdo que es lo mejor para su producción, mientras tanto las nuevas tecnologías seguirán en espera de su regularización.

## a. **Red de datos.**

 Una red de datos es una comunicación entre computadoras (por lo menos dos) por la que se transmiten datos.

 La comunicación entre computadoras surgió por la necesidad de compartir recursos; por recursos entiéndase datos, dispositivos periféricos o IO (entrada/ salida).

 La posibilidad de comunicar las computadoras es posible, gracias a que la forma en que se permitía las comunicaciones entre las personas o los aparatos, no es muy diferente a como se comunica una computadora.

 Se aprovechó las líneas telefónicas y las de otros medios de comunicación para conseguir la interacción entre las computadoras larga distancia. Esto acortaría tiempo en horas de trabajo hombre-máquina y sus costos.

Groso modo las comunicaciones son factibles si se tienen los siguientes integrantes:

**Emisor:** En nuestro caso es la computadora encargada de enviar información o mensaje hacia el medio físico

**Medio:** Elemento físico por el cual se difunde la información. Se dividen en medios guiados o no guiados. Dentro de los guiados están los cableados (coaxial, fibra óptica, UTP, etc…) que es el medio más utilizado actualmente. La principal característica de los guiados es que tienen un sentido y dirección. Los no guiados solo emiten la señal, generalmente de forma radial.

 En ambos casos de los medios se puede transmitir la señal de forma digital (tren de señales cuadradas o intermitentes, con base binaria) o analógica (compuesta de señal portadora y señal de información).

 Cuando dos computadoras comparten un mismo medio, existe el riesgo de producir una colisión entre señales, el problema se agrava si la red se extiende a más computadoras o a otras redes o subredes. Es por ello que se produjeron medios tanto físicos como lógicos para evitar dichas colisiones. Esto se aborda mas adelante.

**Receptor:** computadora que recibe e interpreta la información.

 Para que se produzca por completo la comunicación debe existir un mismo lenguaje entre las computadoras.

**Lenguaje:** La información, los datos deben de tener una estructura que se pueda interpretar tanto por emisor como receptor, ya sea por seguridad o simple comunicación, es por ello que se siguen los estándares y/o formatos. El lenguaje es el que permite indicar inicio y término de la comunicación. Inicio y término del mensaje dando la posibilidad de la seguridad en la comunicación, detección y corrección de errores en la misma.

## b. **Redes punto a punto (PEER TO PEER)**

 Es una forma de comunicar directamente por lo menos 2 computadoras, es soportada por medios guiados y no guiados. Se caracteriza por tener una distancia muy corta entre las computadoras, con una comunicación directa entre ellas.

# **c. Redes de Área local (LOCAL AREA NETWORK)**

 Mejor conocidas como LAN. Son conexiones entre computadoras donde se comparten recursos, datos y dispositivos entre ellas. Es soportada por medios tanto guiados como no guiados. La distancia entre las computadoras es considerada mediana, se caracteriza por tener una comunicación cerrada y como su nombre lo indica… local.

#### **d. Redes inalámbricas (WIRELESS)**

 Su alcance es muy similar al de la red local, se limita a la comunicación entre computadoras en un espacio relativamente pequeño, pero con la ventaja de la movilidad de los dispositivos que están conectados a ella. La computadora puede tener la misma dirección no importando la posición geográfica en la que se encuentra dentro de un edificio.

 Debido al medio que utiliza (susceptible a colisiones) se asignan lo que se denomina canales de comunicación (normalmente frecuencias)

Su principal desventaja es que por ser el aire su medio, cualquiera con un adaptador para red inalámbrica puede interceptar la señal, para contra restar esto implementan varias formas de autenticar la identidad tanto del emisor como del receptor. Una de ellas es el empleo de las direcciones MAC (MED ACCES CONTROL).

 Las MAC son direcciones establecidas por las empresas creadoras de tarjetas de red. Estas direcciones funcionan como identificadoras tanto del fabricante como del modelo de la tarjeta. Éstas también son usadas como medio de seguridad para identificar cada computadora que se encuentra conectada a la red ya que son únicas.

 Otro medio de identificación son las contraseñas, palabras clase o password, estas series de caracteres funcionan como identificadores que permiten o niegan el acceso a una computadora, red, o dispositivo dentro de la misma.

 Codificaciones (encriptados), son medios de seguridad adicionados a las redes, no son exclusivos de redes inalámbricas, para evitar que otros puedan ver el contenido de la información.

# **e. Redes de Área Metropolitana (MAN)**

 Las redes MAN (METROPOLITAN AREA NETWORK) son redes de computadoras donde la distancia entre ellas es de varios kilómetros. Por su tamaño requieren de dispositivos intermedios que permiten la comunicación y transferencia de datos. Los medios por los que están montados no necesariamente son especializados para computadoras, por ejemplo puede ser una red telefónica.

 Las redes a largas distancias presentan el problema de conexión continua o por largos periodos de tiempo, por lo que se emplea el envío de datos mediante de paquetes, facilitando la comunicación entre varios dispositivos simultáneos. Los conmutadores juegan un papel esencial en éste tipo de red, direcciona los diferentes paquetes, seleccionando por las secciones por las que viajan. Pueden llegar paquetes antes que otros es por eso que se empleo el modo Asíncrono de Transferencia. En éste método no importa qué paquete llega primero al final los paquetes se reorganizan de acuerdo a un código indicador de orden que cada paquete posee.

## **f. Topologías**

**Línea:** Es una red de computadoras que se comunican por un mismo medio hasta el momento solo cableado. Las computadoras comparten la misma jerarquía, una desventaja es que si en algún punto se trunca el medio, las computadoras que se encuentran hacia los extremos quedan incomunicadas.

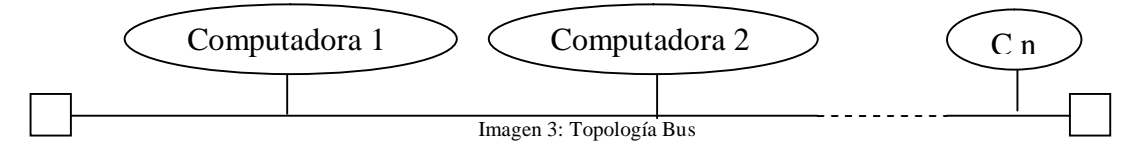

**Anillo:** Es una conexión secuencial en círculo o ciclo, es decir, no existe primero o última computadora conectada a la red, comparten el mismo medio, el más común para este tipo de topología fue el cable coaxial, donde se emite el mismo mensaje para todas las computadoras conectadas, solo la computadora con contiene el mismo identificador que el mensaje lo toma el mensaje.

*Donde C es una computadora. Este es un ejemplo de 4 computadoras.*

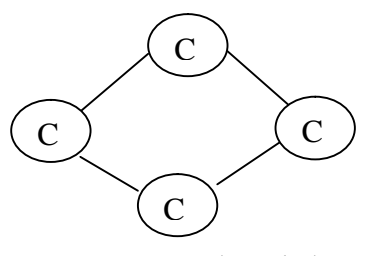

Imagen 4: Topología en anillo

**Estrella:** Es una de las redes que sigue vigente y es la mas utilizado. Es una conexión en la que todas las computadoras se conectan mediante un dispositivo central que es el encargado de repartir los datos.

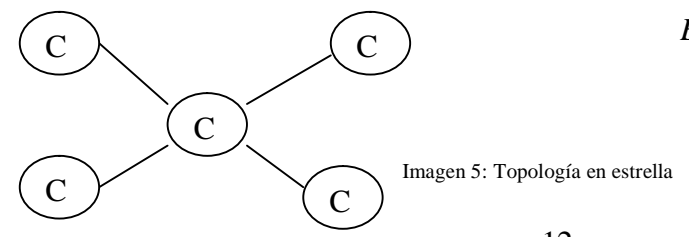

*Ejemplo de una conexión en estrella*

12

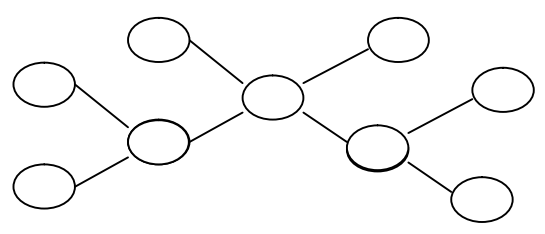

*Este es un ejemplo de una conexión en estrella extendida, con 9 computadoras: 4 conectadas a la central, de las cuales las dos inferiores tienen conectadas otras dos (formando una subred).*

Imagen 6: Topología en estrella extendida

# **Cable coaxial.**

 Es un hilo de cobre recubierto por un aislante o dieléctrico, para cerrar el circuito una lámina metálica que recubre al aislante, por último una cubierta que protege el cable de la corrosión y da forma al cable.

 Su uso va desde telefonía, redes de comunicaciones y televisión. Se puede transmitir en el cable coaxial de forma digital o analógica.

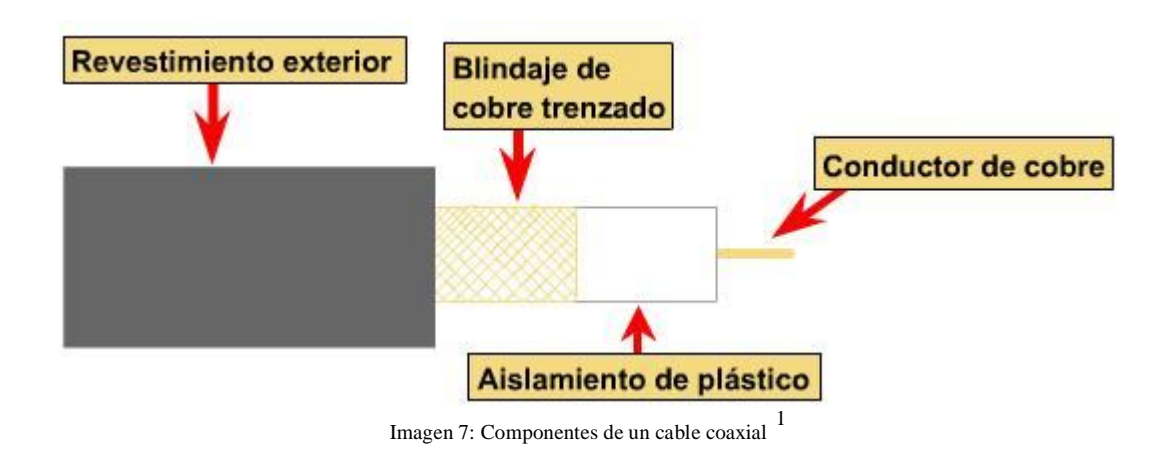

#### **Par trenzado.**

-

 Consiste en pares de hilos conductores aislados, cada par representa una conexión, formando una doble espiral que transmite en la que se puede transmitir de forma digital o analógica. Son agrupados los pares por una cubierta final o protección externa. Sus principales usos: Telefonía (desde 2 pares de hilos a 8 pares, comunicaciones y redes (normalmente 4 pares de hilos).

<sup>&</sup>lt;sup>1</sup> Imagen 1, 2 y 3 obtenidas del libro digital: Programa de Academia SISCO, Año 1, Edición 2006

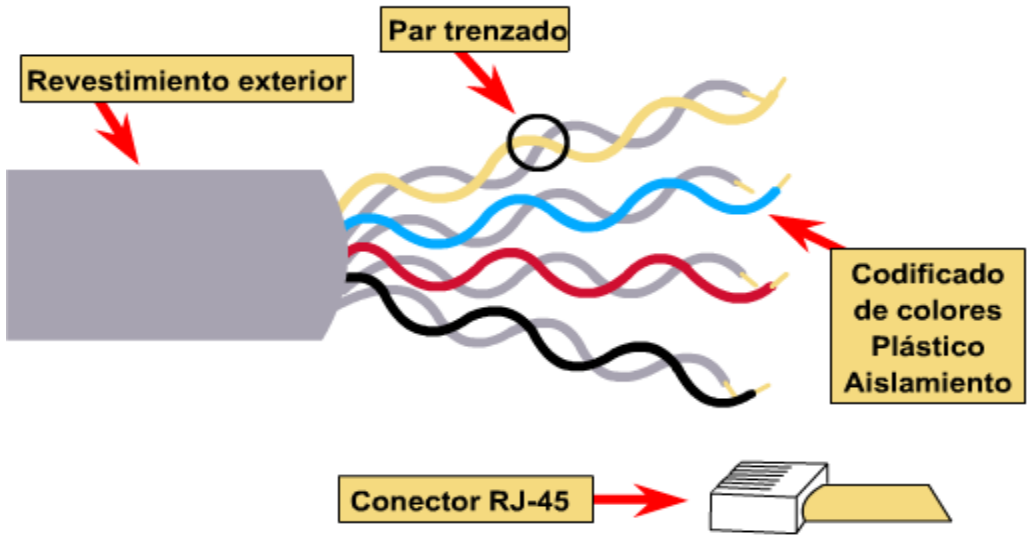

Imagen 8: Componentes de un cable par trenzado

 La cantidad de pares trenzados son característicos de su categoría, así también los materiales con los que se hacen y la forma en que se trenzan su nivel de protección contra la inducción magnética (o diafonía). Por ejemplo la distancia entre cada ciclo de la espiral se encuentra entre 5 a 15 cm (a menor distancia entre bucle aumenta la categoría), el grosor varía entre 0.4 y 0.9 mm.

 Dependiendo la cantidad de protecciones que se le agreguen como placas entre los hilos o la que cubre el manojo de cables, junto con la frecuencia de los ciclos, se le da su nombre y categoría, es decir UTP (UNSHIELDED TWISTED PAIR) a FTP (FOIL TWISTED PAIR) o SFTP (SHIELDED FOIL TWISTED PAIR) o SSTP (SHIELDED SCREEN TWISTED PAIR). A continuación se muestran tablas con las características de las diferentes categorías.

|                     | Atenuación (dB por 100m) |                      |                               | Diafonía cercana al<br>extremo |                      |                                  |
|---------------------|--------------------------|----------------------|-------------------------------|--------------------------------|----------------------|----------------------------------|
| Frecuencia<br>(MHz) | <b>UTP</b><br>Tipo 3     | <b>UTP</b><br>Tipo 5 | <b>STP 150</b><br><b>Ohms</b> | <b>UTP</b><br>Tipo 3           | <b>UTP</b><br>Tipo 5 | <b>STP</b><br>150<br><b>Ohms</b> |
| 1                   | 2.6                      | $\overline{2}$       | 1.1                           | 41                             | 62                   | 58                               |
| 4                   | 5.6                      | 4.1                  | 2.2                           | 32                             | 53                   | 58                               |
| 16                  | 13.1                     | 8.2                  | 4.4                           | 23                             | 44                   | 50.4                             |
| 25                  |                          | 10.4                 | 6.2                           |                                | 41                   | 47.5                             |
| 100                 |                          | 22                   | 12.3                          |                                | 32                   | 38.5                             |
| 300                 |                          |                      | 21.4                          |                                |                      | 31.3                             |

Tabla 3: Características de los tipos de cables par trenzado

 En los cables protegidos por pantallas la diafonía se crea en los extremos donde la protección se libera por la zona donde se ensambla con los conectores, que es donde está expuesto el cable a la inducción magnética.

 A continuación una tabla donde se muestra la relación entre su Frecuencia, Categoría-Clase y Nombre del cable.

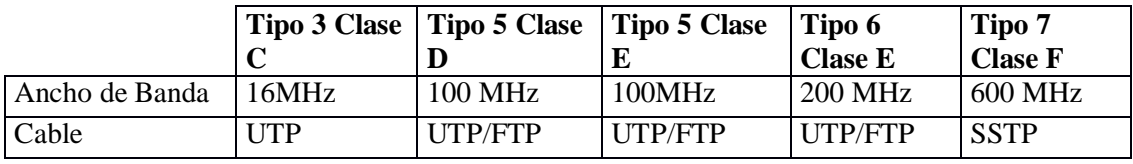

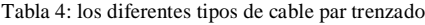

 Existen 2 códigos de colores en los que se pueden configurar el par trenzado, esto porque se requieren diferentes tipos de cables dentro de las diferentes redes. Para las redes "Punto a Punto" (Peer to Peer) son cables cruzados ya que el extremo que envía debe ir directo con el que recibe de la otra computadora, por lo que en un extremo se le pone la configuración A y en el otro la B

A continuación se muestra la configuración por los colores que tienen los diferentes pares:

- 1. Azul, Blanco/Azul
- 2. Naranja, Blanco/Naranja
- 3. Verde, Blanca/Verde
- 4. Café, Blanco/Café

La siguiente configuración se muestra viendo de frente la punta del conector del cable (RJ45), y en algunos casos se hace referencia al cable Café como Marrón.

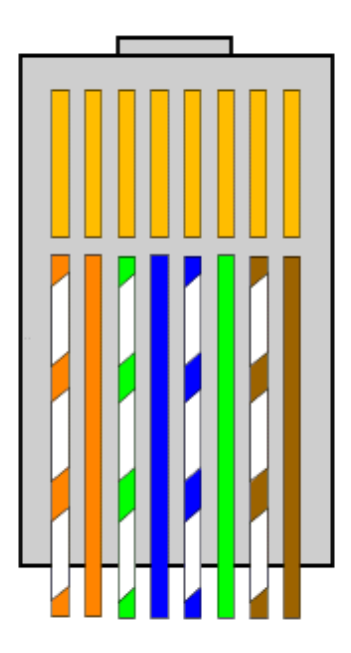

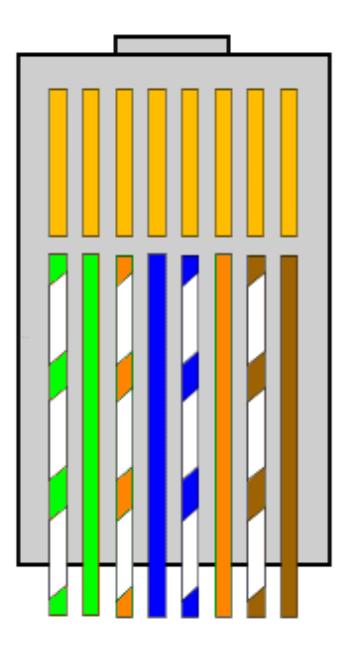

Configuración B Configuración A

# **Fibra Óptica**

 Es un hilo de material transparente que permite el paso de la luz, puede ser fibra de vidrio o algún polímero por donde viaja la información. En total consta de 3 partes: núcleo (medio de propagación), revestimiento (cobertura cristalina que sirve para reflejar la luz) y cubierta (protección de núcleo y revestimiento).

 Su uso es para comunicaciones, telefonía y redes, es el medio que permite mayores distancias con la menor pérdida de la señal, ya que los campos electromagnéticos prácticamente no le afectan y es uno de los medios cableados más ligeros.

 Dependiendo del tipo de fibra óptica es la cantidad de señales que se pueden enviar por el medio. Por tipo de fibra me refiero a monomodo o multimodo. La fibra monomodo es la que permite mayor distancia y la multimodo la mayor cantidad de señales simultaneas en un mismo medio, por las diferentes frecuencias en las que trabajan cada señal sin afectarse una a otra, permitiendo velocidades de transferencia desde 100Mbps a 1Gbps (bps = bits por segundo).

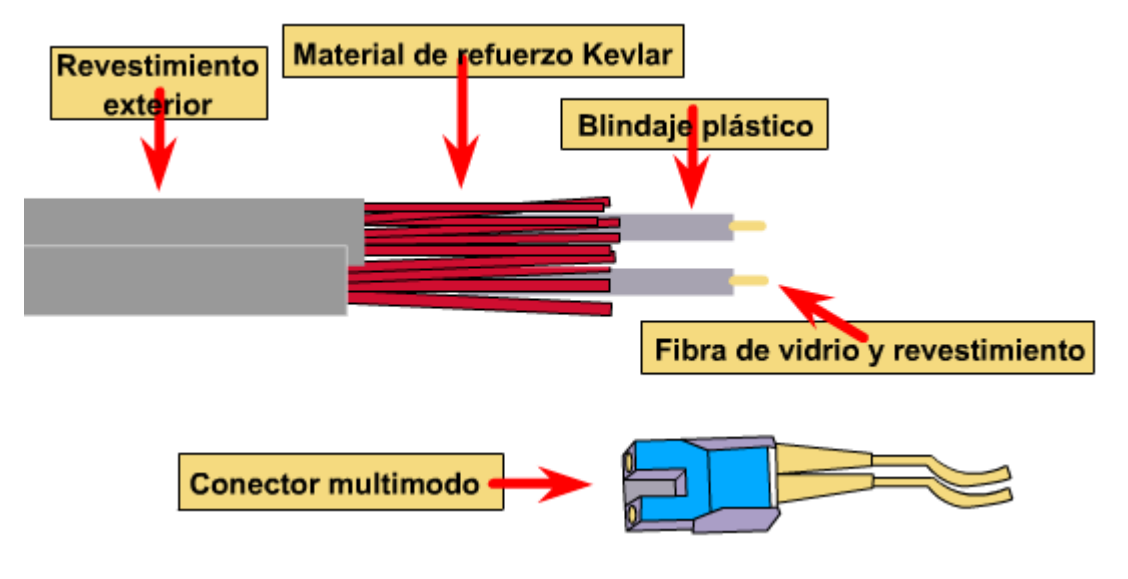

Imagen 9: componentes de un cable de fibra óptica

#### **Redes inalámbricas.**

 Redes inalámbricas o red por medios no guiados, su principal medio es el aire, trabajan en las diferentes frecuencias de señales, la mayoría se maneja por antenas (emisoras y receptoras), para las microondas se manejan señales que se consideran de trayectoria de "vista directa", también los infrarrojos requieren de vista directa entre emisor y receptor. Las de onda radial son las únicas que no requieren de sistema de vista directa, pero si tener cuidado con obstáculos que mitiguen drásticamente la señal.

 El estándar emitido por la IEEE para las redes inalámbricas es el 802. En particular para las rede PAN (Personal Area Network o Red de Área Personal) mejor conocidas como "Punto a punto" (Peer to peer por en inglés). Estas redes "punto a punto" son de poca transferencia de datos y por poco tiempo, un ejemplo es el Bluetooth y conexiones láser.

802.11 es el estándar para las redes LAN (Local Area Network o Redes de Área Local) considerada de mediana a alta transferencia de datos y de corto a largo periodo de tiempo de conexión.

 Las redes inalámbricas para LAN pueden ser de banda extendida o de banda estrecha, en ambos casos tanto de uso libre o de uso bajo licencia. La banda extendida de uso libre o sin licencia trabaja en un rango de 902-928 Mhz o 915Mhz, 2.4-2.435Mhz (Banda de 2.4Mhz) y 5.725- 5.825 (Banda 5.8) estas frecuencias son usadas en EUA, Europa, Japón y países que las adoptan. En otros casos son a 900Mhz.

 La banda estrecha sin licencia trabaja con 0.5 watts o menos a 10Mbps con 5.8Ghz con una distancia máxima de 50 m.

 La banda extendida con salto de canal, puede tener desde 23 a 70 canales coordinado en EU produciendo 2.5 saltos por segundo.

 En la siguiente tabla muestra las características de las bandas mas usadas tanto en EUA como México para redes inalámbricas.

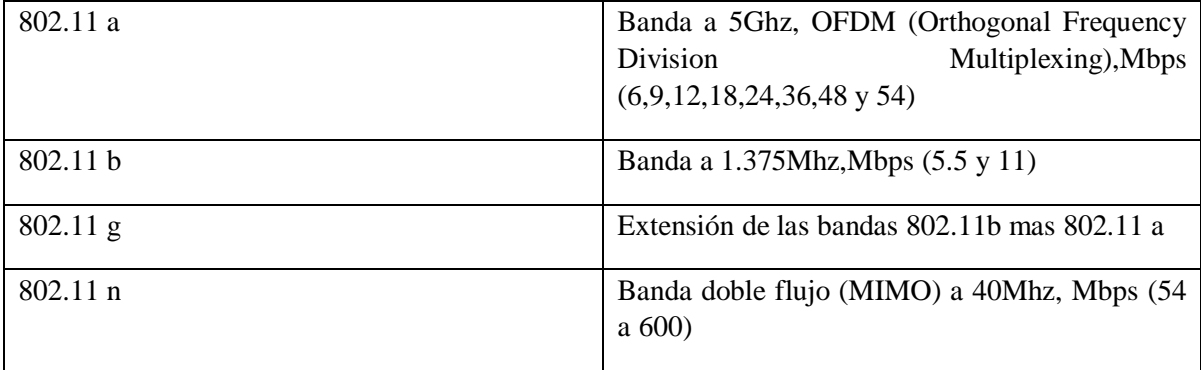

Tabla 5: Las características de las bandas a, b, g y n

#### **Dispositivos de redes.**

Ya se mencionaron las computadoras, los medios y las antenas como dispositivos para una red (las antenas son en algunos casos), ahora se mencionan los dispositivos más comunes dentro de las redes.

**HUB:** Es un dispositivo que difunde los paquetes o tramas con la información por los medios, es común verlo en las redes tipo estrella. Ésta tecnología tiende a desaparecer por las ventajas que ofrecen otros.

Switch: Dispositivo que hace y mantiene una lista de los dispositivos conectados a el, el dispositivo con ésta lista permite realizar redes virtuales (lo único que hace es dirigir las tramas a los dispositivos asociados a una sección de red). Éste dispositivo es normal verlo en redes en estrella o jerarquizadas.

 De acuerdo con CISCO su símbolo para representarlo son 2 pares de flechas en sentidos opuestos donde las puntas se alejan una de la otra, todo enmarcado en un rectángulo.

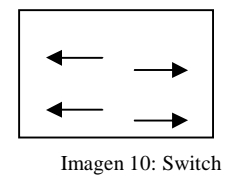

**Router:** Es un dispositivo que crea y mantiene la lista de los dispositivos conectados en una red así como los servicios asociados. Con él podemos crear tanto redes virtuales como en el caso del switch y hacer selección de ruta por la que viaja la trama o paquetes. Es común verlos en redes en estrella y jerarquizadas.

De acuerdo con CISCO éste dispositivo se representa de la siguiente manera:

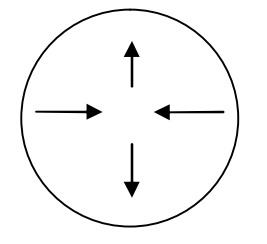

Imagen 11: Router

# **iv. Base de Datos.**

 Una **Base de Datos** es un conjunto de datos asociados, almacenados por un Sistema dedicado exclusivamente a su manejo, colocando la información (datos) de forma ordenada, este sistema permite hacer búsquedas lógicas dentro de una variedad de información, de forma rápida.

 Para almacenar esos datos se debe estructurar un orden acorde a las necesidades, datos que se tienen y en considerando a los usuarios finales. Los usuarios finales son las personas que tienen acceso y manejan los datos dentro de la empresa cliente.

 Los usuarios dentro de la construcción de las base de datos son: **Administrador** (Capaz de crear una base de datos, sus estructura, coordina al acceso a la base de datos, etc.), **Manejador de Base de Datos** (Encargado de hacer las consultas que requieren los usuarios finales; insertar los datos, actualizar los datos o borrarlos) y **Usuarios finales** (son las personas que consultan los datos obtenidos ya sea por el manejador o el Administrador de la base de datos).

 Existen otras personas involucradas como los **Programadores** que hacen los programas o las interfaces con las bases de datos para los **Usuarios finales**. Esto quiere decir que también hay otros programas que debe soportar el servidor de base de datos tales como PHP, Java, C/C++, etc.

 El DBMS (Data Base Manage System o Sistema Manejador de Base de Datos) tiene lenguaje para cada uno de los usuarios de la Base de datos; DDL (Data Definition Lenguage o Lenguaje de Definición de Datos) que como su nombre lo indica; sirve para definir la estructura de los datos, con el que se definen los esquemas conceptuales de las bases de datos, y es un lenguaje que utiliza el Administrador de la Base de Datos, el otro es el SDL (Storage Definition Lenguage o lenguaje de Definición de Almacenamiento), con estos dos lenguajes el DBA genera por completo la base de datos. El DML (Data Manage Lenguage o Lenguaje de Manejo de datos) con él se manejan los datos como las consultas que utiliza tanto el manejador y el Administrador. Por último el DCL (Data Control Lenguage o Lenguaje de Control de Datos) con él exclusivamente el Administrador permite o niega el acceso a los datos.

 El usuario más importante es el Administrador de Base de Datos. Es el encargado de construir, mantener y administrar la Base de Datos. Mediante el análisis de las necesidades de los usuarios finales crea un diseño conceptual de la base de datos; donde se generan las reglas en el orden de los datos (mas las ya implícitas por el tipo de diseño o DBMS, más los estándares que permiten la optimización del uso de las BD) para pasar al diseño lógico, se considera a futuro la base de datos: debe soportar actualizaciones cambios conservando su esencia y se construyen modelos (jerárquicos, relacionales u Orientados a Objetos), e implementarlo en un medio físico (un servidor o computadora).

 La metodología de la construcción de la base de datos separa o vuelve independientes del concepto con el mecanismo lógico de la construcción de la base de datos, todo esto gracias a la creación de las vistas que son una asociación de datos alterna a la Base de Datos sin alterar a nivel concepto, lógico o estructural.

 El Esquema conceptual es una herramienta gráfica de los diseñadores de las Bases de Datos para especificar las necesidades de los usuarios mediante definiciones que agrupan los datos en ideas entendibles al humano, como entidades, atributos, relaciones en el caso de los diagramas entidad relación.

El Esquema lógico ayuda identificar a los datos y sus relaciones, mediante modelos.

 El Esquema Estructural es un diagrama que nos permite diseñar e implementar la forma en la que estarán almacenándose los datos dentro del servidor.

 Dependiendo el fabricante existen diferentes herramientas de apoyo para la generación de los diferentes esquemas (interfaces de texto, gráficas o mixtas; que permiten la creación y manejo de las BD) y/o su conversión en los diferentes lenguajes de datos ya vistos.

 Estas herramientas entre ellas las CASE (Computeraiced Software Engineering) además de las características ya mencionadas pueden tener acceso a lenguajes de programación que puedan utilizarse dentro del manejo de base de datos y realizar transacciones.

 Una transacción es un programa en ejecución o proceso que incluyen uno o más accesos a la BD, como la lectura o la actualización de los registros.

 Los índices son una herramienta interna del DBMS para identificar los datos en tuplas de acuerdo a como están almacenados los datos, también se pueden agregar índices que ayuden a ordenar los datos según las necesidades del usuario.

 Actualmente hay tres posibilidades para montar una base de datos; a) En un servidor especializado; donde se realizan las operaciones con los datos y se piden las consultas (servidor y cliente al mismo tiempo). b) Tener servidor y cliente por separado; donde el servidor hace todas operaciones internas de los datos y el cliente hace las consultas y peticiones desde otro lado de una red. Y por último un servidor, un intermediario y el cliente, el intermediario es un ente que se dedica a filtra las peticiones y resultados enviados entre el cliente y el servidor (puede ser un software o hardware el mediador).

 Entre las opciones de DBMS (Jerárquico, Relacional y Orientado a Objetos) Oracle con sus diferentes versiones de DBMS (8i, 9i, 10g, 11,…), DB2 (de IBM), Microsoft SQL Server (2000, 2005,…), Sybase Adaptive Server Enterprise (12.5, 15,…),Sybase SQL Anywhere (9,10,…) dentro del mercado son los más populares. DBMS de Open Source o Software libre: MySQL, PostgrSQL son los más populares, aunque no se sabe si MySQL conserve su línea de open source ya que Sun se agregó a Oracle.

 Como se puede ver se puede seleccionar entre varias opciones que pueden darnos varias características como: ser multi o mono usuario, centralizados o distribuidos (una o varias base de datos en una o varios equipos, código abierto o propietario, OLAP (Online Analisis Process o Procesamiento de Análisis en Línea) u OLTP (Online Transaction Process o Procesamiento de Transacciones en Línea).

#### **Modelado de datos con Modelo entidad relación.**

 El modelado en Entidad – Relación tiene una buena similitud con la Ingeniería de software en cuanto a proceso, por lo que no se darán muchos detalles al respecto, solo lo necesario.

- 1. Primero se recopilan los requisitos y se analizan buscando a potenciales usuarios de la base de datos para entrevistarlos y reconocer las necesidades y requisitos en la futura base de datos junto con las necesidades funcionales (para su comprensión se emplean diagramas de flujo, diagramas de secuencia, escenarios y otros).
- 2. Realizar el diseño conceptual describiendo entidades, relaciones y restricciones (descripción general).
- 3. Implementación (modelo relacional)
- 4. Diseño físico.

 Para el modelo entidad relación es necesario identificar Entidades, Atributos y Relaciones. Las entidades son grupos de datos relacionados, normalmente de una manera lógica o funcional fácil de identificar para los diseñadores (o previamente identificados por los dueños de los datos). Los nombres de las entidades se suelen poner en mayúsculas dentro de un rectángulo.

 Los atributos son datos característicos de una identidad, por ejemplo los valores dentro de la cuenta de un usuario se pueden identificar por un nombre en particular que los represente como "Cantidad" o "Saldo" y se escribe normalmente como aquí se muestra (la primera letra en mayúscula y las demás en minúsculas) dentro de un óvalo unida a la entidad por una línea.

 La relación va dentro de un rombo en dos de sus puntas opuestas conecta a las entidades indicando la identidad mediante una línea si la relación implica una a uno, una flecha donde la punta indica la relación donde implica una cardinalidad de muchos (N o M si el otro extremo está conectado también a una relación a muchos) según sea el caso. Las posibilidades de conexión a los extremos del rombo (relación) son:

Uno a uno (1:1)

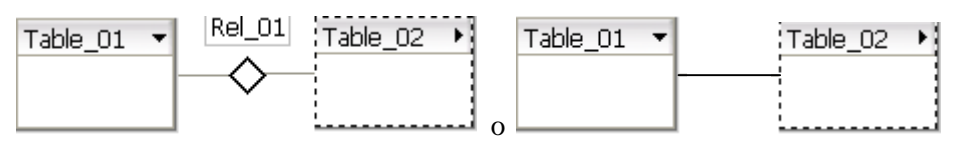

Imagen 12: Relaciones uno a uno; a la izquierda con cardinal en rombo y a la derecha por línea

Uno a muchos (1:N)

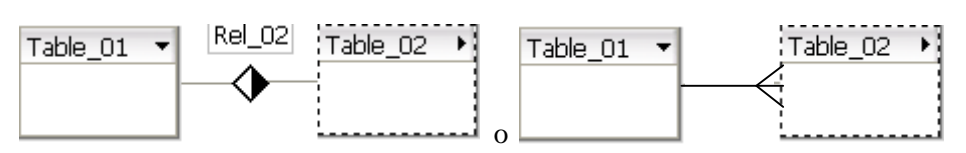

Imagen 13: Relaciones uno a muchos, a la izquierda con cardinal en rombo y a la derecha por líneas

- Muchos a uno (N:1): se repite la imagen del anterior solo que en sentido inverso.
- Muchos a muchos(N:M)

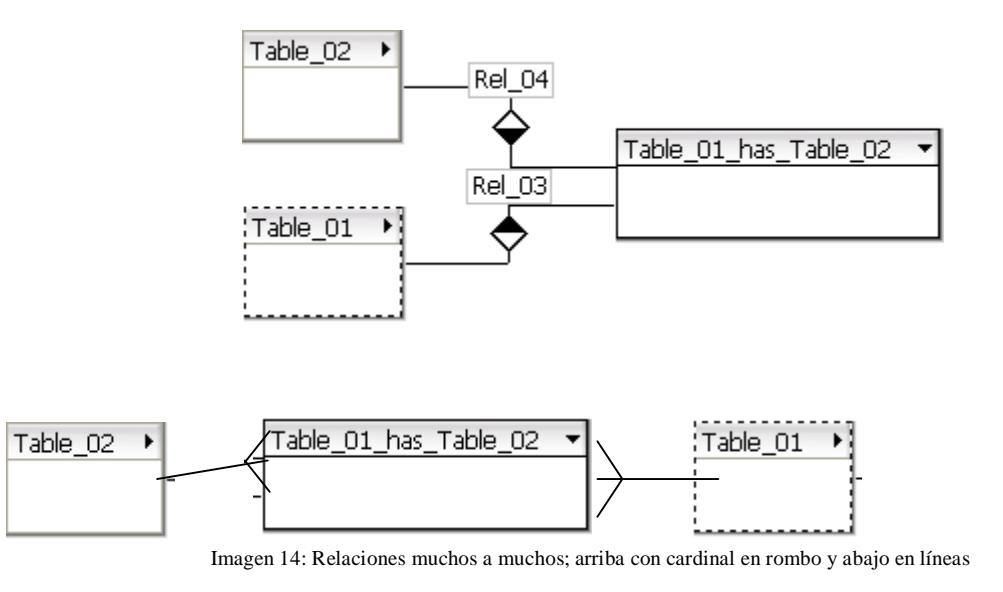

 En las entidades se pueden presentar las denominadas "débiles" donde se presentan atributos multivalor o dependen de otra entidad debido a las restricciones de la normalización de los datos, la entidad de la que dependen funcionan como una extensión de la entidad o como un subcatálogo y en última instancia como es una entidad compuesta de otras mas. Esto sucede por que los datos están repetidos, como en el caso de que se tenga a una entidad donde los datos están asociados con los mismos datos, un ejemplo es cuando un empleado tiene a un jefe que también es un empleado de la misma empresa.

 También hay Relaciones que conectan a más de una Entidad como en el caso de un empleado que está asociado a un proyecto y es responsable de un equipo para el proyecto. La solución de esto es decisión del diseñador tomando en cuenta las necesidades de la empresa y cuál es la mejor solución.

 Cada Entidad en sus Atributos contiene un dominio (tipo de datos, rango y valores que pueden tomar) puede ser finito, infinito, numérico, carácter. Y dependiendo el DBMS es el tipo de datos que soporta, el diseñador debe tomar la decisión de cómo restringir la estructura de base de datos para conservar la integridad de los datos originales. En especial tener en consideración los valores Nulos (NULL) los cuales llegan a causar algunos problemas en el momento de una transacción. No representan un espacio vacío, estos ya están considerados como un carácter en especial "en blanco" (como en el caso de los procesadores de texto el tabulador o barra espaciadora) o como valor cero en caso de un atributo numérico, simplemente éstos representan la ausencia o no existencia de un dato.

 Las restricciones o constraints de los atributos ya en la base de datos son las normas que rigen la integridad de los datos se agregan en caso de que no sean suficientes las características de los datos como la selección de valores en específico de un rango de valores numéricos. Las implícitas o inherentes a los datos son cuando se asignan las características de los datos, otras son la integridad referencial (cuando se asocia una entidad con otra) debe existir el mismo atributo que los identifica en ambas entidades y la integridad referencial de llave foránea donde respeta la regla que el atributo no se debe repetir en ninguna de las dos entidades.

 Cuando las restricciones y los "Constains" no son suficientes se agrega un código de programación que apoye las reglas llamado "Triggers". También sirven para clasificar los datos en casos excepcionales.

 Como la integridad es un algo importante en toda base de datos se debe tener también especial cuidado en el momento de insertar (INSERT), borrar (DELETE) o actualizar (UPDATE) datos, éstas acciones modifican el contenido de los datos por lo que se debe tener un respaldo de la base de datos en caso de contingencia. La integridad referencial es la principal restricción de alguna acción de este tipo, si se llega a romper simplemente el DBMS no cumple la transacción para asegurar la integridad.

# **Álgebra Relacional.**

 El álgebra relacional son un conjunto de operaciones básicas del modelo relacional que se usa como base para la implementación y optimización de las consultas en los RDBMS, como manejo y administración de las BD.

 Las operaciones principales del álgebra relacional son se dividen en dos conjuntos; binarios y unarios: Unión, intersección, diferencia y producto cartesiano (estos son los binarios ya que operan bajo dos conjuntos). Selección, proyección, concatenación pertenecen al conjunto de los unarios por operar sobre un conjunto o subconjunto de datos (individuales o en tuplas) en particular.

SELECCIÓN es una operación que sirve para extraer un subconjunto de tuplas de una relación que satisface condición(es) o filtro(s). Se representa bajo el símbolo de σ prefijo a la condición que debe cumplir, es decir:

σ (condición)

 Dentro de las condiciones se pueden considerar los operadores aritméticos y lógicos para restringir la selección.

Operadores (=,  $\leq, \geq, \neq, \leq, >$ )

#### Operadores Lógicos (OR, AND y NOT)

 El operación selección es solo una operación interna del DBMS para que el usuario la pueda ver se tiene que proyectar, por lo tanto al final de seleccionar las tuplas se indica lo que se quiere mostrar al usuario. Ésta operación también puede contener restricciones pero en este caso de la forma en la que se quiere que se muestren los datos.

σ (condición o restricción)

# ∏ (columnas o características)

 Otras operaciones son dentro del álgebra relacional es el renombramiento que como su nombre lo indica cambia de nombre algún atributo de forma definitiva o si es parcial se realiza solo el sobre nombre o alias.

 La operación Unión (UNION en SQL) es agregar a una selección otra selección que se cumple siempre y cando el exista un elemento que cumpla con cualquiera de las dos restricciones en su respectivo conjunto filtrado.

 La operación Intersección (AND en SQL) se dedica más en específico a las restricciones que se deben cumplir en las selecciones (y/o proyecciones).

 Concatenación (JOIN en SQL), consiste hacer combinaciones con los contenidos de 2 selecciones (contenido de atributos o tuplas) para hacer un nuevo conjunto de datos, normalmente se hace para buscar entre las posibilidades que puede haber entre los datos. Se representa bajo el símbolo ∞. Existen variaciones del join donde se hacer las concatenación con todas las posibilidades mejor conocido como EQUIJOIN pero permite repeticiones ya sea entre atributos relacionados o con tuplas por lo que se buscó hacer el filtrado para descartar dichas combinaciones innecesarias mediante la Concatenación natural (Natural JOIN).

 La operación de división obtiene los datos en común de dos selecciones eliminando los datos que restan. Aun que es una operación compuesta ayuda a realizar operaciones mas cortas evitando escribir y reescribir la operación completa.

 Otras operaciones consideradas en el álgebra relacional son la de suma (que como su nombre lo indica hace la suma de los datos seleccionados, como se puede ver tiene que ser valores numéricos para poder realizar la operación), media (es la operación estadística de tomar el valor medio de los datos numéricos seleccionados), máximo (selecciona el valor más alto entre los que resultan de un filtrado previo), mínimo (toma el valor ínfimo de los obtenidos de una selección) y contar (cuenta la cantidad de valores no importando si son numéricos o categóricos).

 Dentro de las operaciones ya dentro de tablas existe la relación recursiva, es decir que la tabla se relaciona con sí misma para considerar otro atributo una que ya se encuentra dentro de la misma tabla, como en el caso de los trabajadores con subordinados de la misma empresa.

 El cálculo relacional resulta una notación descriptiva y declarativa de alto nivel para realizar las consultas en las BD. Es el manejo de teoría de conjuntos en las bases de datos.

 Cada Entidad se representa por un nombre que contiene un conjunto de nombres (atributos) y las operaciones se representan mediante variables a las cuales se les realizan operaciones tanto lógicas:

Por ejemplo tenemos los siguientes conjuntos de entidades con sus atributos: Cliente {NumCte, NomCte, DirCte, PaisCte} Vendedor {NumVend, NomVend, NumJefe, Oficina, %Comisipon} Producto {NumProd, Descripción, NumFab, Costo, Precio} Fabricante {NumFab, NomFab, DirFab, PaisFab} Venta {NumCte, NumVend, NumProd, Total}

 La operación se representa mediante una ecuación, primero se selecciona la variable… digamos el nombre del cliente que compró el producto 2300. Bueno lo que se esta buscando es el nombre del cliente, es decir {t[NomCte]} y la condición es que compró el producto 2300, pues se debe hacer un rastreo desde NomCte hasta la condición con los conjuntos ya mencionados mediante operaciones lógicas.

Se obtiene {t[NomCte]/t € Cliente ∩ u € Venta (t[NumCte] = u[NumCte]∩ u[NumProd] = 2300)}

Donde "Є", "∩" e "=" (pertenece, intersección e igualdad) son algunos de los operadores lógicos que se emplean. Y se lee la ecuación, t pertenece a Cliente y u pertenece a Venta donde t y u son NumCte (Número de cliente)y son iguales y su NumProd es igual a 2300.

## **Diseño de Base de datos**

 Lo que hay que cuidar en la creación de las bases de datos es que no se repita la información ya que puede generar inconsistencias, esto es que se tiene dos informaciones al mismo tiempo, en un caso en particular que se llegue a vender productos que ya se vendieron.

 Que se tenga disponible la información y que se pueda actualizar en el momento en el que se requiera, sin perder información ni su accesibilidad.

 Otro caso de peligro es que la información no corresponda con lo que debe tener y donde debe de estar, en pocas palabras la integridad de la base de datos.

NOTA: No se deben dejar las reglas implícitas de la creación de una propia base de datos relacional.

 Para que un diseño que cubra todas estas necesidades se diseñaron las formas normales, las formas normales son reglas que deben cumplir las bases de datos para su buen diseño. Estas reglas se deben seguir de forma secuencial. Visto desde un diagrama se ven las diferentes formas normales (5 en total) serían como subconjuntos concéntricos donde el núcleo es la número 5 y para llegar a ella hay que pasas las formas normales exteriores.

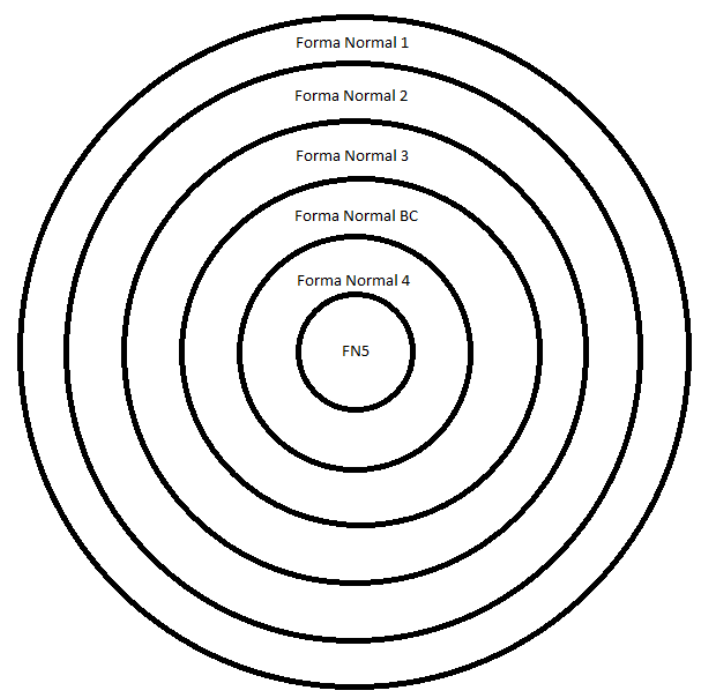

Imagen 15: Formas normales vistas como conjuntos

 Existen dos formas de hacer un diseño de una base de datos, de forma lógica, es decir que sea entendible al humano de forma simple (en algunos puede tener contenido o significado) y por implementación, es decir que son datos que aparentemente no tienen relación lógica, por lo menos para el humano. Dicho de otra forma desde la perspectiva humana y desde la perspectiva de los datos. La primer es mucho más simple y rápida de hacer (prácticamente ya tiene su estructura). La segunda requiere de muchas pruebas de combinaciones y entre los datos para encontrar las relaciones y se vuelve aun más difícil si la cantidad de datos es considerablemente grande.

 Lo primero que se debe definir es la Dependencia Funcional dicho de formalmente dice así: dada una relación R, un atributo Y perteneciente a R depende del atributo X en R si y solo si un solo valor Y en R está asociado a un atributo X en R.

Es decir  $Y(R)$  -> $X(R)$  o que todo elemento de y en una relación esté asociado con un elemento de X en R.

## **Primera Forma Normal.**

 Fue definida para eliminar los atributos multivalor, los atributos compuestos, y sus combinaciones. *Una relación está en forma normal 1, si y solo si todos los dominios simples subyacentes tienen solo valores atómicos. Es decir, que cada atributos solo contengan valores atómicos*.

#### **Segunda Forma Normal.**

 Esta forma normal está basada en la dependencia funcional. Y dice… *Una relación está en forma normal 2, si y solo si está en primera forma normal 1 y todos los atributos no llave dependen*  *de la llave primaria.* Esto quiere decir que por cada relación debe haber solo una llave principal (datos de un atributo que no se repitan y que todos los demás datos dependan de ella.

#### **Tercera Forma Normal.**

 O regla para la dependencia Transitiva. *Una relación está en tercera forma normal, si y solo si está en la 2da FN y sus atributos no llave, no dependen transitivamente de la llave primaria.* Es decir que no exista una dependencia transitiva donde un elemento a perteneciente a un atributo A depende de una llave primaria y un elemento b del atributo B dependiente de la llave primaria, pero el elemento b depende del elemento a.

# **Forma Normal Boyce Codd**

 *Una relación esta en forma normal Boyce Codd si y solo si todo determinante es una llave candidatos, donde un determinante es un atributo del cual depende por completo otro atributo.* Busca que cada relación tenga una dependencia.

#### **Cuarta Forma Normal**

 *Una relación esta en Cuarta Forma Normal, si y solo si está en Forma Normal BC y no contiene dependencias multivalor.* Con ésta forma normal se busca eliminar relaciones doble o de más.

#### **Quinta Forma Normal**

 *Una relación está en forma normal quinta si por cada relación multivalor hay una subclase de la relación. En otras palabras se deben dividir los multivalores en subclases de una relación.* Ésta forma normal no es muy utilizada, solo en casos extremos de que existan muchos valores relacionados es cuando se emplea, son casos muy particulares los que requieren que se use.

#### **v. Jornada de Balance en CCHV**

 Es una estrategia a nivel Institucional del Colegio de Ciencias y Humanidades, puesta en práctica a partir del 2003 por su Dirección General hacia sus 5 planteles (Naucalpan, Vallejo, Azcapotzalco, Oriente y Sur) y apoyada por sus respectivas Direcciones, Secretarías académicas, sus Programas de Tutoría y su departamento de Psicopedagogía.

 Es considerado un espacio donde tanto profesores y tutores analizan el desempeño escolar y académico de los alumnos, con el firme propósito de orientar, apoyar y ayudar a la comunidad estudiantil que lo necesite.

 Con la Jornada de Balance se busca evitar el rezago matricular mediante el Programa Institucional de Asesorías (PIA), ya sea que el alumno le falte adquirir conocimientos básicos o se le dificulte la comprensión de un tema de alguna de las materias.

 El Departamento de Asesorías divide su apoyo al alumno en dos partes. La parte preventiva, que es cuando el alumno sabe que no comprende algún tema de su o sus materias o el profesor mismo le sugiere que para mejorar la comprensión le invita a asistir en alguna sesión de asesoría. La parte remedial, que es cuando la evaluación del alumno no le permite acreditar la materia obligado a hacerlo de forma extraordinaria tiene que preparar de forma guiada para su siguiente evaluación.

 Así mismo, de forma remedial con la Jornada de Balance se detecta en los alumnos propensos a adeudar materias y regularizarlos. Conociendo las problemáticas extra académicas que aquejan a los estudiantes y canalizarlos a los departamentos responsables de atenderlos dentro de sus programas existentes dentro del plantel para su pronta atención y de ser posible su solución.

 El Departamento de Psicopedagogía es el encargado de apoyar a los alumnos en el proceso de adaptación al modelo educativo, al cambio de grupo y su cambio de nivel educativo, mediante estrategias personales o grupales de acuerdo a cada situación.

 También se busca el intercambio de experiencias entre tutores y profesores con la finalidad de buscar alternativas de solución a la problemática del estudiante.

 El Departamento de Psicopedagogía y el Departamento de Tutores, trabajan conjuntamente para monitorear el avance de los grupos desde el comienzo de cada semestre hasta el momento antes del egreso de los estudiantes a nivel bachillerato. Aportando a los alumnos técnicas de estudio y apoyo psicológico.

¿Cómo se realiza la jornada de balance?

 Se asignan dos fechas en específico durante el año en la que no hay actividades con los alumnos, es decir los alumnos no asisten al colegio. Los profesores asisten de acuerdo a su turno (matutino y/o vespertino) y horario, donde entregan un formato, ya debidamente llenado, que se les entregó en el área de firmas.

Dicho formato tiene los siguientes datos:

- Plantel del Colegio de Ciencias y Humanidades que realiza la J.B.
- Programa Institucional de Tutoría.
- La jornada de Balance y la fecha.
- Nombre del Profesor.
- Grupo a evaluar del Profesor.
- Materia que imparte en dicho grupo.
- Número de Cuenta de los alumnos.
- Nombre completo de los alumnos por orden alfabético.
- Promedio con el que egresó de la secundaria.
- Promedio obtenido en el examen único.

Datos solicitados al profesor:

- Calificación parcial de cada alumno.
- Porcentaje de Asistencia de cada alumno.
- Espacio a marcar si el alumno es de alto desempeño (promedio de 9.0 a 10.0).
- Espacio a marcar si el alumno desertó.
- Espacio a marcar si profesor observa que el alumno tiene problemas de actitud y/o aprendizaje.
- Espacio si el alumno requiere asesoría.
- Espacio reservado a comentarios por cada alumno.

Para mejor referencia del aspecto ver en el Anexo, "1. Formato de la jornada de Balance"

La Jornada de Balance Académica consiste en las siguientes actividades…

- Se recaudan los formatos en forma manual, de cada uno de los profesores asistentes a la Jornada de Balance, se hace el conteo de los profesores que participaron.
- Los formatos son separados por semestre, se hace el conteo.
- Se separan por materia, se hace el conteo.
- Se separan por género, se hace el conteo.
	- Se clasifican a los alumnos de acuerdo a la cantidad de materias que deben:
		- o Alumnos de primer semestre se dividen en regulares y los que deben alguna materia.
		- o Alumnos segundo semestre se dividen en regulares, los que deben de 1 a 6 materias y de 7 a 11 materias.
		- o Alumnos tercer semestre se dividen en regulares, los que deben de 1 a 6 materias, de 7 a 11, de 12 a 17 materias.
		- o Alumno cuarto semestre se dividen en regulares, los que deben de 1 a 6, de 7 a 11, de 12 a 17 y de 18 a 23 materias.
		- o Alumnos de quinto semestre se dividen en: regulares, los que deben de 1 a 6 materias, de 7 a 11, de 12 a 17, de 18 a 23, de 24 a 30 materias.
		- o Alumnos de sexto semestre se dividen en regulares, los que deben de 1 a 6 materias, de 7 a 11, de 12 a 17, de 18 a 23, de 24 a 30 y de 31 a 37 materias.

#### **1. Curricula de Ingeniería vinculada.**

Las materias involucradas son:

- Ingeniería de software.
- Bases de Datos.
- Bases de Datos Avanzadas.
- Administración de Bases de Datos.
- Estadística.
- Administración de Proyectos de Software.

 La Ingeniería de Software es la principal que se maneja en esta tesis, las demás son de manejo secundario. Mi trabajo es la creación de una interface donde se manejen datos, es por eso que la creación de base de datos es esencial para este caso, creación de usuarios (administración), sintonizar (tuning) y manejo de seguridad, solo se mencionan, ya que en el área de sistemas existe un encargado de administrarla.

 Como se ve la estadística es solo básica en la Jornada de Balance; conteos, porcentaje, etc. Esto es debido al diseño previo de lo que es el manejo de la Jornada de Balance. Se mencionan algunas mejoras que se pueden hacer ya que las materias de Minería de datos que manejo pueden hacer un análisis más completo. Todo cambio o mejora solicita adaptaciones, cambios, mayor equipo y/o software. Estos cambios para mejora, son temas para nuevas tesis y como todo proyecto requiere también de planeación.

 Administración de proyectos de software requiere de trabajo en equipo, pero soy el único integrante entonces solo yo establezco mi método de desarrollo, se procuró en esta tesis llevar un control de tiempo, de documentación de acuerdo a algunos estándares.

 La asignación de responsabilidades no se puede definir porque recaen sobre mi persona, soy el responsable, el que se encarga de todo el desarrollo y de asegurarme de que todas las partes se cumplan a tiempo y forma.

#### **2. Análisis de Requerimientos.**

 Antes de los requerimientos del proyecto es necesario establecer el proceso interno o de la Ingeniería de Software, es decir. Cómo se almacenará los documentos, qué documentos se realizarán, cada cuando se debe hacer respaldo de los mismos, entre otros detalles.

 Esto permitió un mayor control del desarrollo, en caso de emergencia se sabe dónde buscar los documentos y qué tipo de documentos, garantizando cubrir los requerimientos y necesidades del proyecto, facilitando la identificación de fallos e incluso prevenirlos.

## **2.1 Plan de Administración de Software**

- 1. Roles: Todos los roles son realizados por mi durante el desarrollo del proyecto.
- 2. Responsabilidades: De la misma forma que los roles las responsabilidades recaen sobre mí. Qué todo se realice, realizar los planes, revisiones, casos, decisiones, cambios, etc.
- 3. Todo elemento de configuración (documentación) se debe realizar como se especifica en el siguiente apartado llamado Actividades de Administración de Configuración de Software (ACS).

## **2.2 Actividades de ACS.**

#### **1. Identificación de la configuración.**

1.1.El encargado debe ser el líder de proyecto.

1.2.Nombre de los elementos de configuración.

**Directorio raíz:** es donde se aloja todo documento del proyecto.

**Nombre del directorio raíz:** JAB (por Jornada Administrativa de Balance).

**Nombre de los documentos:** Los documentos deben ser almacenados de acuerdo a sus siglas (previamente registrados en el glosario), en caso de no tener siglas y ser un nombre largo (mayor a 10 caracteres) se debe registrar por sus siglas, registrar su significado en el glosario de esta tesis. Al final del nombre debe tener tres valores numéricos separados por guión; estos valores son ciclo, versión y número de correcciones, respectivamente.

En otras palabras seguir la siguiente nomenclatura:

[Nombre del documento][ciclo-versión-no correcciones].[extensión]

Ejemplo: ERS1-2-5.docx *Que corresponde al documento Especificación de Requerimientos de Software, primer ciclo, versión 2, con 3 correcciones y es documento hecho en WORD2007 de (Microsoft).*

 Se debe lleva un registro de las versiones en un documento de EXCEL2007 bajo el nombre "Documentos" que se ubica en el directorio raíz. Solo contiene los documentos utilizados en esta tesis.

# **2.3 Control de cambios.**

- 1. Todo cambio debe ser registrado en el momento inmediato a ser realizado, con la finalidad de evitar olvidos.
- 2. Todo cambio debe realizarse en caso de que en una revisión por proceso de V&V que indique que no se están cubriendo las necesidades y/o los requisitos del proyecto o se cometa un error.
- 3. Los V&V son realizados a la mitad y al final de cada sección del proyecto y/o subsección del mismo que así lo requiera.
- 4. Se registra como nuevo archivo si el documento sufre cambios de consideración.
- 5. Todo cambio de consideración es consultado con el cliente y/o asesor de tesis.

# **2.2.4 Administración de desarrollo.**

 Se buscó cubrir los estándares de la IEEE para el desarrollo de proyectos como lo son TSP, PSP, PAPS, PAQS, etc. Desafortunadamente no se cubren todos debido a que es una sola persona la que desarrolla los diferentes papeles y en los estándares que no se cubrieron en su totalidad como es el de calidad requiere que una persona que no sea el programador original, revise el trabajo realizado. Otros no se cubrieron porque requiere de mayor equipo, dinero y tiempo del que se dispone para este proyecto.

 El proceso de desarrollo es una combinación entre cascada y espiral (algo parecido al proceso por incrementos), las revisiones para llevar el control de proyecto donde se detectaron inconsistencias o detalles dentro de requerimientos, diseño, la implementación, etc. que forzaron a hacer modificaciones etapas anteriores, dando así un proceso híbrido aun que la inicial haya sido el proceso en cascada.

# Alcance

 Este proyecto solo está planeado para realizar de forma remota la adquisición de los datos de los alumnos, proceso donde los profesores y los tutores se reúnen para discutir los detalles de los alumnos con algún tipo de problema. Aunque se propuso hacer el desarrollo se puede hacer muchas cosas más, como el proceso estadístico o llevarlo a algo más, un análisis con minería de datos para mejorar la toma de decisión a un nivel más detallado.

 También se pueden hacer mejoras en la red interna del Colegio, incluso mejorar este proceso para hacerlo más detallado o que se coordine o amplíe con otras actividades propias del plantel. Las mayores limitantes son presupuesto y tiempo por los cambios de personal.

 Se realizaron los cálculos de la optimización de la base de datos para en el caso de que se me autorice realizar el instalación, manejo y administración de la base de datos, esta funcione de la mejor forma. También cabe mencionar que existen limitaciones por parte del manejador de base de datos Mysql que se seleccionó que se mencionará más adelante en esta tesis.

#### Acrónimos

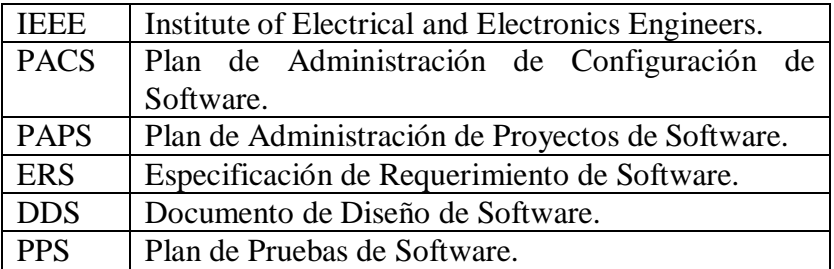

Tabla 6: Acrónimos

Perspectiva del producto

 Se espera que sea una interfaz vía WEB sencilla que facilite a los profesores que no pueden asistir en la fecha, mientras que los que si puedan lo realicen desde cualquier parte dentro o fuera del Colegio de forma fácil.

#### **Conceptos de operaciones**

 Que el profesor pueda saber manejar la interfaz con un simple vistazo a la página WEB, los datos con los que se identifique sean fáciles de obtener pero que al mismo tiempo no comprometa de forma obvia la seguridad.

 Los cambios de presentación entre la información y el formato de llenado sean lo menos complicados posibles para evitar pánico entre los usuarios de pocos conocimientos en el manejo de la computadora. Se esperan usuarios desde 25 a 80 años.

 La captura de datos sea casi inmediata para su revisión en cualquier momento por parte de los tutores de los grupos.

 Las reuniones entre tutores y profesores pueden ser de mutuo acuerdo en fecha, hora y lugar, a menos que los coordinadores del evento tengan algo diferente en mente. Por supuesto esto queda a consideración de la dirección del Colegio.

#### **Conceptos de interfaz.**

 El proceso no requiere de interfaces especializadas, de acuerdo a la observación de que dentro del plantel y algunos profesores tienen computadoras tipo Pentium I aún en uso.

 Sólo se usarán mouse, teclado, monitor y red/internet. Monitor, teclado y mouse son para interacción del Profesor y el Internet (o red local) para hacer efectiva la comunicación.

 El software requerido para el usuario es el manejo de algún explorador de Internet (llámese Internet Explorer, Firefox, Ice, Safari, etc.). Recomendación general tener las actualizaciones al día para comodidad del usuario.

# **Restricciones de memoria o procesador**

Prácticamente ninguna

 Requerimientos se obtienen del análisis del proyecto que el cliente quiere que ingeniero de software realice. De éstos requerimientos se separan en 2 las necesidades del cliente y las necesidades del proyecto o de (los) ingeniero (s).

# **2.5 Requerimientos para la Jornada de Balance.**

- Generar un medio que facilite mostrar y capturar los datos ya vistos en la Forma de la Jornada de Balance.
- Que el medio permita realizar de forma rápida y eficiente la Jornada de Balance. La reunión de datos, su captura y análisis.
- Dado que los profesores muchas veces no asisten al día de la Jornada de Balance por múltiples razones que lo puedan hacer desde casi cualquier lugar: casa, oficina o el mismo colegio.
- Que varios profesores realicen el llenado de forma simultánea.
- El cambio a equipo nuevo o compra de equipo nuevo no es factible a corto plazo, es a mediano o largo plazo.
- De la misma forma la modificación o renovación de la red local dentro del plantel es factible de mediano a largo plazo.

Otros aspectos no mencionados pero son de consideración:

- Los profesores trabajan en computadoras con procesador que van desde Pentium I hasta modelos recientes con procesadores CORE o similares dentro del plantel Vallejo.
- Los profesores que trabajan desde casa con computadoras que pueden estar en las mismas condiciones que las del plantel.

# **2.6 Requerimientos del Proyecto.**

Dada la necesidad de poder hacer el llenado de la Jornada de Balance desde casi cualquier lugar, la opción más factible es realizarla vía Internet, es decir que se pueda revisar desde una computadora que tenga acceso a internet y no requiera de programas especiales, como es el caso de las computadoras Pentium I, el diseño tiene que ser simple.

Entonces se requiere:

- Un servidor de página WEB.
- Un servidor de Base de Datos en que se almacenan los datos de Profesor, Tutores y Alumnos.
- Un lenguaje de programación para páginas WEB.
- Software para las diferentes etapas del diseño
- Red conectada tanto de forma local como a Internet

Nota: Un detalle no observado durante las reuniones, fue la seguridad bajo las siguientes condiciones: El profesor ya no de tutoría durante un periodo no tiene referencia directa con el o los grupos de ese periodo. Dicho de otra manera un profesor de cualquier periodo podría tener acceso a los datos. Esto fue detectado durante una de las revisiones (V&V) y considerado como parte de la segunda iteración por la modificación en el diseño.

*Propósito:* Hacer una página de Internet desde la que se puedan almacenar los datos de cada uno de los alumnos que está registrado en el periodo (con los datos de: porcentaje de asistencia, promedio parcial, y otras características; apegadas al formato de la Jornada de Balance).

*Alcance:* El proyecto solo es la creación de la pagina web con el previo diseño de la base de datos de acuerdo a las requeridas, proponer algunas mejoras al sistema ya sea remediales o complementarias (que permitan el buen funcionamiento del proyecto).

 No se dará manejo de administrativo de base de datos o redes, ya que existe personal encargado de esa área dentro del Departamento de Sistemas.

*Acrónimos:* Descripción del diseño del software (DD), es parte de la documentación del Diseño.

 Plan de Administración de la Configuración del Software (PACS), es el plan donde se especifica la forma de trabajar, la documentación involucrada y detalles de los mismos.

Plan de Administración de Proyectos de Software (PAPS), Forma y tiempos del proyecto.

 Plan de Aseguramiento de Calidad del Software (PAQS), Plan de revisiones de los documentos de necesidades y la forma de realizarlo (involucra V&V).

Documento de Pruebas de Software (DPS)

Descripción Global:

 El proyecto es una interfaz realizada en una página de WEB en la que sólo se podrá revisar los datos de sus grupos de carácter sencillo (la mayoría en forma de texto) en donde la apariencia es similar a la que ha estado manejando la UNAM.

#### Perspectiva

Concepto de operaciones Inicial: esta es donde se solicita los datos de los profesores para… Consultas: se mostrará los grupos a los que dan clase y/o tutoría Ingreso de datos: se dará una sección en la que se ingresan los datos de cada alumno. Datos informativos (opcional): algunos datos estadísticos para los profesores que tienen tutoría.

#### **Diagrama de datos general**

Conceptos de interfaz de usuario

 El usuario solo requiere de monitor, teclado y/o mouse. No requerirá de alguna interfaz extra dado que la idea es realizarlo de la forma más simple posible para el usuario que posiblemente no tenga muchos conocimientos de manejo de computadora.

 En cuanto a software solo se requiere un equipo con un explorador (Internet Explorer, Firefox, Ice, Safari), no requiere de mayor paquetería.

 No tiene restricciones de memoria debido a la sencillez con la que se busca el proyecto. Se espera un usuario entre 25 a 80 años, con conocimientos básicos de computación y en caso contrario que cuente con el apoyo de alguien que si los tenga.

El software utilizado para este proyecto es:

*Diseño: Adobe Dreamwaver* es un software dedicado al diseño de páginas WEB que permite el apoyo de código de alto nivel como lo son PHP, C/C++, Java, entre otros. Se puede hacer administración de los archivos que están involucrados en el diseño como imágenes, código, archivos de audio, video, animación, texto, … , se puede manejar de forma local o directamente con el servidor; si es local se puede posteriormente introducirlo al servidor de forma automática o manual.

 Herramienta CASE, en específico CASE 2 que permiten realizar el diseño de la base de datos, se eligió éste software a otros por su mayor cobertura en el manejo de conexión y generación de las instrucciones con sus respectivas diferencias entre los manejadores de base de datos. A diferencia de Toad Data Moder, algunas versiones de Erwin por ejemplo que no manejan todas o están repartidas en sus diferentes versiones o las licencias son de tiempo muy limitado.

*Auxiliares:* En el manejo de imágenes y animaciones están Adobe Ilustrator, Adobe Fire Works y como reserva Flash (Macromedia o Adobe). Flash se dejó al último por su manejo de imágenes que puede alentar la carga de la página WEB.

*Base de Datos:* De entre todas las posibilidades de los manejadores en el manejo se seleccionó MySQL por sus características, que mas adelante se describen, superando a Oracle, aunque es muy completo es muy pesado y la migración de las otras bases de datos que ya tienen a este sistema no esta en planes por el momento, BASE2 una de sus ventajas es el manejo de archivos pesados como imágenes siguió teniendo más peso (irónicamente) la ligereza y el evitar la migración de manejador.

*Browsers:* Se espera el manejo de principalmente de Internet Explorer y Firefox. Ice, Safari Netscape, entrarían en la categoría de casos raros de uso por lo que se enfoca principalmente en los 2 primeros, aunque se espera que no tenga problemas de visualizarse en los otros por la sencillez de la página.

# **Fortalezas de MySQL**

Velocidad: Desde sus inicios se pensó como herramienta ligera y rápida para el manejo de datos. Hasta la fecha se trata de conservar como objetivo principal de sus desarrolladores, sigue siendo uno de los más ligeros del mercado.

 Su velocidad es buena, aunque si no se tiene cuidado en el cómo se realizan los queries, como en otros manejadores de datos, la velocidad se puede ver afectada significativamente.

 Tiene una reputación de ser una herramienta difícil de que se derrumbe, pero en el caso que esto suceda, se puede recuperar de forma fácil y segura.

 Si se coloca en computadoras de alto desempeño los resultados son muy favorables, pero no importa si el equipo es de bajos recursos, también trabaja; inclusive en equipo no especializado.

*Escalabilidad:* Funciona perfectamente en base de datos conectadas entre sí, las mejores condiciones de trabajo son de 4 equipo en adelante, los límites de equipos conectados y su desempeño en ellos no se han encontrado aún.

 Diversidad de plataforma: MySQL se ejecuta en casi cualquier arquitectura y sistema operativo; entre los que se que trabajan bien son: Linux, Windows, Solaris, FreeBSD y Mac OS X. Soporta un muy largo número de lenguajes de servidor, por mencionar algunos: C/C++, PHP, Perl, Java, Python, TCL, Ruby y Biffel.

 Contiene los controladores para el manejo de base de datos abiertas (ODBD) para herramientas tipo; Microsoft ACCESS, Microsoft EXCELL, Crystal Reports y muchos otros.

 Es creado y distribuido bajo los términos de Licencias Públicas General (GPL) por la Fundación de Software Libre (FSF). Se puede manejar como software libre y en caso de que se requiera (por reglas de algunas de las empresas) de alguna licencia se puede obtener mediante un pago de licencia, su costo es menor con respecto a las de carácter privado.

 También se puede tener asistencia profesional (mantenimiento), pero existen foros que permiten el intercambio de información y experiencias solo es cuestión de la habilidad de cada quien para obtenerla.

 Dado que se maneja como software libre se puede hacer cambios de acuerdo a las necesidades de las empresas que tenga su área de desarrollo o limitar algunas herramientas que tenga para dar mayor agilidad a su desempeño.

#### Debilidad de Mysql

 Por lo mismo que es software libre su diseño da prioridad a manejar sólo datos, algunas de sus herramientas y/o propiedades tienen limitaciones o no son existentes, ejemplo: tiene problemas en crear Clusters con algunas de sus versiones, para vistas se requiere de una edición en particular, lo mismo sucede con Triggers, etc.

#### **Mysqladmin**

 Es una herramienta incluida con WAMP (Windows Apache MySQL PHP), que funciona bajo PHP y Apache, que permite la administración de la base de datos de Mysql. Funciona como una página WEB-Interfaz, donde se pueden ver la mayoría de las características de las bases de datos, tablas y usuarios. Ésta interfaz es más que suficiente para lo que se realiza con esta base de datos.

# **2.6.1 Equipo del CCHV (Sistemas):**

 El equipo con que trabajé en el Área de Sistemas; tanto para diseño, construcción y manejo de página WEB y Base de Datos, en horarios de poca carga de trabajo para su personal fue…

 Computadora Intel Céleron, 2 GB RAM, Windows 7, Adobe Premier CS5 y Microsoft Office 2007.
HP DL320G5, Dual Core Pentium D 800, 6GB RAM.

#### **2.6.2 Equipo personal:**

El equipo personal para cuando no se encontraba disponible el de sistemas o para trabajar desde casa es el siguiente:

- Computadora Pentium 4 con Windows XP SP3, 512MB RAM, 2.26MHz, Adobe Premier CS5, Microsoft Office 2007, WAMP<sup>2</sup>.
- Laptop Acer mini, 512 MB RAM, Windows XP, Adobe Premier CS3, WAMP, Microsoft Office 2007.

# **2.6.3 Riesgos.**

 Todo proyecto conlleva riesgos, riesgos que se pueden evitar (por eso los procesos de revisión V&V), riesgos que no se pueden evitar pero se pueden solucionar y riesgos que no se pueden predecir (caso de las iteraciones, correcciones y mejoras).

 A los eventos predecibles se les puede dar una métrica según el método propuesto en el libro de Braude<sup>3</sup>, en el que el valor es hasta cierto punto relativo; para la posibilidad de que pase, al impacto que tenga y el costo (tomando en cuenta monetario y/o de tiempo) se les asigna un valor entre 1 y 10 (uno para poca posibilidad diez para la máxima) su prioridad se calcula bajo la siguiente ecuación.

Prioridad =  $(11-P)(11-I)(C)$ 

Donde: Valor del impacto = I, Valor de Posibilidad = P y Valor de Costo = C. El valor de 11 es dado que el valor máximo es 10 y no puede tener un valor de cero en la diferencia ya que se debe estimar, por lo tanto el valor mínimo de prioridad es 1.

# **2.6.4 Riesgos que se pueden prever:**

 Son los que se deben tomar en cuenta dentro de los planes de cada parte del proyecto (requerimientos, diseño, desarrollo, pruebas y el mantenimiento).

 Dada mi poca experiencia en el manejo de la conexión para realizar consultas en la base de datos, se tomó en cuenta como posible riesgo que la conexión falle, se puede ver que es un riesgo que se puede controlar, ahora es mucho más difícil los riesgos que se pueden prever pero que no se pueden atender hasta que se presenten, tal es el caso de pérdida de datos, falla de conexión en la red o peor aun la falla eléctrica.

 A estos últimos eventos se les puede poner un plan de apoyo, en el caso de pérdidas de datos, llevar siempre un respaldo de la BD, con falla de conexión de red llevar un plan de contingencia y en el de la falla eléctrica que ese está fuera de nuestro control la central eléctrica se sugiere hacer un apoyo con los denominados NOBREAKS para protección de equipo.

-

<sup>2</sup> Windows Server Apache MySQL PHP 5.

<sup>&</sup>lt;sup>3</sup> Ingeniería de software (última de las referencias bibliográficas).

 Las sugerencias se hacen llegar al cliente y el cliente de acuerdo a sus posibilidades decide cuales tomar. Es responsabilidad del ingeniero tanto en los equipos que se usan dentro del proyecto como los equipos de apoyo.

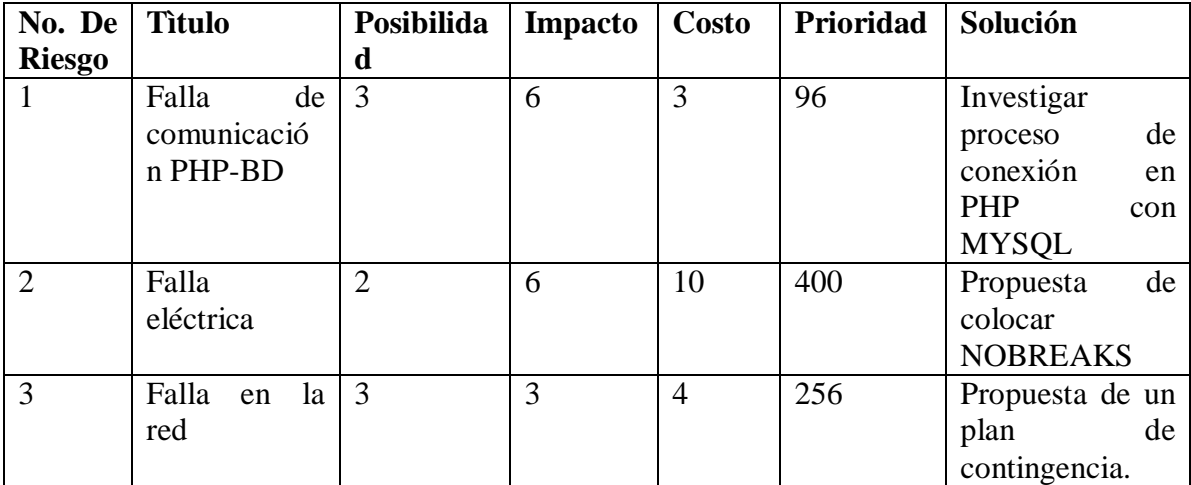

Tabla 7: Puntuación de prioridad

 De acuerdo a los datos en la columna de Prioridad el orden de los riesgos debes ser 2, 3 y 1 en lugar del orden que tienen actualmente, guarda una lógica dado que con la falla eléctrica se detienen todos los procesos: desde el manejo de los datos hasta la Jornada en si misma, en contraste con la de menor peso, falla de comunicación que se puede prevenir investigando previa la implementación.

## **2.6.5 Problemática.**

 La problemática principal que hay que resolver sobre la Jornada de Balance, es el tiempo en el que se desarrolla la misma, alguno conteos se hacen de forma manual y si se agrega el tiempo desperdiciado en el organizar al personal de cada programa para tomar acciones, la toma acciones sobre todos los casos que tienen que resolver los resultados se pueden ver, en el mejor de los casos en un mes posterior a su inicio.

#### **2.6.6 Tiempos en la Jornada de Balance**.

Comienza con la divulgación de la Jornada de Balance por Oficio, de parte de Dirección General de CCH, de ahí se entrega una hoja con su formato diagnóstico para cada profesor y sus grupos. Se hace aviso en la Gaceta CCH Vallejo de la fecha de realización y se colocan Carteles distribuidos por todo el Plantel Vallejo.

 En el día de la Jornada de Balance se realiza el registro de asistencia de los profesores, se les da a todos los profesores una presentación encabezada por el director del plantel, donde se indica sobre qué es, que se hace y para qué sirve la Jornada.

 Se les indica el lugar de trabajo a los profesores, separados por semestre, donde deben discutir los profesores con los tutores sobre las experiencias y posibles soluciones que se puede tomar a cada problemática de sus grupos.

 En la mesa de trabajo el profesor entrega al tutor la hoja diagnóstico y se discute sobre los datos en el formato, para después reflexionar y analizar sobre la situación académico-escolar del grupo.

Se debe llegar a un mutuo acuerdo sobre la solución de la problemática del grupo.

#### **2.6.7 Tiempos en la toma de decisiones.**

 La Jornada de Balance se realiza a mediados de cada semestre del CCHV buscando mediante un formato llenado a mano, donde cada maestro de las diferentes áreas (talleres, matemáticas, lectura y redacción, etc…) hace una evaluación parcial del desempeño de sus alumnos; promedio, porcentaje de asistencia, razones por las que los alumnos que tienen bajo promedio son propensos a reprobar (actitud, problemas personales o de aprendizaje).

 Éstos formatos se recopilan en una reunión de los maestros tutores con los profesores de las asignaturas, donde se discute sobre el desempeño del grupo, en particular sobre los alumnos con posibilidades de reprobar. Los tutores hablan con el grupo y con los alumnos de acuerdo a su situación. Los tutores hablan con los padres de familia, canaliza a psicopedagogía o asesorías a los alumnos de acuerdo a lo que se requiera.

 Los formatos son contados, insertados a mano y analizados estadísticamente para toma de decisiones dentro de las áreas ya mencionadas y toma de decisiones dentro del plantel para mejorar la vida estudiantil de los alumnos.

 Todo el proceso lleva tiempo y esfuerzo, dando resultados alrededor de un mes después, el objetivo principal es agilizar todos esos procesos, y este proyecto es uno de ellos, el agilizar la captura de información, dejando el resto del tiempo para la toma de decisiones y toma de acciones.

#### **2.7 Propuestas del diseño.**

 Como todo proceso debe cumplir un tiempo, el siguiente diagrama de Gantt muestra la propuesta inicial de las actividades de cada una de las etapas del proyecto. Esta propuesta tiene como base el desarrollo en cascada aunque se sabe de antemano que en un mes no se cumplen, las razones pueden ser varias, investigación la documentación (que requiere su tiempo), imprevistos, actividades personales, pero el principal factor es que la fuerza de trabajo es realizada por una sola persona.

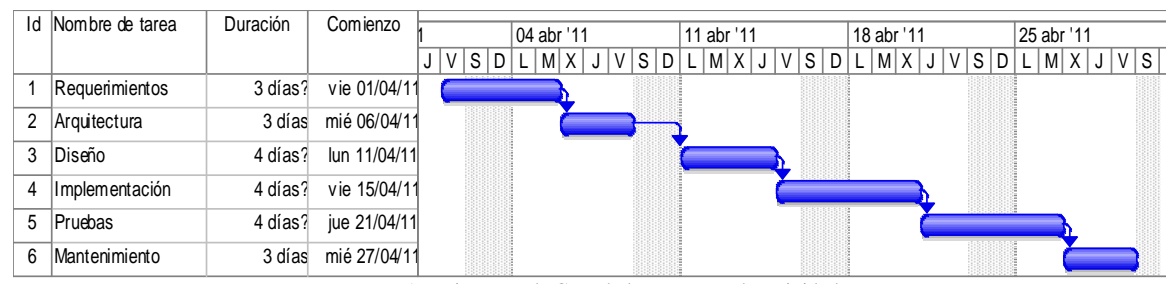

Imagen 16: Diagrama de Gant de la propuesta de actividades

# **2.7.1 Hardware.**

 Debido a que no se cuenta con presupuesto para hacer compras fuertes o inmediatas sólo se sugirieron equipos de las marcas más conocidas para pequeña y mediana empresa. Al último, adaptaciones en caso de que no se pueda comprar equipo ya que no es una base de datos grande.

# **HP**

• ProLinat DL380 a partir de G5 Server (servidor de RACK) Soporta de 75 a 400 usuarios al mismo tiempo. Microsoft Windows Storage Server o LINUX RED HAT y SUSE. Tambien es multipropósito Para servidor WEB Memoria DIMM con un solo porcesador máximo 72GB a 1066MHZ Memoria DIMM con dos procesadores 144GB a 1066Mhz Discos duros SATA Entre otras características Tarjeta de video 3 puertos USB

Proliant ML110G6 (Torre) Xenon 3400, Core i3, Pentium o Celeron Máximo de 16 GB RAM 4 DDR3 1 puerto de red Espacios para discos SAS o SATA 3 Tarjeta de video 3 puertos USB

# **IBM**

- System x3250 M3 (servidor de RACK) Intel Xeon 3400 Hasta 32 GB DDR3 hasta 1333MHZ Dos SATA de 3.5" o 4 SATA de 2.5" 2 PCIe X Gen2 2 puertos Ethernet Tarjeta de video 2 puertos USB
- Procesador Intel Xeon Serie 3400 cuatro cores hasta GHZ (Torre) DDR3 hasta 133MHZ hasta 32 GB Hasta 4 HD SATA o SATA 2 puertos Ethernet Tarjeta de video 3 puertos usb

# **DELL**

- Power Edge R210 (RACK) Intel Xeon X3440, 2.53GHz, 8M en Cache Hasta 16 GB DDR3 hasta 1333MHz Windows (server 2008) o Linux (SUSE o Red HAT) HD SAS 3.5" o SATA 3 puertos Ethernet
	- 4 puertos USB

Tarjeta de video

• Power Edge T11G T110 Intel Xeon 3400 serie Hasta 16 GB DDR3 hasta 1333MHZ Windows (server 2008) o Linux (SUSE o RED HAT) HD SAS o SATA 2 puertos Ethernet Tarjeta de video Tres puertos USB

**2**

# **2.7.2 Arquitectura.**

*Propósito*: Se busca realizar la documentación con la que se revisa y describe el diseño del funcionamiento de la página WEB.

*Alcance*: se muestra inicialmente el diseño del funcionamiento mediante el diagrama DDS y conjugado con los puntos de diseño y la revisión mediante V&V se busca realizar un producto de acuerdo con los requisitos ya mencionados.

La arquitectura se descompone en dos diagramas: Diagrama de flujo de datos y el diagrama de funcionamiento.

Iniciando con el diagrama de funcionamiento (Diagrama de Casos de Uso):

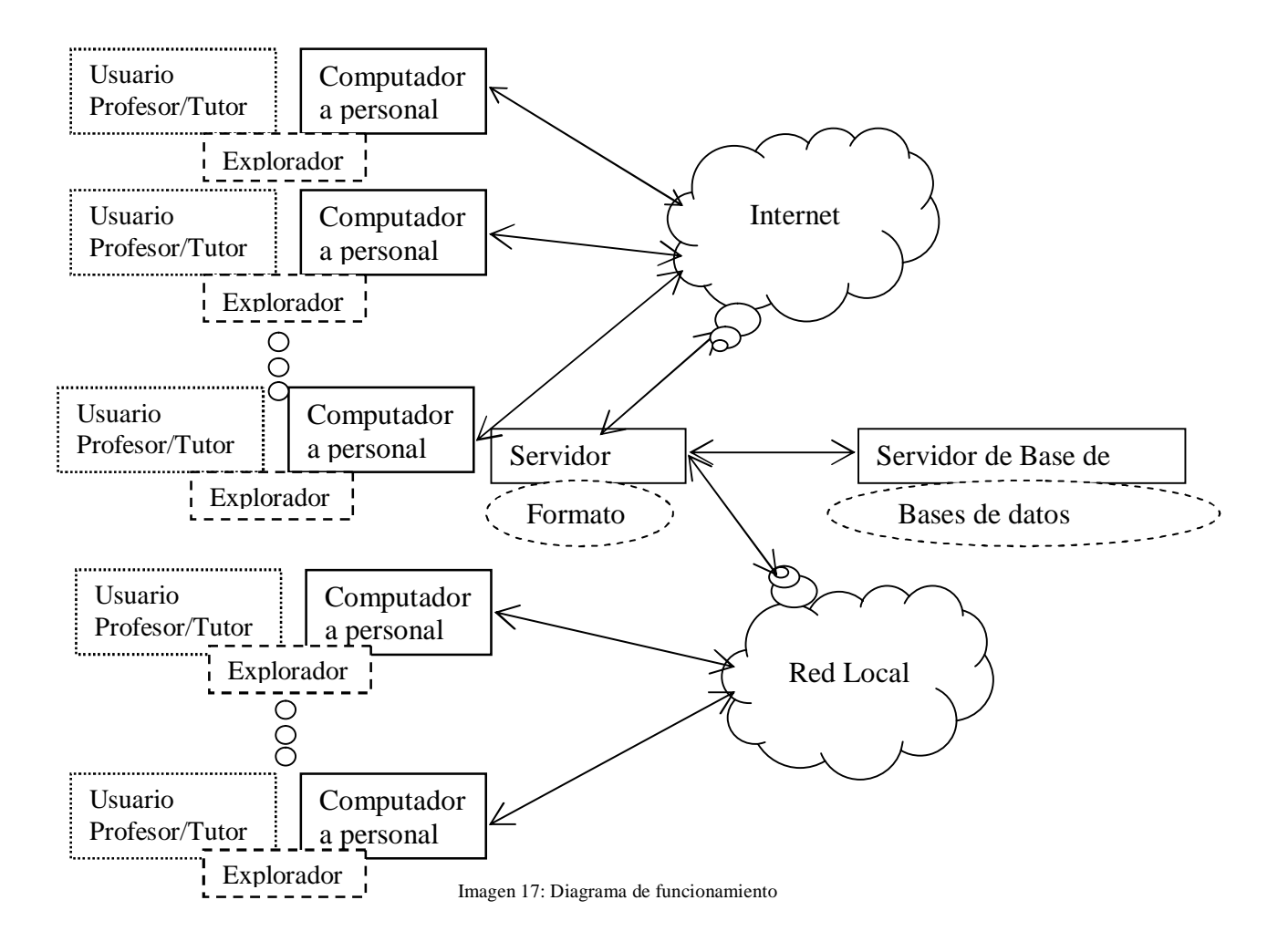

 Donde los cuadros punteados son los que representan la interacción entre los usuarios mediante el manejo del explorador de internet o Browser (cuadro de líneas entre cortadas) mediante el uso de la computadora, ya sea personal o del CCHV. Las líneas bidireccionales hacen referencia al flujo de datos y las nubes son las redes a las que pueden estar conectadas (Internet o  $\text{LAN}^4$ ).

<sup>-</sup><sup>4</sup> Local Area Network

 Aún en este diagrama no hay detalles en el que se describa el funcionamiento con herramientas, solo es el manejo general de la idea que le dará solución al problema, es decir la solución que se implementará según lo especificado tanto por las áreas de tutorías como del área de Sistemas.

 Para aumentar detalle, el siguiente diagrama se desglosa el funcionamiento groso modo entre los diferentes dispositivos mostrando en las figuras usuarios, contenido y función, aquí la finalidad sigue siendo un bosquejo de la solución cada vez mas detallado para definir el rumbo del proyecto.

 El esquema anterior como este ayudaron al aterrizar la idea del las necesidades, requerimientos y seleccionar las diferentes ideas de solución del proyecto.

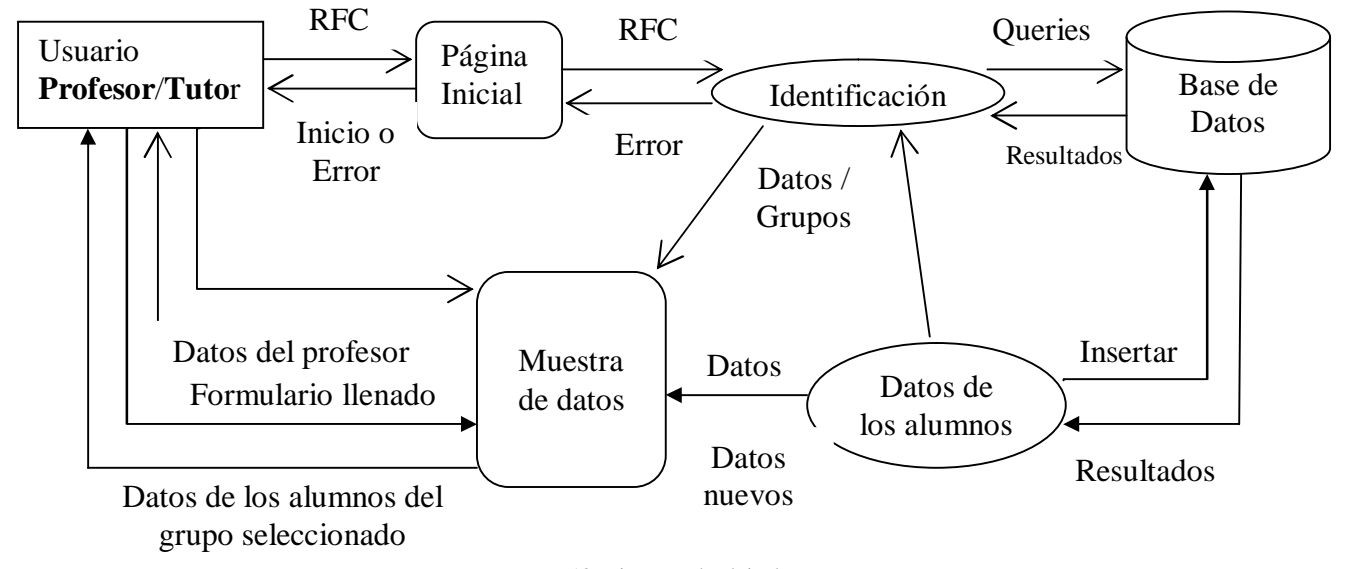

Imagen 18: Diagrama de Flujo de Datos.

## **Flujo de datos.**

 De forma general se puede decir que comienza el funcionamiento con la solicitud de la página inicial al servidor WEB (marcado con óvalos), cuya presentación es mostrada de forma directa al usuario (está representada en un recuadro de puntas redondeadas). El usuario se identifica mediante su RFC que es enviado al servidor WEB y de éste es enviada a la Base de Datos.

 Mediante una consulta (QUERY) se corrobora que el usuario existe (profesor/tutor), los datos son regresados al servidor WEB y muestra la siguiente pantalla al usuario, que son sus datos personales, periodo(s) y grupo(s) que tiene.

 El usuario selecciona al grupo que quiere evaluar junto con su periodo. La selección se envía de nuevo al servidor WEB y de éste al servidor de BD quien devuelve el resultado de la consulta, donde el servidor WEB le da el formato de la Jornada de Balance a llenar.

 El usuario ingresa los nuevos datos, estos datos viajan hacia el último tramo del recorrido hasta el servidor para actualizar la BD. A partir de aquí el usuario puede seguir insertando datos del mismo u otro(s) grupo(s) o finalizar su sesión.

*Dependencias*: por seguridad dentro de la certificación del RFC, es decir que se encuentre registrado el Profesor/Tutor en la base de datos. Es aquí donde se detectó el problema de seguridad, los profesores que tienen tutoría sobre el mismo grupo pero en diferentes periodos pueden alterar datos, es por ello que periodo es el limitante para los usuarios a realizar inserción de información.

 Lo demás del proceso se reduce de forma secuencial, dando así como característica que si algún usuario se quiere saltar un proceso el sistema no se lo permite, también a toda intervención externa.

# **3. Diseño del Proyecto.**

# **Diseño detallado**

 Aquí lo que se busca es darle mayor detalle basándose en el diagrama de casos de uso y al diagrama de flujo. El siguiente diagrama muestra el caso ideal de la Jornada de Balance de un solo usuario.

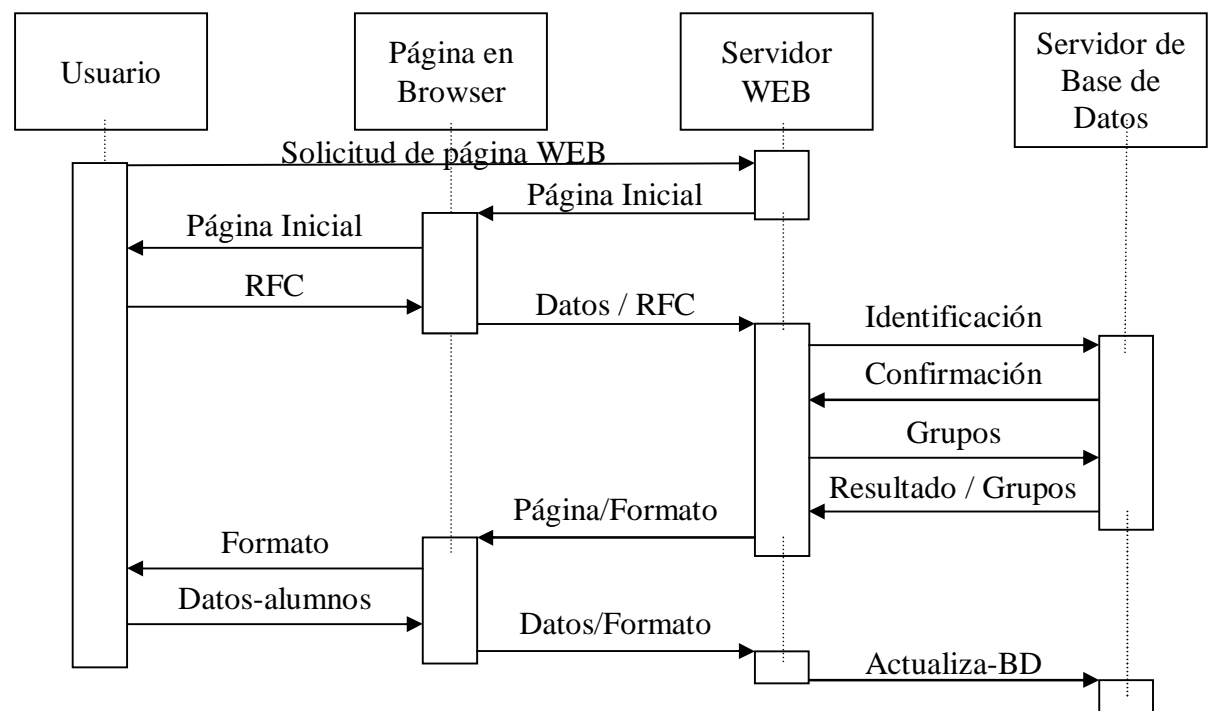

**Imagen 19: Diagrama Funcionamiento y Flujo de Datos (Caso ideal de uso)**

# **3.1 Descripción de la interfaz.**

 Por ser una página de la UNAM es de carácter institucional, la página de debe tener sus logotipos (el de la institución(es) y la UNAM como tal) y en el diseño a pesar de que el diseño puede ser "alegre" no debe perder su "objetivo o función".

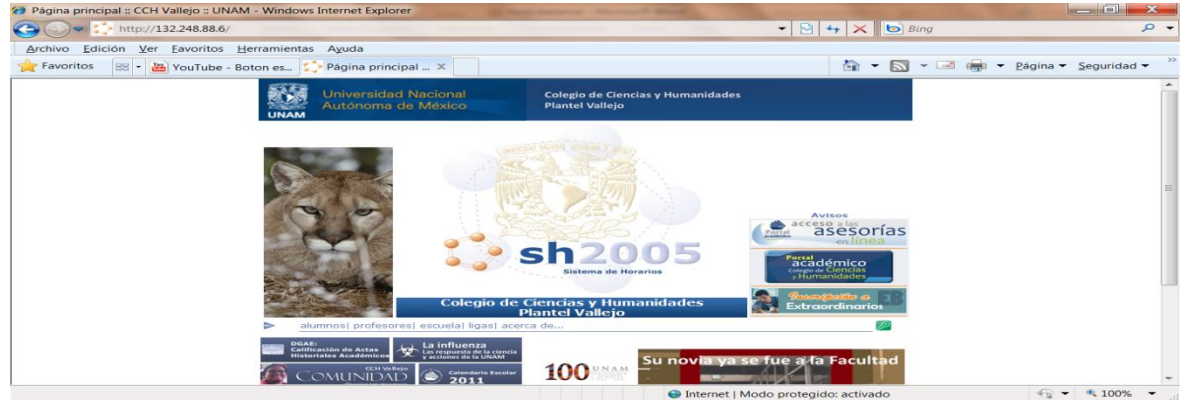

**Imagen 20: Página del CCHV** 

 Los colores principales de la universidad son el Amarillo (lo más cercano al color oro) y azul. Algunas de sus Facultades o Instituciones rompen con esta regla ya que tienen los propios como es el caso de la Facultad de Ingeniería que son el blanco y rojo por su equipo de futbol americano (Escorpiones Rojos). Pero aun así conserva su escudo.

 El amarillo como fondo no pueden ser colocado por lo dañino que puede ser para la vista por que el usuario forza la vista debido al color y menos para la tipografía teniendo en cuenta que el fondo es blanco de la mayoría de las páginas de la UNAM.

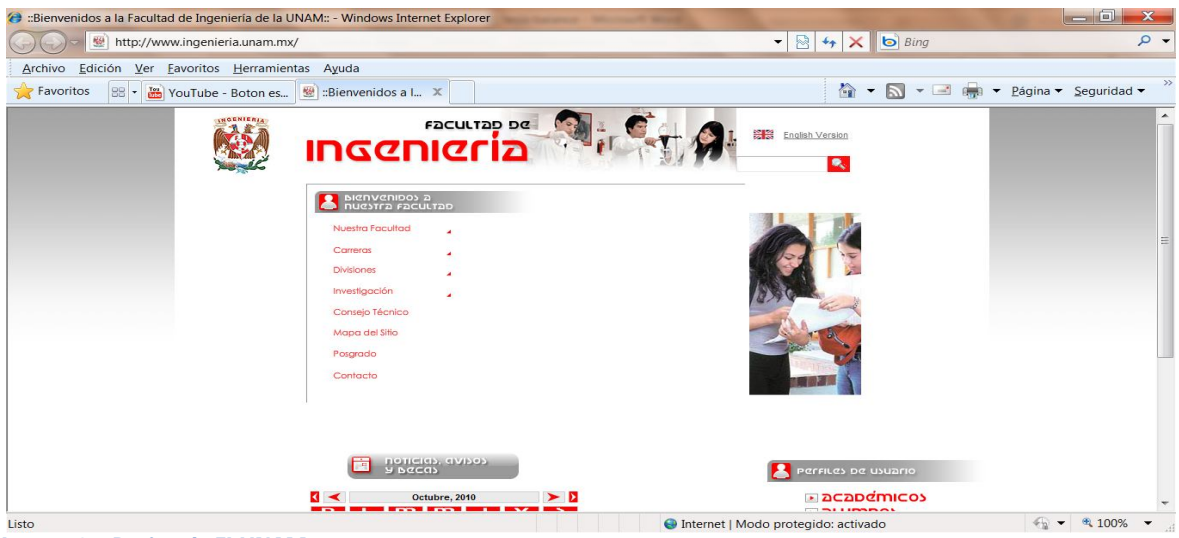

**Imagne21: Página de FI-UNAM** 

 El logotipo del CCHV es un recuadro que contiene el nombre de Vallejo en donde la V es figura denominada "paloma" haciendo referencia a lo que está bien o es aprobado. En la parte izquierda escrita de abajo hacia arriba en mayúsculas las iniciales CCH que corresponden a las iniciales del Colegio de Ciencias y Humanidades.

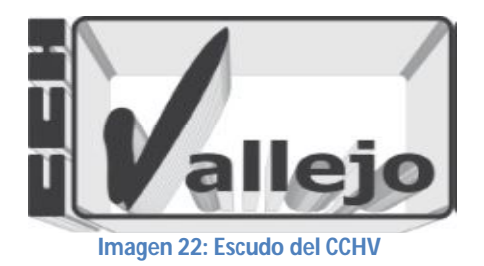

 El logotipo del Colegio de Ciencias y Humanidades representa una serie de libros en forma de abanico con su nombre en forma circular en rededor.

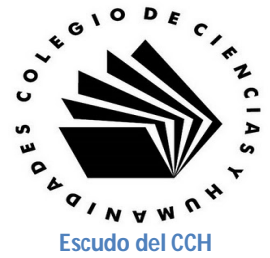

 Las tipografías más socorridas para el diseño de informes son Garamond Pro, **Garamond Pro Bold** y Baskerville Old Face. En cuanto al tamaño de la letra (tamaño de fuente) se encuentra entre 12 o 18 dependiendo de su uso. De estas tipografías se eligió **Garamond Pro Bold a 14pts** por su tamaño y legibilidad, pensando en que hay gente que trae laptop de pantalla pequeña o que su vista no le permite ver a detalle.

 Para darle una aspecto de reporte se pensó en una hoja membretada como presentación de la página WEB, basándome en el diseño de la página del CCHV; tomé como base los colores y el logotipo del CCH como parte de un fondo y como sello el logo de plantel Vallejo.

## **3.2 Diseño de página WEB.**

 La primera página se refiere a la validación del usuario que consiste en una página en donde se solicite un identificador personal, en este caso a los profesores y a los tutores, que se encuentra dentro de las tablas que contiene su información.

 En caso de ser positiva la comparación, le permita acceder a la siguiente página. En caso contrario que simplemente muestre un mensaje de error dentro de la página inicial.

 La segunda página debe mostrar los datos del profesor, como: Nombre, Fotografía, Grupos (al que da clases), Tutorías (en caso de que tenga grupo[s]) como tutor). Dentro de estas opciones de información mostrada debe tener un enlace para mostrar la información más detallada de las mismas; alumnos de algún grupo (tanto como tutor como profesor).

 Opción de Tutor, la página debe mostrar los datos de los alumnos los datos de la ya mencionada Jornada de Balance (JB) de cada uno de los alumnos, sin la opción de modificarla.

 Opción de Profesor, la página debe mostrar los datos de los alumnos de la JB pero con la opción de insertar los datos o modificarlos.

 Opción de Estadísticos, en esta opción se debe cuidar que primero los datos deban estar insertados en la JB y avisar en caso de que no lo estén.

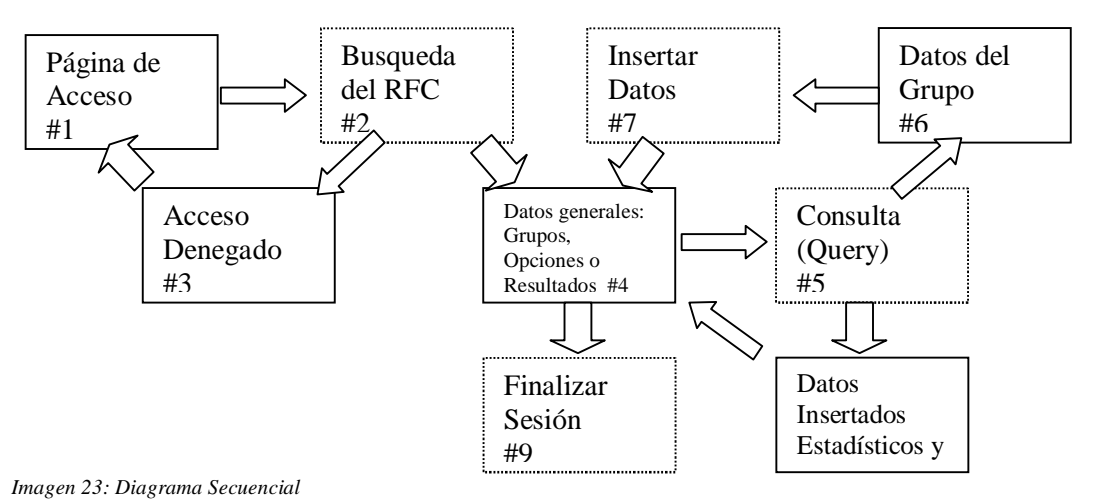

 Para que todo lo anterior quede más claro se muestra el siguiente diagrama que muestra la secuencia.

 Los recuadros completos representan las páginas que se le mostrarán al usuario y los cuadros punteados son los archivos que contienen el código para el manejo de la base de datos mediante PHP.

 El diagrama anterior muestra el funcionamiento dentro del servidor donde se alojará la página WEB. Ya en específico, los recuadros punteados se llegan a fusionar con los de línea punteadas para el espectador. Dicho de otra manera los recuadros punteados son transparentes al usuario.

 Ahora podemos ver el funcionamiento de la página WEB como un solo flujo, se vería como en el siguiente diagrama. Este diagrama explica de forma funcional la página WEB sin separar los códigos de cada una de las fases de comunicación entre el usuario y los servidores que contienen la información.

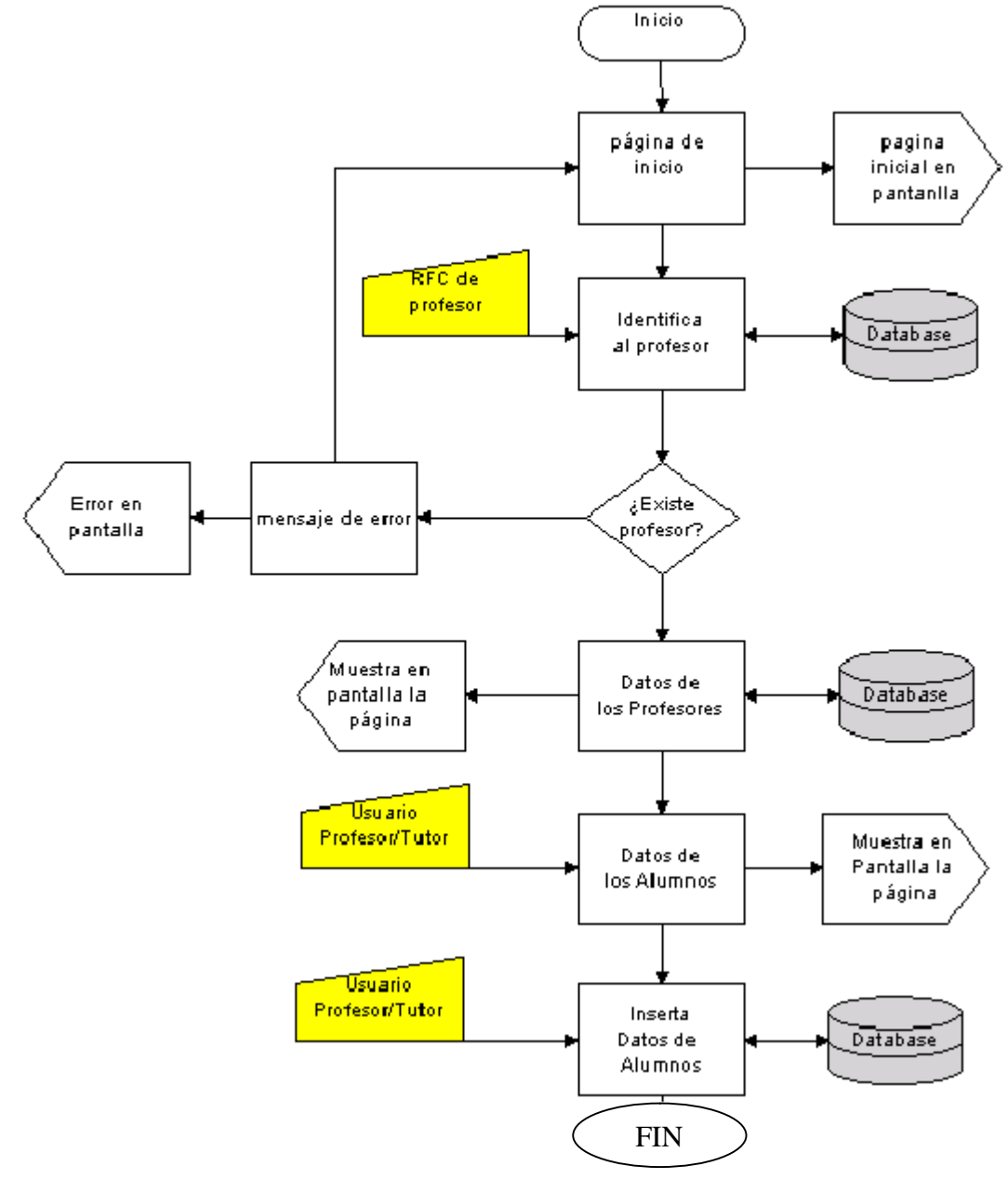

Imagen 24: Diagrama de flujo

#### **3.3 Diseño de la Base de Datos.**

 Basándome en las características de los datos y su relación entre ellos. Se generaron relaciones muchos a muchos entre las entidades que debieron romperse; como ejemplo la relación de grupos y asignaturas, ya que un grupo puede tener más de una asignatura y cada asignatura debe tener más de un grupo. Ésta relación se rompe con una tabla intermediaria que indique la pertenencia entre grupo y asignatura.

 La relación muchos a muchos también se presenta entre las entidades grupos y profesores con respecto a la tutoría. Que por un lado un profesor puede ser o no tutor de más de un grupo y un grupo puede tener o no un tutor. Ésta relación se rompe con una tabla intermedia que indique la tutoría.

El diagrama de entidad relación al que se llegó se muestra en la siguiente imagen:

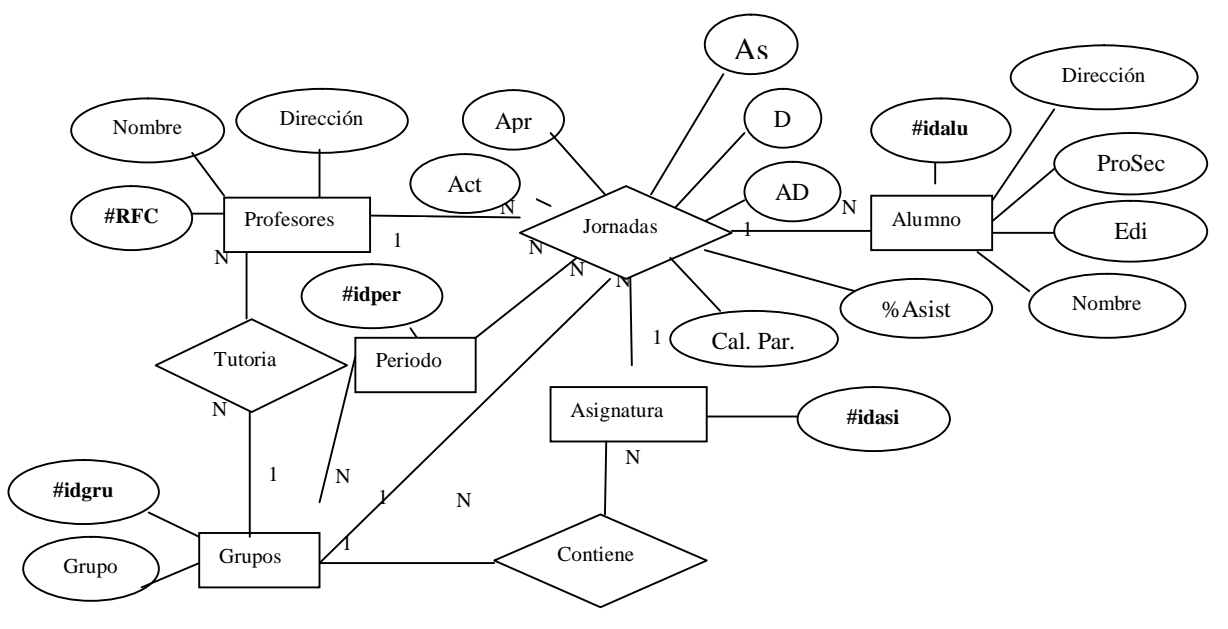

Imagen 25: Diagrama Entidad Relación realizado manualmente

 Donde la relación entre las entidades profesores y tutoría es de mucho a uno. La relación entre Grupos y tutoría es muchos a muchos.

 La relación entre Asignatura y Contiene es de uno a muchos. La relación entre Grupos y contiene es de uno a muchos.

 Ahora no se colocó los archivos de fotografía como atributo en la Jornada de Balance ya que se puede hacer referencia a ella mediante el atributo RFC. La implementación de las fotografías es una opción no un requerimiento, por lo que se implementará al final y se agregará bajo reserva del funcionamiento en las pruebas.

 La mejor forma de ver la relación entre las tablas es mediante un diagrama relacional que se realizó mediante la herramienta CASE Studio 2, el cual es mostrado a continuación:

Nota: los detalles de los datos fueron omitidos para ser vistos en la sección de implementación.

49

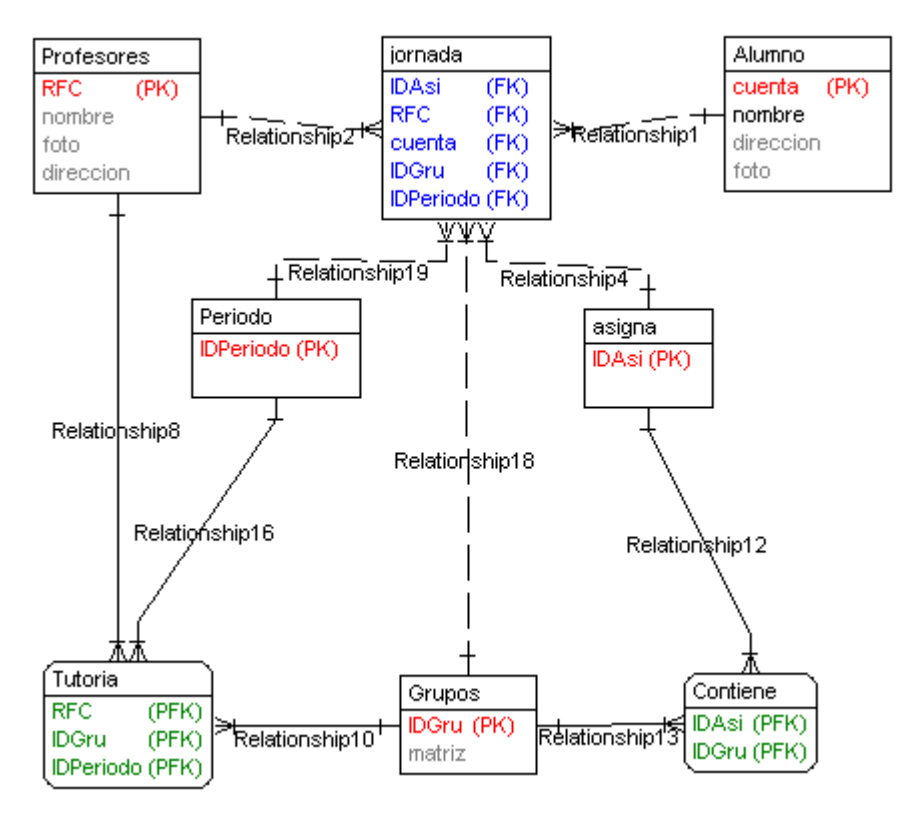

Imagen 26: Diagrama Entidad Relación herramienta CASE

 En éste diagrama se pueden ver las llaves primarias y las llaves foráneas identificadas por sus respectivas siglas en ingles (PK y PFK; PRIMARY KEY y PRIMARY FOREAIN KEY respectivamente.).

 Como se puede ver las entidades Jornada, Contiene y Tutoría son de carácter débil (dibujadas con recuadros de puntas redondeadas) ya que dependen por completo de otras tablas.

 Son precisamente éstas entidades débiles, las que rompen las relaciones muchos a muchos y en ocasiones con más de una tabla; como es el caso de la tabla Jornada que tiene relación dependiente entre Periodo, Alumnos y Profesores, Tutoría que depende de las tablas Profesores, Periodo y Grupos; esta relación se menciona al inicio de esta tesis. Por último la relación muchos a muchos entre Asignaturas y Grupos es rota por la tabla (de carácter débil) Contiene.

 Las características lógicas de la Base de Datos se muestran el siguiente diccionario de datos, mostrado por tablas y sus respectivos meta datos.

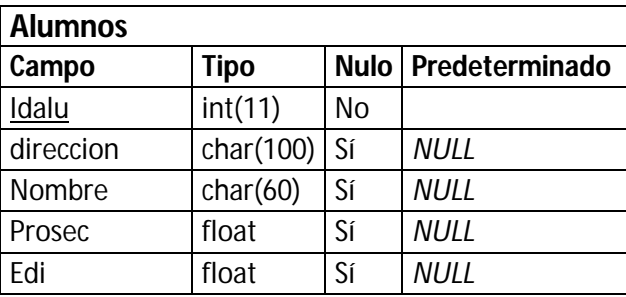

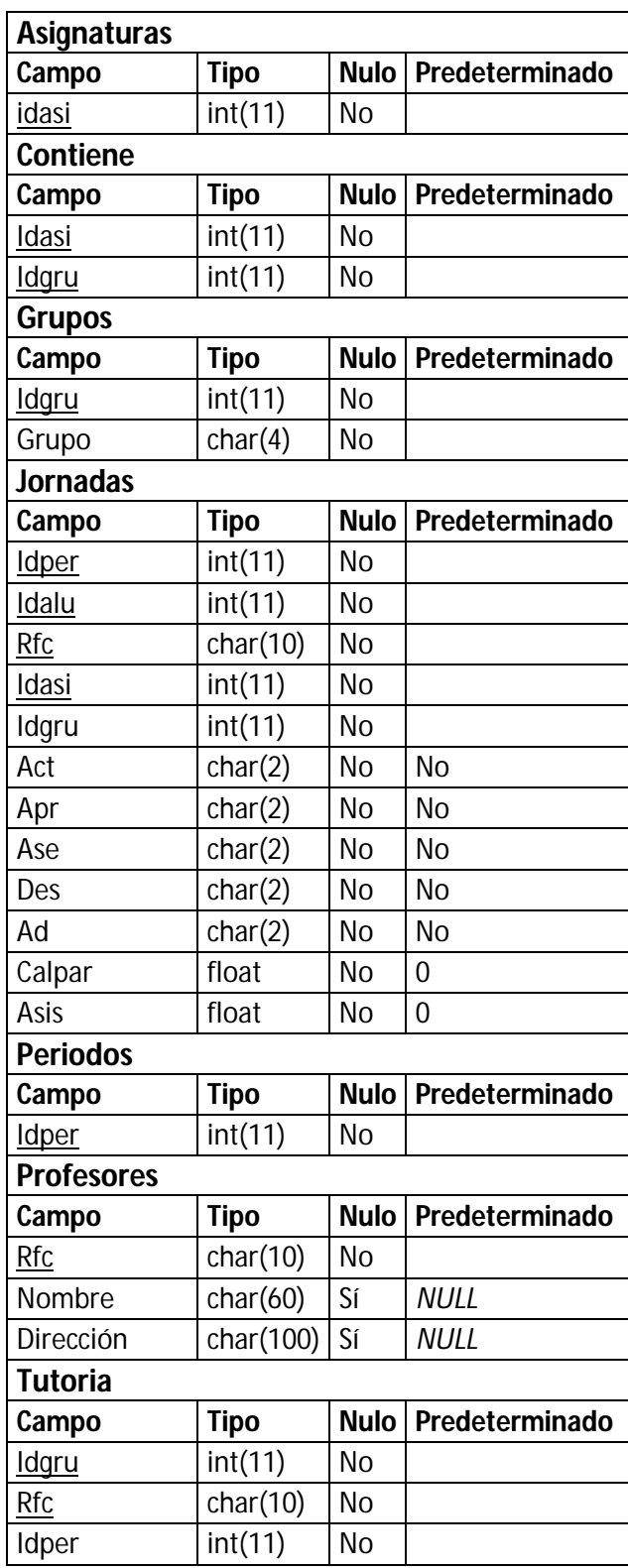

Tabla 8: Diccionario de Datos

 Ahora cómo se presenta todo esto al usuario, la página se ve prácticamente como una sola dividida en tres secciones el título, el espacio de control y el espacio mayor donde se muestra la información resultante de la parte de control.

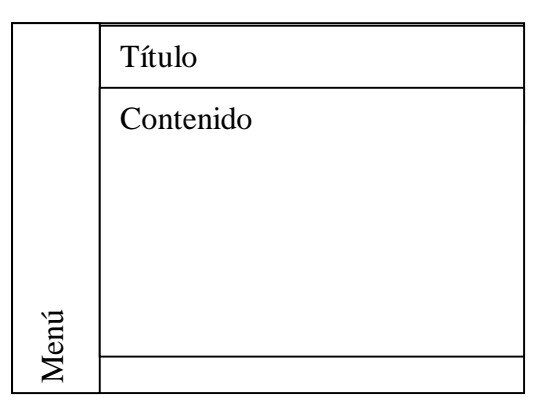

Imagen 27: Formato de página WEB

 El hecho de seleccionar la partición de la página es además de darle el aspecto formal, el de agregar un poco de seguridad a la página, ya que de forma inmediata si se quiere extraer el código fuente solo aparece el de la división.

## **Título**

 Ésta sección de la página no se altera en ningún momento, presentando el título de la Jornada de balance con los símbolos del Colegio y Ciencias y humanidades, y el del plantel Vallejo.

 En el código fuente esta área conserva su nombre como tal "titulo" y se le insertó la imagen que contiene nombre y escudos ya mencionados.

## **Menú**

 Ésta área colocada así por la forma de leer un documento en América, es decir de izquierda a derecha y de arriba-abajo.

 Su contenido se limita a los espacios de control, botones, datos de los profesores e instrucciones. Se le denominó, para el código fuente profesor por asociación a quien está dirigida las instrucciones.

# **Contenido**

 El área es para los datos que presenta resultado de la solicitud de los queries que permite mostrar los datos para el profesor, entre ellos: anuncios de error, los datos de los alumnos y el formulario a llenar.

# **4. Desarrollo o Implementación.**

# **4.1. Características del diseño.**

Basándome en las características de los datos y su relación entre ellos:

- Un alumno puede tener un periodo y cada periodo tiene más de un alumno.
- La jornada debe tener los datos de los alumnos como Nombre, Dirección y Foto.
- Lo que identifica al alumno es su número de cuenta.
- La jornada debe tener los datos del profesor (Nombre, Dirección y Foto)
- Lo que identifica al profesor es su RFC (Ya que existe un lapso de tiempo en el que no posee número de trabajador, por mero trámite).
- El profesor puede ser Tutor de uno o más grupos.
- El profesor debe tener un grupo por lo menos en cada periodo.
- La jornada tiene más de una asignatura por periodo.
- La asignatura debe tener por lo menos un grupo.
- Un grupo tiene más de una asignatura.
- El grupo puede tener o no un tutor.
- Cada profesor debe pertenecer a un periodo en el que este asignado un grupo (de tutoría o para dar clase).

#### **4.2.Características de la página WEB.**

## **Primera página (#1)**

 Ésta página consiste en un formulario realizado en código HTML, donde se espera que el usuario inserte su RFC, que es el detonador para que se le dé el acceso a los datos o no.

 Contiene un recuadro que se le asignó la variable "RFC" que contiene el dato del Registro Federal de Causantes que será entregado a la siguiente página, mediante el método POST, se revisa que exista el dato en la base de datos.

 La primera parte es la presentación o página inicial donde se muestra una página sin contenido pero aloja las páginas en las divisiones ya mencionadas.

 A continuación el código que permite la división y alojar las paginas con las que interactúa el usuario.

```
<HTML>
<HEAD><TITLE>Jornada de Balance</TITLE></HEAD>
<FRAMESET COLS="17%,*">
<FRAME NAME="menu" SRC="rfc.html">
<FRAMESET ROWS="20%,*">
<FRAME NAME="profesor" src="titulo.html" scrolling="no">
<FRAME NAME="contenido" SRC="presenta.html">
</FRAMESET>
</FRAMESET>
</HTML>
```
 Como se puede ver su código es simple, las proporciones fueron dadas pensando en que se pueda ver de forma clara aún en una computadora con una pantalla pequeña (aproximadamente 9").

El código<sup>5</sup> inicial del funcionamiento de ésta página se muestra a continuación:

```
1. <HTML>
2. <HEAD><TITLE>Jornada de Balance</TITLE></HEAD>
3. <BODY>
4. <H2>Introduzca su RFC</H2>
5. <FORM ACTION="datos1.php" METHOD="POST">
6. RFC: 
7. <INPUT TYPE="Text" NAME="rfc" SIZE="10"><BR>
8. <INPUT TYPE="submit" VALUE="Ingresar">
9. <INPUT TYPE="Reset" VALUE="Corregir"><BR>
10. <PRE>
11. El RFC debe de ser sin homoclave,
12. sin espacios y las letras en mayúsculas.
13. </PRE> 
14. </FORM>
15. </BODY>
16. </HTML>
   A continuación los comentarios de acuerdo a los renglones del 
  código:
1. Inicio de HTML.
2. Cabecera de la página.
3. Comienzo del Cuerpo del Código.
4. Titulo donde se muestra la frase: "Introduzca su RFC".
5. Se declara el formulario, el archivo de la siguiente página a donde 
   se envía el dato y el método que se utiliza.
6. Se muestra en pantalla "RFC:"
7. Se asigna al recuadro el tipo de contenido, su etiqueta y su tamaño.
8. Primer botón para realizar la acción de enviar los datos.
9. Segundo botón para el vaciado del recuadro para texto.
10-13. Se pide que se muestre el texto de carácter predefinido.
14-16. Se cierran todas las etiquetas.
```
### **Segunda, Tercera y Cuarta páginas (#2, #3 y #4; en un solo código fuente).**

 Con ésta página se busca al usuario representado con el dato RFC que se introdujo en la página anterior, por el método POST que integra en la cabecera del paquete de datos que se envía al servidor la variable y el contenido de la misma, como respuesta a la acción de ingresar.

### **Datos1.php**

-

```
<html>
<head><title>Jornada de Balance</title></head>
<body>
<?php
//print_r($_POST);
//introduce dato enviado en variable.
```
<sup>5</sup> Almacenado en el archivo rfc.html

```
$rfc=$_POST['rfc'];
//Prepara conexión.
$conex = mysql_connect("localhost","root","") or die("No se pudo realizar 
la conexión");
//Indica la base de datos.
mysql_select_db("prueba");
//Prepara consulta.
$cons="SELECT * FROM profesores WHERE rfc='$rfc'";
//Realiza la conexión y realiza la consulta.
$resultado = mysql_query($cons,$conex);
//Verifica que exista el rfc en la base de datos.
if(mysql_num_rows($resultado)!=0){
        //Preparativos para mostrar los datos.
        //Número de renglones que ocupa.
        $num_filas = mysql_num_rows($resultado);
        $num_campos = mysql_num_fields($resultado);
        echo "<table align='center' border='1' cellspacing='2' 
celladding='2'>";
        for (\xi)=0; \xij<\xinum filas; \xij++){
                for (\sin 0; \sin 0); \sin 0; \sin 0; \sin 1$atributo = mysql_result($resultado, $j, $i);
                        echo"<tr><th>$atributo</th></tr>";
                }
        }
        echo "</table>";
$cons5="SELECT distinct(idper) FROM tutoria WHERE rfc='$rfc'";
$resultado2 = mysql_query($cons5, $conex);
if(mysql_num_rows($resultado2)!=0){
        $num_filas = mysql_num_rows($resultado2);
        echo "<p align='left'>Grupos en tutoría:<form 
action='grupo_tutoria.php' target='contenido' method='post'>";
        $num_campos = mysql_num_fields($resultado2);
        echo "<p>Periodo</p><select name='periodo' size='1'>";
        for (\xi j=0;\xi j<\xi num_{\text{I}}\xi)echo "<option>";
                for($i=0; $i<$num campos; $i++){
                        $atributo = mysql result($resultado2,$j,$i);
                        echo "$atributo";
                }
                echo "</option>";
        }
}
$cons2="SELECT distinct(idgru) FROM tutoria WHERE rfc='$rfc'";
$resultado2 = mysql_query($cons2, $conex);
if(mysql_num_rows($resultado2)!=0){
        $num_filas = mysql_num_rows($resultado2);
        echo "<input type='hidden' name='rfc' value='$rfc'>";
        $num_campos = mysql_num_fields($resultado2);
        echo "<p>Grupo</p><select name='tuto' size='1'>";
        for (\frac{1}{2} - 0; \frac{1}{2} < \frac{1}{2}num_filas; \frac{1}{2} + \frac{1}{2}
```

```
echo "<option>";
                for($i=0; $i<$num\_campos; $i++){
                        $atributo = mysql_result($resultado2,$j,$i);
                        echo "$atributo";
                }
                echo "</option>";
        }
        echo "</select><input type='submit' value='Buscar'></form></p>";
}
else{
        echo "<p align='center'>NO DA TUTORIA</p>";
}
echo "<hr>";
$cons4="select distinct(j.idper) from jornadas j where j.rfc='$rfc'";
$resultado4 = mysql_query($cons4,$conex);
if(mysql_num_rows($resultado4)!=0){
        $num_filas = mysql_num_rows($resultado4);
        echo "<p align='left'>Periodo:<form action='grupo2.php' 
target='contenido' method='post'><input type='hidden' name='rfc' 
value='$rfc'>";
        $num_campos = mysql_num_fields($resultado4);
        echo "<select name='per' size='1'";
        for($j=0; $j<$num_filas; $j++){
                echo "<option>";
                for(\xi i=0; \xi i<\xi num_camps; \xi i++)$atributo = mysql_result($resultado4,$j,$i);
                       echo "$atributo";
                }
                echo "</option>";
        }
        echo "</select></p>";
}
else{ 
        echo "<p align='center'>SIN PERIODO REGISTRADO</p>";
}
$cons3="SELECT distinct(j.idgru) FROM jornadas j WHERE j.rfc='$rfc'";
$resultado3 = mysql_query($cons3,$conex);
if(mysql_num_rows($resultado3)!=0){
        $num filas = mysql num rows($resultado3);
        echo "<p align='left'>Grupos en clase:";
        $num_campos = mysql_num_fields($resultado3);
        echo "<select name='gru' size='1'>";
        for(\sin 9 = 0; \sin 2\pi filas; \sin 1 + \cos 1echo "<option>";
                for($i=0; $i<$num\_campos; $i++){
                        $atributo = mysql_result($resultado3,$j,$i);
                        echo "$atributo";
                }
                echo "</option>";
        }
        echo "</select><input type='submit' value='Buscar'></form></p>";
}
```

```
else{
        echo "<p align='center'>SIN GRUPO ASIGNADO</p>";
}
}
else{
        mysql_free_result($resultado);
        mysql_close($conex);
echo "<h1 align='center'> Acceso denegado, haga clic <a 
href='rfc.html'>aquí</a> para regresar a la página principal</h1>";
}
?>
</html>
```
 Como se puede ver la relación de la primera parte es para mandar la información de los grupos de tutoría que el profesor tiene, en caso de que no los tenga esta sección se omite de presentarse en la sección de la página principal denominada "contenido". A continuación el código que recibe y presenta estos datos. Este archivo fue almacenado bajo en nombre de grupo-tutoria.php

```
<html>
<head><title>grupo_tutoria</title></head>
<body>
<?php
print_r($_POST);
$grutut=$_POST['tuto'];
$peri=$_POST['periodo'];
$conex = mysql_connect("localhost","root","") or die("No se pudo realizar 
la conexión");
mysql_select_db("prueba");
$cons="SELECT * FROM jornadas WHERE idgru='$grutut' and idper='$peri'";
$respuesta = mysql_query($cons,$conex);
if(mysql_num_rows($respuesta)!=0){
        $num_filas = mysql_num_rows($respuesta);
        $num_campos = mysql_num_fields($respuesta);
        echo "<table align 'center' border='1' cellspacing='2' 
celladding='2'";
        echo "<tr><th>Periodo</th><th>No. Cuenta</th><th>RFC del 
Prof.</th><th>Asig.</th><th>Style="cth>Act.</th><th>Act.</th><th>Apr.</th><th>Ase.<
/th><th>Des.</th><th>Alt.</th><th>Prom.</th><th>%Asis.</th></tr>";
        for($j=0; $j<$num_filas; $j++){
                echo "<tr>";
                for($i=0; $i<$num_campos; $i++){
                        $atributo = mysql_result($respuesta,$j,$i);
                       echo "<td>$atributo</td>";
                        }
                echo "</tr>";
                }
        echo "</table>";
        }
else{
        echo "</p align='center'>NO HAY GRUPO ASIGNADO<p>";
        }
?>
</body>
```
</html>

 La segunda sección del código donde se muestran los datos del profesor se dirige a los grupos a los que imparte alguna materia, por lo que se desvía de la de tutores aunque el código de presentación es lo mismo; solo se modifica el query de búsqueda como se puede ver a continuación, este documento fue almacenado bajo el nombre de grupo2.php por las modificaciones que se le hicieron por las pruebas de recepción de datos (este fue el primer código en el que se realizó la prueba de transferencia de datos).

```
<html>
<head></head>
<body>
<?php
print_r($_POST);
$periodo=$_POST['per'];
$rfc=$_POST['rfc'];
$grupo=$_POST['gru'];
$con=mysql_connect("localhost","root","") or die("NO se pude hacer la 
conexión");
mysql_select_db("prueba");
$cons1="select j.idasi, j.idalu, a.nombre, a.prosec, a.edi, j.calpar, 
j.asis, j.ad, j.des, j.act, j.apr, j.ase from jornadas j, alumnos a where 
j.rfc='$rfc' and j.idgru='$grupo' and j.idper='$periodo' and 
j.idalu=a.idalu";
$resultado=mysql_query($cons1,$con);
if(mysql_num_rows($resultado)!=0){
$num_filas=mysql_num_rows($resultado);
$num_campos=mysql_num_fields($resultado);
echo "<form action='actualizar.php' method='post' target='contenido' 
name='supertabla'>";
echo "<input type='hidden' name='rfc' value='$rfc'>";
echo "<input type='hidden' name='gru' value=$grupo>";
echo "<table border='1'>";
echo "<tr><th>Asignatura</th> <th>No. Cuenta</th> <th>Nombre</th> 
<th>Pro. Sec.</th> <th>Ex. Un.</th> <th>Cal. Par.</th> <th>% Asis.</th> 
<th>Alt. Des.</th> <th>Des.</th> <th>Prob. Act.</th> <th>Prob. Apr.</th> 
<th>Ases</th></tr>";
for (\xi j=0; \xi j<\xi num_filas; \xi j++)echo "<tr>";
        for (si=0; si<\n$num camps; si++)$atributo=mysql_result($resultado,$j,$i);
                if($i==0){echo "<td>$atributo</td>";
                        }
                if($i==1){echo "<td>$atributo<input type='hidden' 
name='cuenta[]'></td>";
```

```
}
                if($i>1 and $i<5){echo "<td>$atributo</td>";
                       }
               if($i==5){echo "<td><input type='text' name='parcial[]' 
value='$atributo' size='4'></td>";
                       }
               if($i==6){echo "<td><input type='text' name='asistencia[]' 
value='$atributo' size='4'></td>";
                       }
               if($i==7){echo "<td align='center'><select name='altdes[]' 
size='1'><option value='No' selected>No</option><option 
value='Si'>Si</option></select></td>";
                       }
               if($i==8){echo "<td align='center'><select name='des[]' 
size='1'><option value='No' selected>No</option><option 
value='Si'>Si</option></select></td>";
                       }
               if($i==9){echo "<td align='center'><select name='act[]' 
size='1'><option value='No' selected>No</option><option 
value='Si'>Si</option></select></td>";
                       }
               if($i==10){echo "<td align='center'><select name='apr[]' 
size='1'><option value='No' selected>No</option><option 
value='Si'>Si</option></select></td>";
                       }
               if($i==11){echo "<td align='center'><select name='ases[]' 
size='1'><option value='No' selected>No</option><option 
value='Si'>Si</option></select></td>";
                       }
                }
        }
echo "</table><input type='submit' value='insertar'></form>";
}
else{echo "La conexión fué interrumpida, intente de nuevo";}
?>
```
 El código aquí arriba se encarga de presentar los datos de los alumnos con los espacios donde el profesor inserta promedio parcial y los demás datos. Es una tabla ordenada de acuerdo al formato que se medió desde el inicio del proyecto.

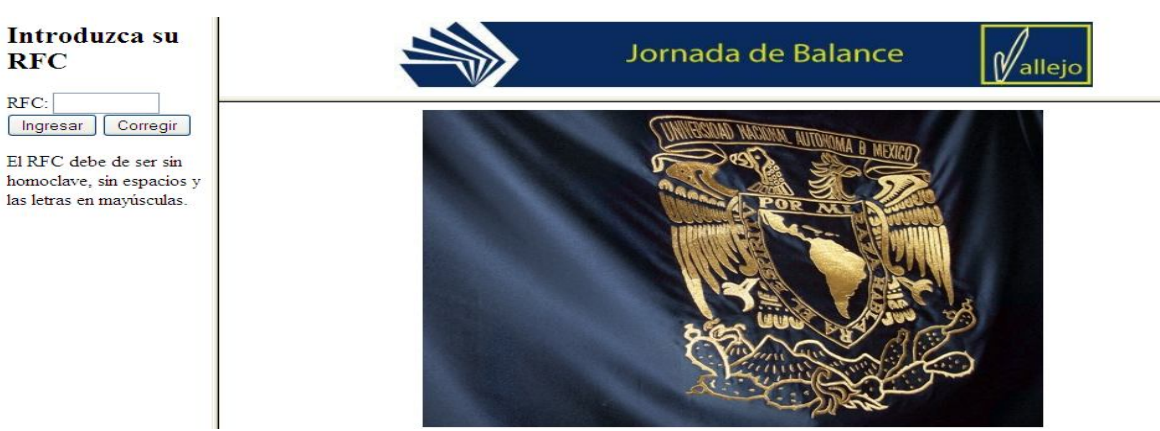

De acuerdo al diseño se implementa el aspecto de la siguiente forma:

Imagen 28: Página inicial para la Jornada de Balance

59

 Como se puede ver las instrucciones se ubican en rededor de donde se encuentra el recuadro de, el usuario puede ver lo que está escribiendo teniendo posibilidad de corregir en caso de que se equivoque o de plano borrar todo lo escrito para volver a introducirlo.

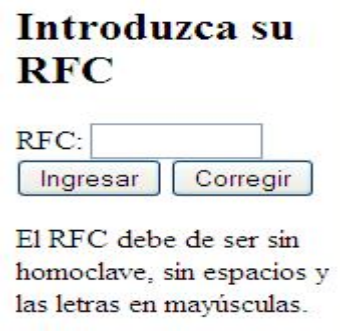

Imagen 29: Sección para el acceso mediante RFC

 En caso de que el profesor esté registrado en cualquier periodo la pantalla que se muestra es la en la sección de Profesor es algo como lo que sigue:

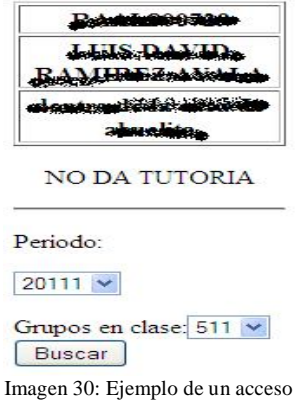

 Los datos de la persona en el ejemplo se encuentran marcados con negro de tal forma que no se ve claramente la información, es por motivos de protección de los datos. De acuerdo con la "Ley Federal De Protección de Datos Personales en Posesión de Particulares" solo se pueden hacer públicos los datos personales si el dueño de dichos datos, el dueño es la persona a la que identifican directa o indirectamente; en especial nombre, dirección y edad, con el consentimiento escrito o por cualquier medio incluido el verbal.

 En cualquier momento el dueño de los datos puede cancelar el consentimiento de la publicación de sus datos personales. Lo único que se puede publicar sin el consentimiento del dueño son datos estadísticos o históricos.

 En donde la tabla enmarcada contiene primero, el RFC del profesor seguido de su nombre y por último su Dirección. Este ejemplo es de un profesor que no da tutoría pero que tiene grupos a su cargo (los grupos son ficticios al igual que el periodo)

 En "periodo" y en "grupo en clase" es un menú desplegable en el que el profesor en caso de tener más de un grupo o un periodo al hacer clic en la flecha se despliega el menú y puede seleccionar el grupo. Algunas de las características de este despliegue se aclaran en la sección de Seguridad pero entre las características que se pueden mencionar es que el profesor puede revisar sus grupos de los diferentes periodos para revisarlos.

 Una vez seleccionado el periodo y el grupo se hace clic en el botón "Buscar", inmediatamente los resultados se muestran en la sección de Presenta, es decir los datos de los alumnos que pertenecen a ese grupo.

| Asignatura | No.<br>Cuenta | Nombre                                          | Pro.<br>Sec. | Ex. Un.     | Cal.<br>Par. | $\%$<br>Asis. | Alt.<br>Des.                  | Des.            | Prob.<br>Act. | Prob.<br>Apr.                  | Ases |
|------------|---------------|-------------------------------------------------|--------------|-------------|--------------|---------------|-------------------------------|-----------------|---------------|--------------------------------|------|
| 111        |               | an wa                                           |              | $6.47059$ 0 |              | 30            | No<br>×                       | No <sup>-</sup> | No            | No<br>$\overline{\phantom{a}}$ | No v |
| $12 \,$    |               | The A. S. EXECUTIVE<br>$\overline{\phantom{a}}$ | 8.7          | 5.66176 9.9 |              | 80            | $\overline{\mathbf{v}}$<br>No | No              | No            | No<br>×                        | No Y |

Imagen 31: Ejemplo de presentación de datos.

 El profesor puede modificar los datos desde un alumno hasta todo el grupo cuando lo requiera, aunque eso puede llegar a ser un problema en cuanto a la seguridad de los datos (en especifico la consistencia con los estadísticos anteriores) en especial si algún profesor, por algún motivo, altera los datos de algún periodo anterior.

 Ahora en los casos de los profesores que son tutores; la página inicial hasta la presentación de sus datos es la misma lo único que cambia es que la sección de tutoría es donde aparece los datos de sus grupos y solo puede ver los datos insertados a su grupo.

 En caso de que tenga tantos grupos para dar clase como de tutoría, se habilita la sección de ambos tipos de grupos y tiene que seleccionar alguno de los dos de los que quiera ver y solo en el de grupos de clase puede insertar información.

 Es aquí donde se ve la utilidad de tener los controles de forma independiente a la presentación, es cuando el profesor puede estar cambiando de grupo cuantas veces lo necesite, dando la oportunidad de revisar, comparar y regresar a los grupos.

 Aquí hay un ejemplo cuando el profesor tiene un grupo en tutoría y solo puede ver los datos que el profesor que imparte clase insertó.

| <b>TERMS TO BE AN</b>                   |            |                                             | Jornada de Balance |     |  |  |  |                                                                                   |  | allejo |                                                   |  |
|-----------------------------------------|------------|---------------------------------------------|--------------------|-----|--|--|--|-----------------------------------------------------------------------------------|--|--------|---------------------------------------------------|--|
| معنعتانان                               |            | Periodo:20111, Grupo:511, Profesor: WARDING |                    |     |  |  |  |                                                                                   |  |        |                                                   |  |
|                                         | No. Cuenta | <b>Nombre</b>                               |                    |     |  |  |  |                                                                                   |  |        | Asig. Grupo Act. Apr. Ase. Des. Alt. Prom. %Asis. |  |
| Grupos en tutoria:                      |            |                                             | 111                | 511 |  |  |  | $\ N_0\ $ No $\ N_0\ $ No $\ N_0\ $                                               |  |        | 80                                                |  |
| Periodo                                 |            | <b>DDQ</b>                                  | 12                 | 511 |  |  |  | No $\mathbb{N}$ o $\mathbb{N}$ o $\mathbb{N}$ o $\mathbb{N}$ o $\mathbb{N}$ o 9.9 |  |        | 80                                                |  |
| $20111 -$<br>Grupo                      |            |                                             |                    |     |  |  |  |                                                                                   |  |        |                                                   |  |
| Buscar<br>$511 \times$                  |            |                                             |                    |     |  |  |  |                                                                                   |  |        |                                                   |  |
| <b>SIN PERIODO</b><br><b>REGISTRADO</b> |            |                                             |                    |     |  |  |  |                                                                                   |  |        |                                                   |  |
| SIN GRI DO                              |            |                                             |                    |     |  |  |  |                                                                                   |  |        |                                                   |  |

Imagen 32: Imagen de solo tutoría

#### **4.3 Características de Seguridad**

 El diseño se realizó en la computadora portátil ACER mencionada en el hardware, en ella se tienen instalados tanto el servidor de base de datos como de página WEB.

 Las pruebas de caja blanca no requiere de pruebas de conexión; son en las que se prueba el código a continuación se muestra la tabla de resultados.

#### **Pruebas de seguridad en red**

 Se trata de ver vulnerabilidades en la red donde se encuentra ubicada la página WEB de la Jornada de Balance para el CCHV, utilizando herramientas comunes para los administradores de red; tales como: nmap, ping, iprouter.

 Lo principal para los hackers es encontrar una red de su interés, pero nos interesa que nuestra red no es vulnerable ante sus ataques es por eso que se le hará una revisión general y rápida.

 Nuestra dirección es 132.248.88.190, no se puede ver mediante **nslookup** (una herramienta que busca en los registros DNS, para encontrar los alias y darnos la dirección IP) ya que se encuentra alojada en una máquina virtual y no está registrada en los DNS aun, como se podrá ver en la siguiente imagen:

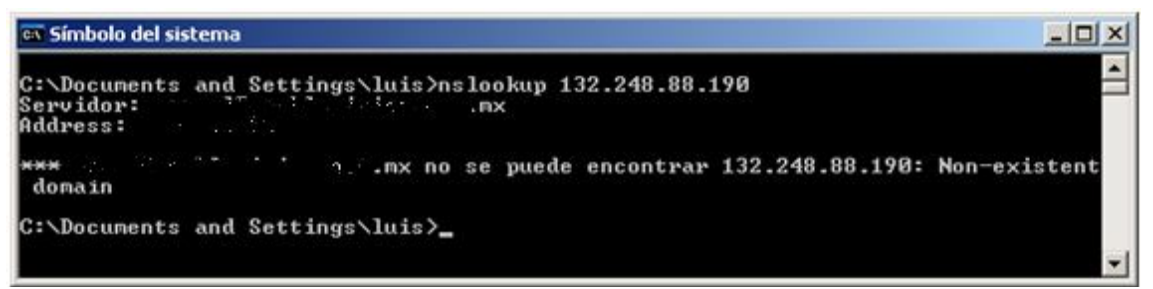

Imagen 33: Imagen del manejo de nslookup sobre la página WEB de la Jornada de Balance

 Entonces se busca alguna alternativa seleccionando algún servidor que esté relacionado, en este caso el más inmediato es la página del CCH Vallejo [www.cch-vallejo.unam.mx.](http://www.cch-vallejo.unam.mx.) Aun que no hay forma de que se relacionen ya que no hay enlace que se refiera a la página, se realizará la prueba para evitar algún daño a los servidores por ser la página de la Jornada de Balance de éste plantel. De igual manera que en el la dirección anterior se revisa la IP de la página del plantel Vallejo.

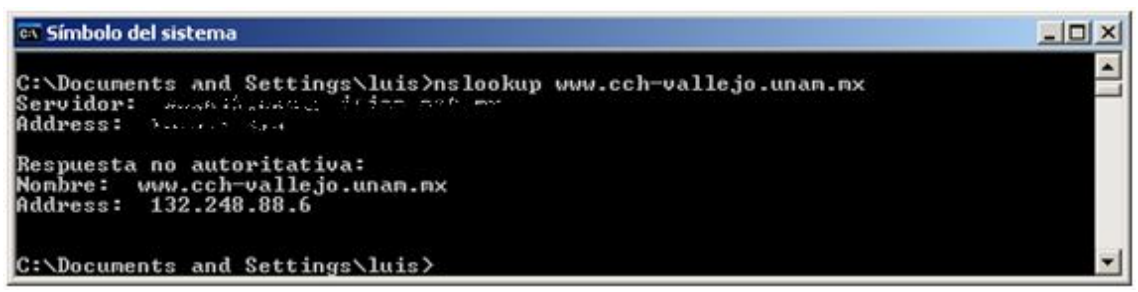

Imagen 34: Imagen del manejo de nslookup sobre la página WEB del CCHV

 Nos da la dirección IP 132.248.88.6, la idea principal es buscar algún registro que nos pueda dar referencia al servidor que está relacionado con la dirección 132.248.88.190, para ello tendremos (de ser necesario) buscar alguna vulnerabilidad en la protección de la red.

 Ahora se busca que esté en funcionamiento mediante la herramienta **ping,** que se encarga de enviar paquetes al servidor y que este los devuelva. Entre sus funciones el **ping** hace un conteo de tiempo en el que se tardan en responder. También puede buscar el nombre y la dirección del host.

| <b>EX Símbolo del sistema</b>                                                                                                    |  |
|----------------------------------------------------------------------------------------------------|--|
| C:\Documents and Settings\luis>ping 132.248.88.6                                                                                                    |  |
| Haciendo ping a 132.248.88.6 con 32 bytes de datos:                                                                                                    |  |
| Respuesta desde 132.248.88.6: bytes=32 tiempo=58ms TTL=114<br>Respuesta desde 132.248.88.6: bytes=32 tiempo=60ms TTL=114<br>Respuesta desde 132.248.88.6: butes=32 tiempo=59ms IIL=114<br>Respuesta desde 132.248.88.6: bytes=32 tiempo=70ms TTL=114 |  |
| Estadísticas de ping para 132.248.88.6:<br>Paquetes: enviados = 4, recibidos = 4, perdidos = 0<br>$(0x$ perdidos).<br>Tiempos aproximados de ida y vuelta en milisegundos:<br>Mínimo = 58ms, Máximo = 70ms, Media = 61ms                             |  |
| C:\Documents and Settings\luis>                                                                                                    |  |

Imagen 34: Manejo del comando ping sobre el servidor

 Se podría hacer lo mismo con el servidor de nuestra dirección objetivo pero como no es encontrado ni por el nslookup mucho menos por el ping, esto es por un re direccionamiento que se hace al solicitar la página, agregando un filtrado que se hace.

 Hasta el momento se han utilizado herramientas que vienen previamente instalados en todos los sistemas operativos (en el caso de las "MACINTOSH" la interfaz es mas gráfica, con UNIX y Linux hay que indicarle cuándo terminar el envío de paquetes).

# **5. Pruebas**

## **5.1.Pruebas Individual de uso.**

 Se llamaron pruebas individual de uso a las pruebas por que abarcan de forma secuencial el manejo de la página WEB conforme se fueron creando y revisando los requerimientos, junto con su con su interacción entre los archivos.

La primera parte es la presentación del código general (partición en título, presenta y profesor).

**Prueba 1:** Presentación de la página WEB, realizada por Luis David Ramírez A.

**Registro:** Pru1.

**Requerimientos**: Formato designado en el diseño, control y presentación

**Requerimientos cumplidos:** Formato de diseño tanto en forma como imágenes, control ubicado del lado izquierdo de la pantalla y presentación parte derecha inferior donde se muestra el contenido.

**Requerimientos sin cumplir:** Ninguno

**Errores y soluciones:** Ninguno

**Imagen:**

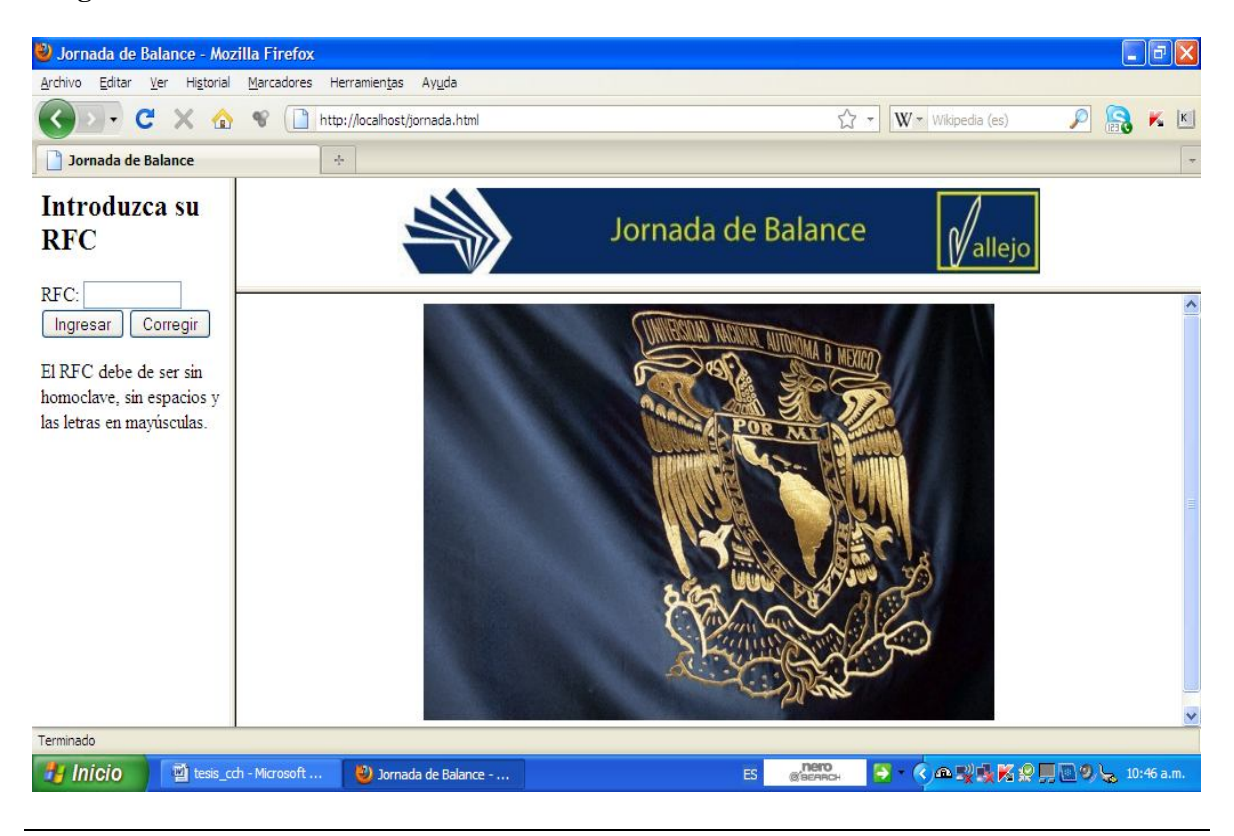

**Prueba 2:** Presentación de la sección del profesor, o mejor ubicada como control de la página WEB.

**Registro:** Pru2

**Requerimientos:** Que sea simple de entender, formato de texto con botones con indicaciones de manejo en texto.

**Requerimientos cumplidos:** Aspecto simple y de manejo simple con sus respectivas instrucciones insertadas en formato de texto.

**Requerimientos no cumplidos:** Ninguno.

**Errores y correcciones:** Ninguna**.**

### **Imagen:**

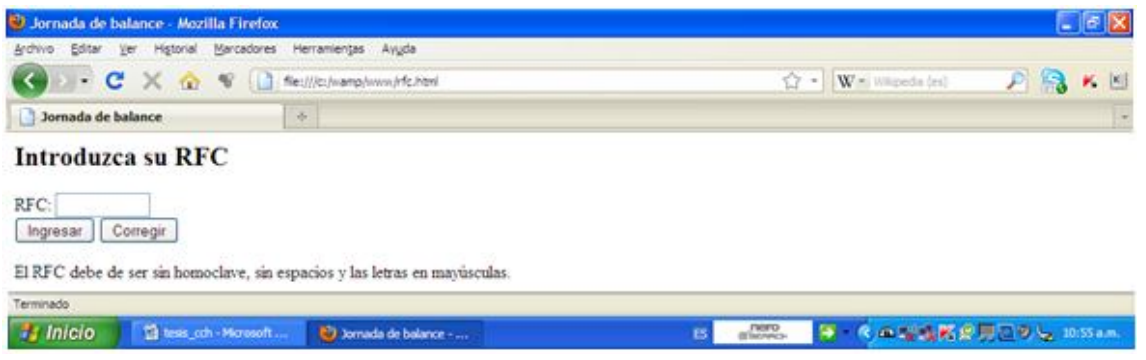

**Prueba 3:** Prueba de muestra de imagen es tanto en título como de la presentación (la imagen es la misma que la prueba 1)

**Registro:** Pru3

**Requerimientos:** Colores y emblemas de la UNAM y el CCHV

**Requerimientos cumplidos: Todos**

**Requerimientos sin cumplir:** Ninguno.

**Errores y correcciones:** Ninguno.

**Prueba 4a:** Muestra de datos del profesor que inicia sesión, con esto también se verifica que la conexión con el servidor están bien realizada, el query cumple con los datos que se buscan y el regreso de resultados es exitoso. **Registro:** Pru4a

**Requerimientos:** Mostrar datos del propietario del RFC como su nombre su dirección, si atiende grupo (en esta prueba solo da clase).

**Requerimiento cumplido:** Mostrar los datos del usuario: Grupos de clase, sin tutoría y periodo.

**Requerimiento sin cumplir:** Ninguno.

**Imagen:**

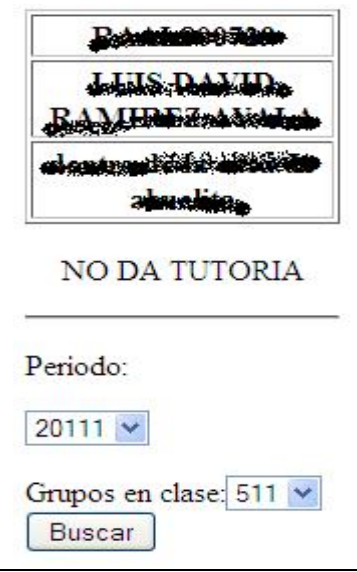

**Prueba 4b:** Manejo de datos de profesor que da clase pero si tutoría

**Registro:** Pru4b

**Requerimientos:** Mostrar datos del profesor

**Requerimientos cumplidos:** Todos

**Requerimientos sin cumplir:** Ninguno

**Errores y correcciones:** Ninguno

**Imagen:**

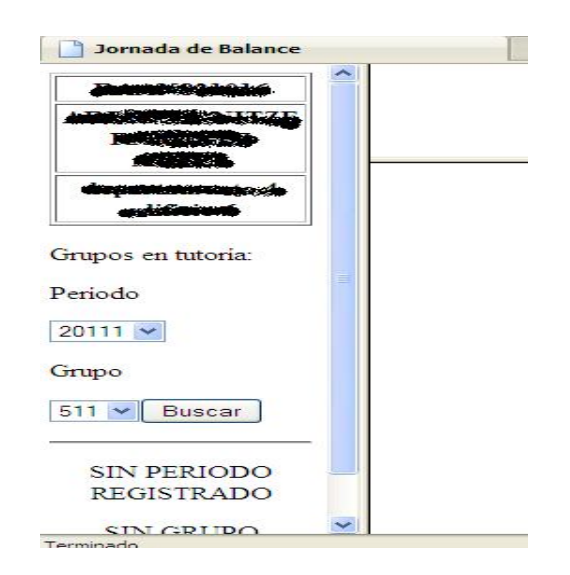

**Prueba 6:** La exposición de los datos del grupo seleccionado del profesor que solo da clase y los espacios reservados para la información de la Jornada de Balance

# **Registro:** Pru6

**Requerimientos:** Mostrar No. de cuenta, Nombre, Promedio de Secundaria, Resultado del examen único, Calificación parcial (evaluado del profesor), Porcentaje de asistencia, Indicador de Deserción, Problema de actitud, Aprendizaje y canalización asesoría. Lo anterior en formato de texto y tipografía legible.

# **Requerimientos cumplidos:** Todos

**Requerimiento sin cumplir:** Ninguno.

**Errores y correcciones:** Orden de presentación de acuerdo al formato original de la Jornada de Balance

# **Imagen:**

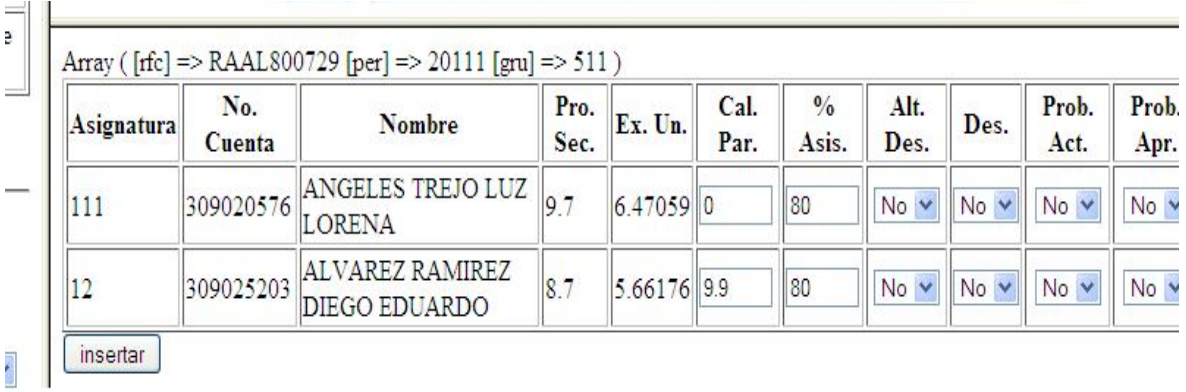

Nota: también en esta prueba sirvió para corroborar la transferencia de datos entre archivos es por eso que aparece arriba de la tabla las variables, el tipo de variable y su contenido. Algunos de los datos son ficticios. Posterior a esta prueba se revisó el servidor para verificar la inserción de datos.

**Prueba 7:** Una vez insertados los datos en la tabla de los alumnos (Prueba 6) se revisa el servidor y/o se realiza una muestra de las variables enviadas mediante el archivo de inserción que también muestra las variables.

**Registro:** Pru7

**Requisitos:** Inserción de datos en la tabla y atributos correspondientes

**Requisitos cumplidos:** enviado y recepción de datos

**Requisitos sin cumplir:** Ninguno.

**Errores y Correcciones:** 

**Imagen:** 

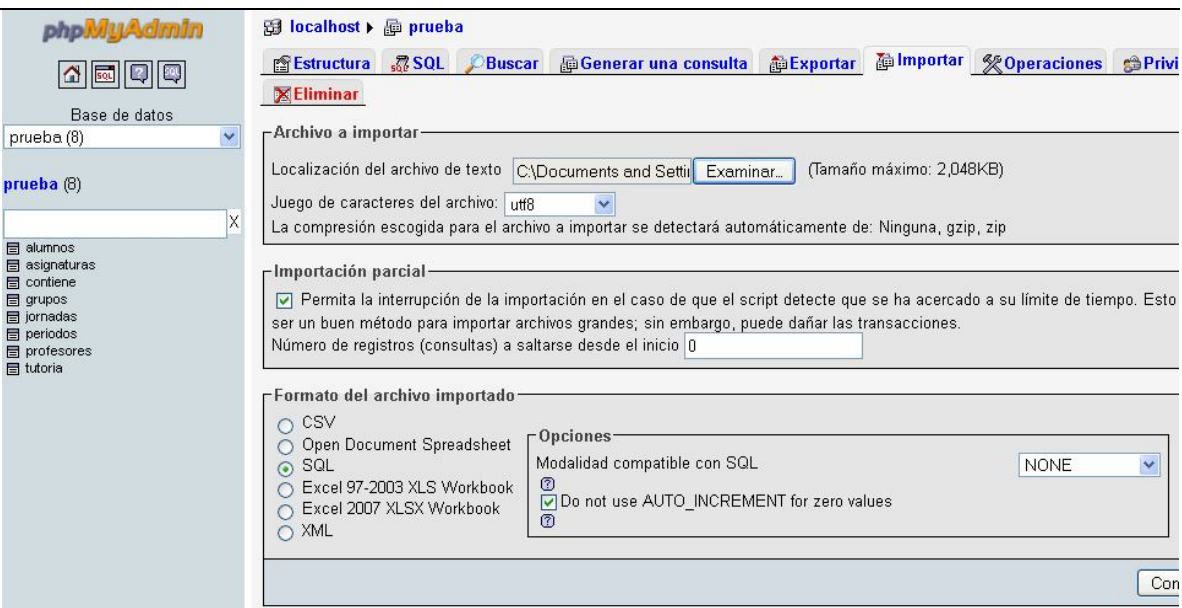

### **Pruebas de Carga**

 Lo que se busca con esta prueba es simular las situaciones a las que es sometido el hardware, anotar su respuesta en cuanto a cantidad de solicitudes y /o transacciones, hecha por el número esperado de usuarios.

 Se esperó obtener los tiempos de respuesta del hardware en diferentes circunstancias, y plasmarlas en un gráfico donde será más visible la respuesta. Para hacer estas pruebas se contó con la herramienta de software de Apache "ab", que entre sus cualidades es simular carga y solicitudes de sesiones.

 Se realizaron las pruebas en 2 equipos personales (Pentium 4 y Atom respectivamente) y de ser posible después hacerlo en el servidor, esto con la finalidad de comparar entre la respuesta de un equipo personal adaptado como servidor y un servidor como tal.

#### *Prueba de carga (Pentium 4)*

 Se realizaron las pruebas de carga desde un usuario hasta el total de profesores, de forma creciente, con los últimos datos se simula la respuesta del equipo si los usuarios se conectan de forma (casi) simultánea, de esto se anota los tiempos de respuestas en una tabla para posteriormente graficarla.

Se esperó que los tiempos de respuesta sean favorables para el uso del equipo como servidor.

Comando utilizado: *ab [opciones] [\[http://\]](http://)nombre del host [: puerto]/ruta*

Opción: -n [1 a 630]

Nombre del Host: Local host

Ruta: jornadas.html

Tamaño de la página: 211bytes

#### **Resultados:**

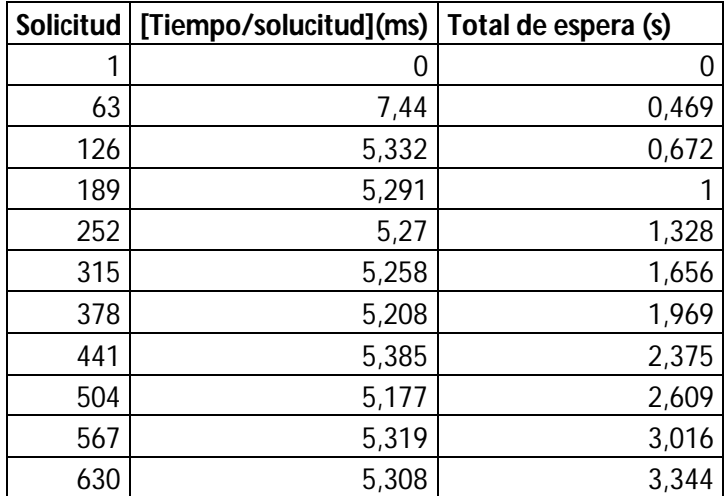

Tabla 9: Resultado de las pruebas de carga sobre servidor en Pentium 4

 En cada una de las pruebas sobre las solicitudes la respuesta de la computadora fue favorable. Lo que se notó es que a mayor solicitud el tiempo en que tarda en responder a todas las solicitudes era mayor, pero nunca sobre pasó los 30 ms entre las solicitudes. Las siguientes grafías muestran de mejor manera el desempeño de la computadora Pentium 4.

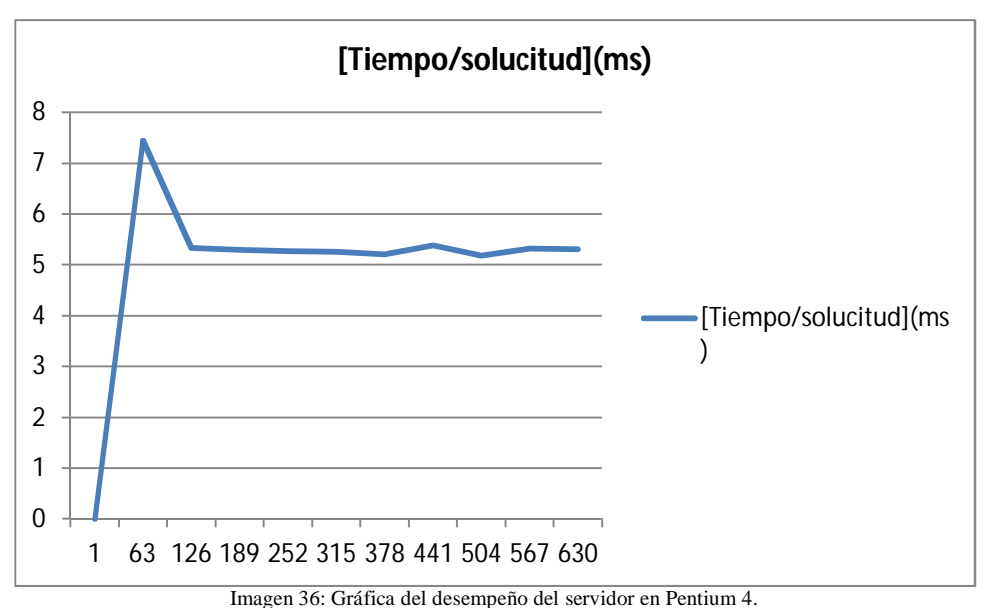

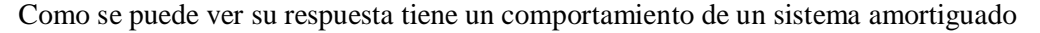

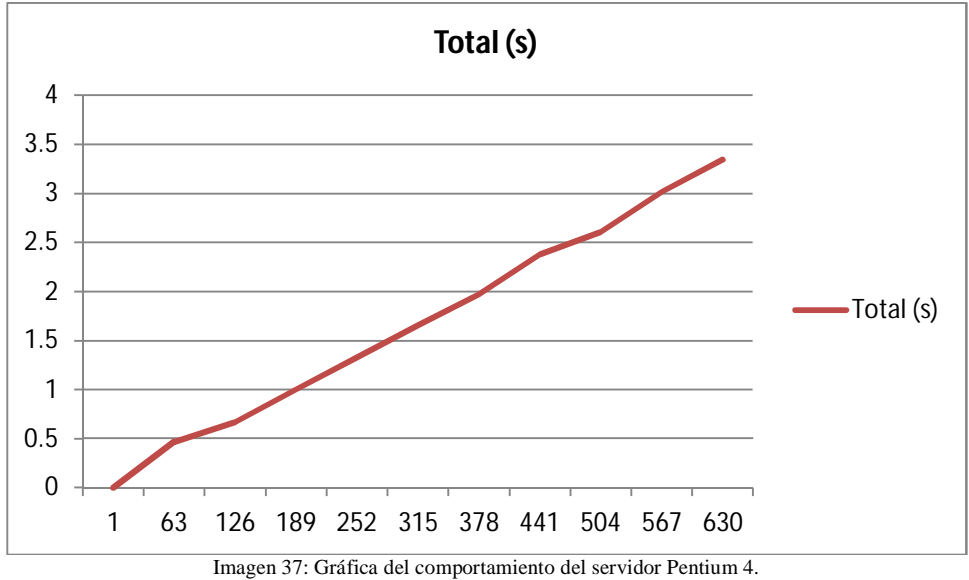

En cuanto a su comportamiento total es casi lineal creciente

*Prueba de carga en (Atom)*

 Se realizaron las pruebas de carga desde un usuario hasta el total de profesores. De forma creciente, con los últimos datos se simula la respuesta del equipo si los usuarios se conectan de forma (casi) simultánea, de esto se anota los tiempos de respuesta en una tabla para posteriormente graficarla.

 Se esperó que los tiempos fueran superiores a los presentados en "la Pentium 4", pero que aún así cubriera las necesidades.

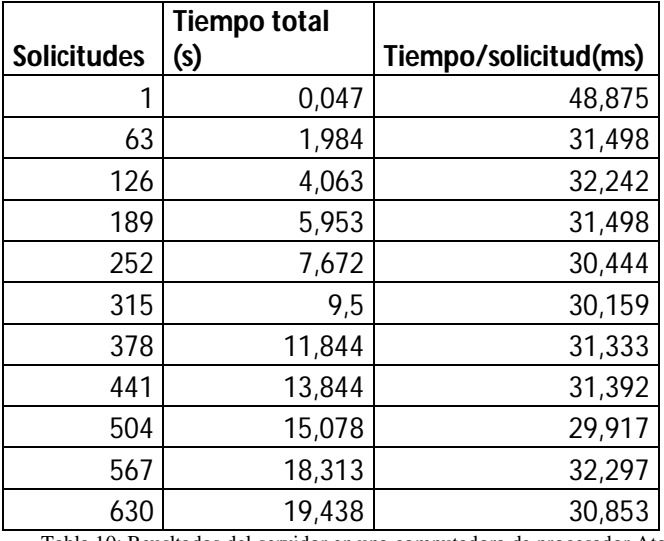

Las características son las mismas expuestas en el caso de "la Pentium 4".

Tabla 10: Reusltados del servidor en una computadora de procesador Atom

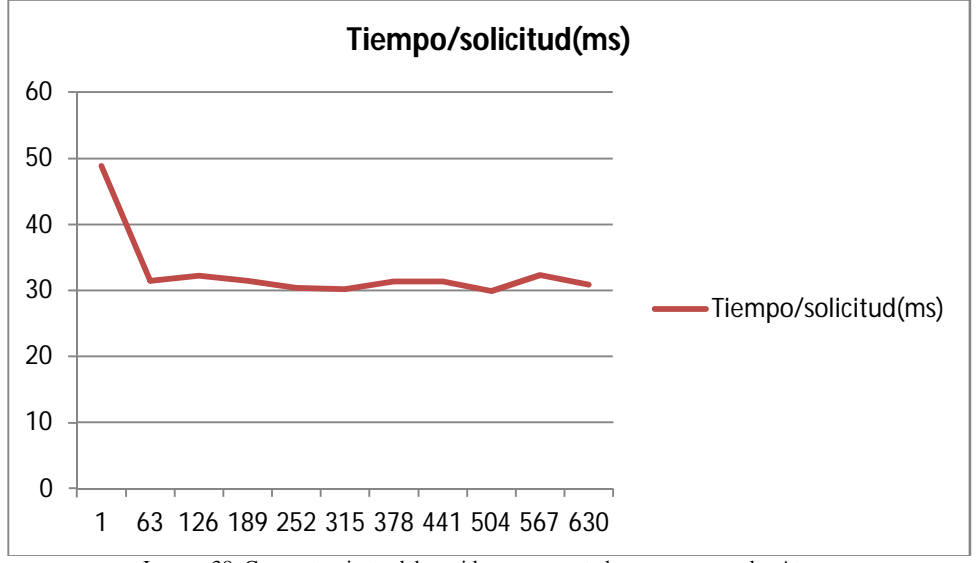

Imagen 38: Comportamiento del servidor en computadora con procesador Atom.

 Su respuesta también es de un sistema amortiguado pero el tiempo entre solicitudes es mucho mayor que la computadora Pentium 4, en cuanto a su tiempo de responder a todas las solicitudes,…

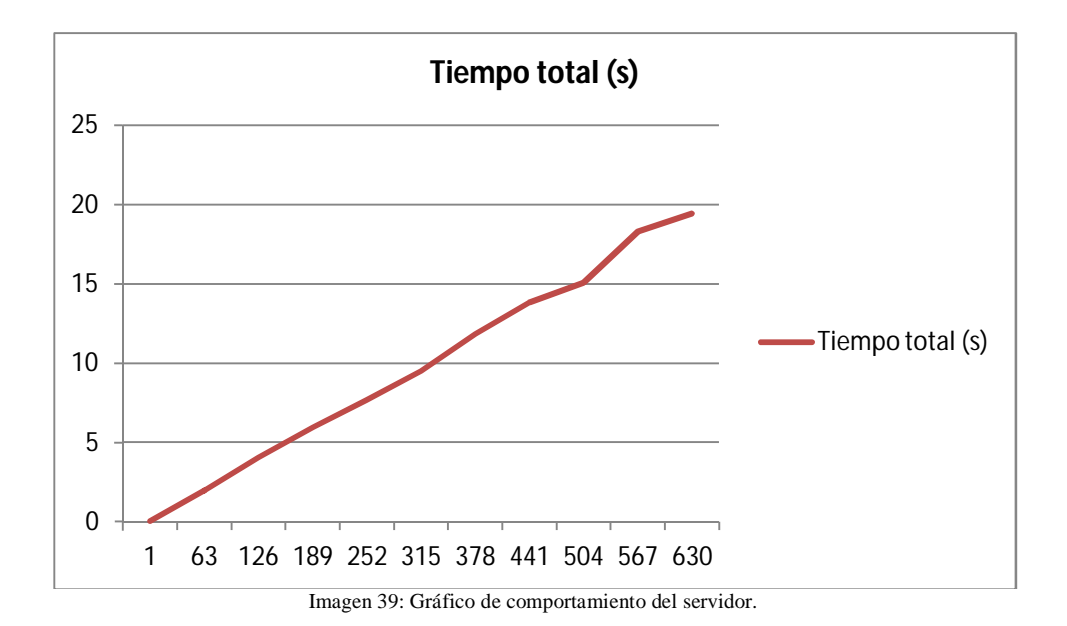

 Es de carácter lineal, mientras mayor sea el número de solicitudes que atender, mayor es el tiempo que se tarda en responder. Lo cual es perfectamente lógico y razonable.

## *Pruebas de inserción de datos de datos en servidor*

 Desafortunadamente no es de forma directa, y se tendría que primero transferir los datos en un archivo formato CVS o TXT por una conexión SFTP (que es el tipo de conexión que acepta el servidor).

 Las herramientas con las que se disponen en el Área de Sistemas es MYSQL ADMINISTRATOR y MYSQL BROWSER que acepta conexiones SFTP pero la herramienta no permite la carga masiva de datos de forma directa de un archivo CVS o TXT, la solución inmediata y realizada por mi es:

 De mi base de datos de prueba se hizo un exporte con la herramienta PHPMYADMIN que genera un texto con comandos para insertar mediante SQL los datos.

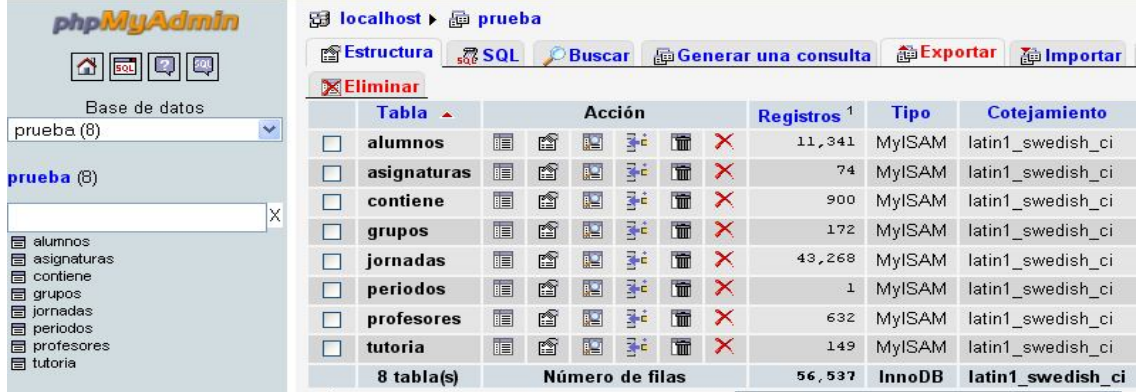

**Imagen 40: IDE del MYSQL administrativo**
Se homologó los datos en un editor de texto a texto sin acentos y sin la letra ñ (por el servidor configurado en versión inglés), se copió y transfirió el archivo a la computadora de sistemas. Por último se copió a CLIPBOARD el código a la pizarra de SQL de la herramienta MYSQL BROWSER y se ejecutó la inserción.

| MySQL Query Browser - Connection: root@localhost: 3306                                                                                                    |                                                                                                    |    |  |  |  |  |  |
|----------------------------------------------------------------------------------------------------|----------------------------------------------------------------------------------------------------|----|--|--|--|--|--|
|                                                                                                    | Edit View Query Script Tools Window Help                                                                                                    |    |  |  |  |  |  |
|                                                                                                    | Explain<br>Transaction  <br>Compare<br><b>SELECT</b><br><b>FROM</b><br>WHERE<br>GROUP<br><b>HAVING</b>                                                                                                    | OF |  |  |  |  |  |
|                                                                                                    | $\sim$<br><b>O</b> r                                                                                                    |    |  |  |  |  |  |
|                                                                                                    | SQL Query Area                                                                                                    |    |  |  |  |  |  |
| I INSERT INTO `alumnos` (`idalu`, `direccion`, `nombre`, `prosec`, `edi`) VALUES<br>2 (103004093, 'BARRA DE NAUTLA NO 154 B', 'HERNANDEZ DIAZ ALEJANDRO ALDAIR', 9.2, 0),<br>3 (106003284, 'Puente de Aduana núm. 31', 'MORALES ROJAS LINDA MILENKA', 7.7, 0),<br>4 (107004253, 'Norte 15A 5226', 'RIVERA AGUILAR ALLISON PAOLA', 0, 0),<br>5 (107005690, 'MARTILLO 15', 'VEGA OSORIO YAIR JESUS', 0, 0), |                                                                                                    |    |  |  |  |  |  |
|                                                                                                    | 6 (200000817, 'VICENTE SUAREZ LOTE 2 MANZANA B', 'CARRERA ZARAGOZA MARIA ALEJANDRA', 8.4, 5.<br>Z (202000277, '24 A N 28', 'MAYA CONTRERAS MIGUEL ANGEL', 9.6, 6.61765),<br>8 (203001370, 'Cerrada Felipe Angeles No. 6', 'GARCIA GARCIA ANABEL', 7.2, 4.66),<br>9 (204001830, 'Av. Cuttura Romana núm. 990 edif. 16-102', 'REYES CUELLAR DIANA', 8.4, 0),<br>10 (307108656, 'AV. BOSQUE DE LOS ABEDULES MZ 88 LT 84 C 2', 'MOSQUEDA GARCIA FEDRA', 7.9, 0)<br>11 (307110536, 'SEC 53 MZ167 LT16 C 3', 'BAEZ LOPEZ |    |  |  |  |  |  |
|                                                                                                    |                                                                                                    |    |  |  |  |  |  |

Imagen 41: Inserción de datos en la base de datos.

## **Prueba de estrés.**

 Consiste en ver la respuesta en caso extremo con el máximo de carga, esto se realizó haciendo una carga del doble cada vez, hasta el momento de "ruptura" (deje de funcionar). El proceso es con la finalidad de encontrar los límites de trabajo de los diferentes equipos con el mismo sistema.

Comando utilizado: *ab [opciones] [\[http://\]](http://)nombre del host [: puerto]/ruta* Opciones: solicitud  $(1,2,4,8,...,2^x)$  o bien -n  $(1,2,4,8,...,2^x)$ Nombre del Host: Local host Ruta: jornadas.html Tamaño de la página: 211bytes

• Prueba de estrés (Pentium 4)

Su comportamiento es bastante bueno aunque a mayor carga su desempeño disminuye, como se puede ver en la siguiente gráfica

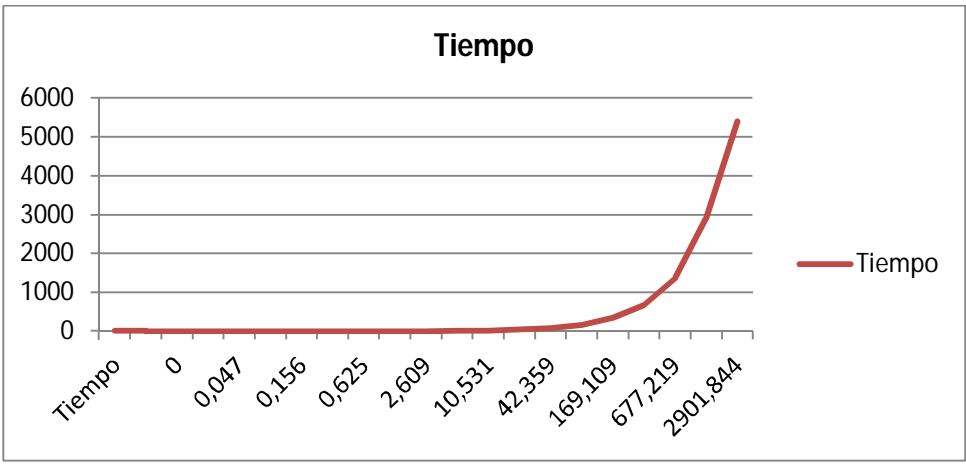

Imagen 42: Gráfico de las pruebas de estrés en Pentium 4.

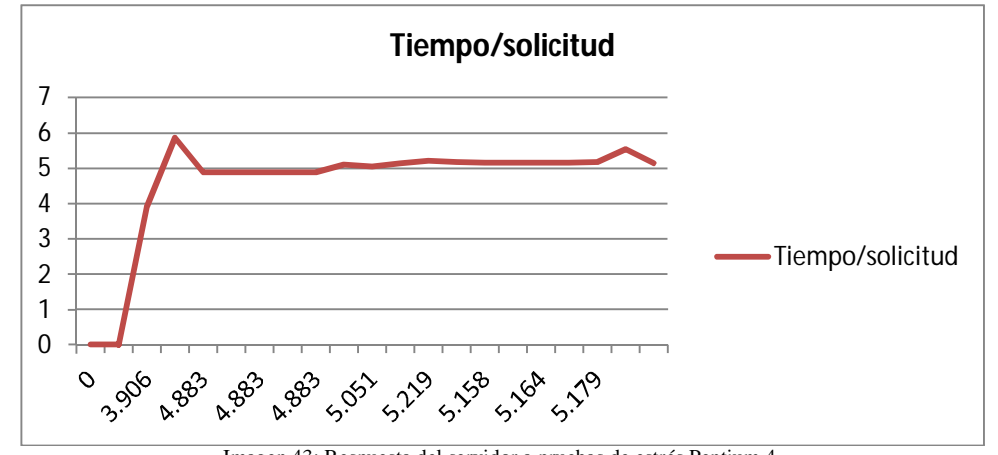

Sigue teniendo desempeño de un sistema amortiguado como se ve en la siguiente gráfica

Imagen 43: Respuesta del servidor a pruebas de estrés Pentium 4.

Prueba de estrés (Atom)

 Su respuesta fue aceptable hasta el momento en el que se solicitaron 262144 en la que no atendió a una de ellas, esto quiere decir que es el inicio de ruptura de servicio, por razones de protección al equipo no se llevo la prueba hasta el momento de ruptura total.

 Se puede ver mejor en este gráfico el comportamiento de la computadora ante el estrés. La unidad de tiempo de respuesta es en ms.

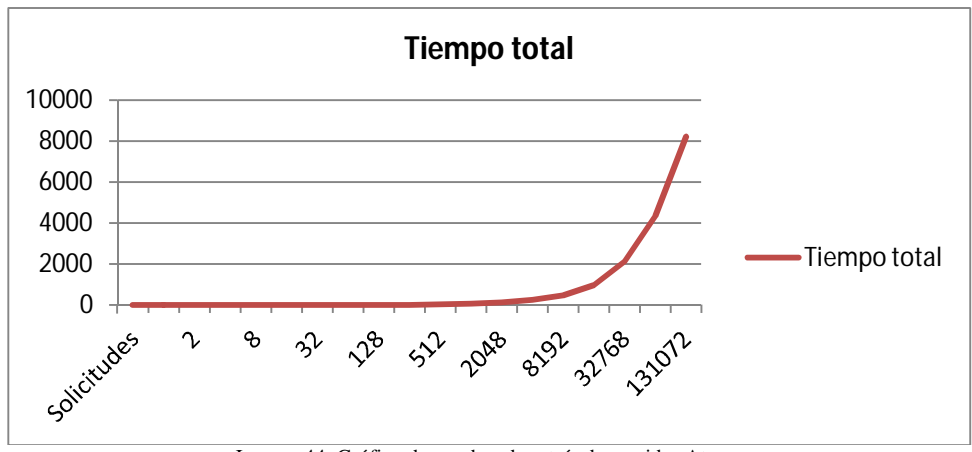

Imagen 44: Gráfico de pruebas de estrés de servidor Atom.

 Aunque su respuesta al total de solicitudes es amortiguada, como se ve en el gráfico. La unidad de tiempo es en segundos.

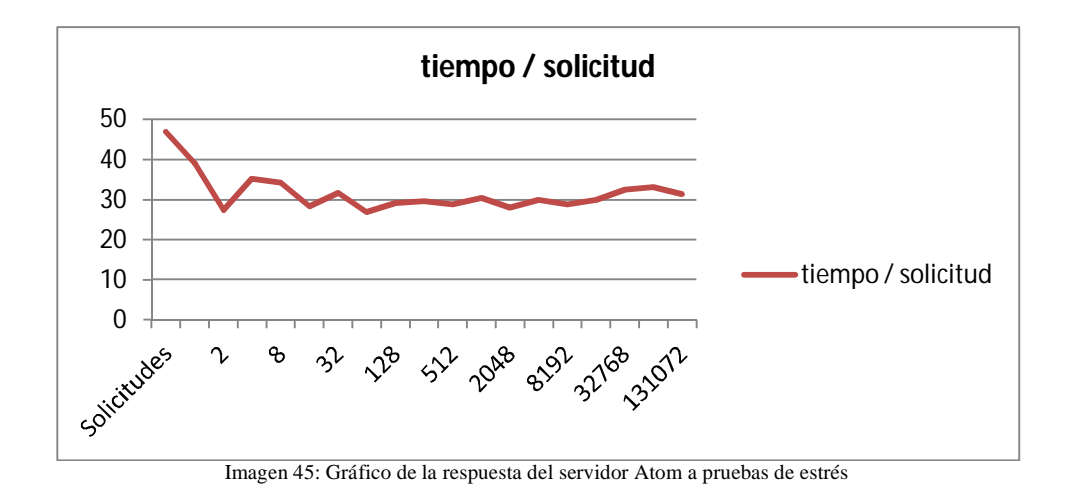

# **5.2.Pruebas de Seguridad.**

 Las pruebas de seguridad también involucran los datos donde regresan de forma esperada, solicitados y en caso de no serlo el sistema debe responder con un mensaje de error.

**Prueba 5:** Ésta prueba es el complemento de la prueba 4 (Pru4) donde los datos del profesor son solicitados (RFC) y en respuesta el servidor WEB muestra sus datos, solo que en este caso los datos son falsos y el sistema debe marcar que no se acepta al usuario.

#### **Registro:** Pru5

**Requerimientos:** Marcar error o mensaje de no aceptado al usuario cuando no se encuentra registrado el profesor.

**Requerimientos cumplidos:** Negar el acceso a datos al usuario indicando que se regresa a la página inicial de acuerdo al diseño.

**Requerimientos sin cumplir:** Ninguno

**Errores y correcciones:** Ninguno.

**Imagen:**

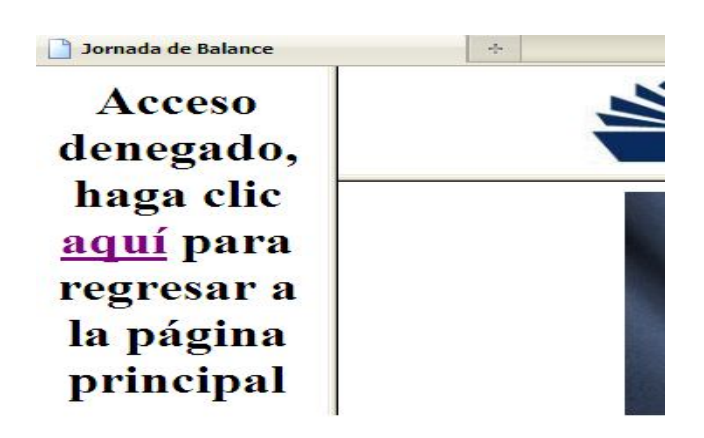

75

#### **Pruebas 6**

 En seguridad se realizan pruebas dependiendo los diferentes aspectos a cubrir dentro de lo que es el proyecto, hardware o software. Una vez decidido cualquiera de los dos, se puede abordar con diferentes nociones de lo que se va hacer:

 Lo que se llama caja negra: el analista (en éste caso el ingeniero de software) no tiene ni idea de lo que va a hacer, por lo tanto tiene que investigar. El ingeniero pregunta al cliente sobre los ataques más comunes o si hay algún registro de ataque anterior, si hay algún antecedente se puede iniciar desde ahí, de lo contrario se vuelve el siguiente punto.

**Doble caja negra**: Ni el analista o el cliente tienen noción de los posibles ataques perpetrados al software o al hardware, por lo que tiene que investigar desde cero. Por fortuna hay libros especializados para seguridad desde ambos puntos, del atacante (hacker o cracker) y el de ingeniería de software, éste último lo puede hacer procedimental o ingeniería inversa.

**Caja gris**: en este caso se sabe o se tiene noción de cómo se puede atacar al sistema (hard o software) por lo que tiene que saber el tipo de red que tiene el cliente y ver sus vulnerabilidades y en nuestro caso se sabe cómo funciona el software y se revisa las vulnerabilidades de éste y se reportan.

**Doble caja gris**: Tanto el ingeniero como el cliente saben algunas de las posibles vulnerabilidades o puntos de ataque, por lo que ambos complementan la información para la revisión, prueba y cambios necesarios al hardware y al software.

Caja blanca: es para el analista completamente transparente los puntos de ataque sobre el sistema por lo que se dedica a realizar las pruebas y reportar o hacer cambios o sugerencias de cambios en el sistema.

 En mi caso es caja gris por que se cómo funciona el software, pero no conozco del todo los mecanismos de protección en la red del CCH Vallejo, esto sin considerar que la propia UNAM tiene algunos ya implementados.

 Para fines prácticos se realizó la búsqueda desde el punto hacker ya que cubre desde el punto de alguien que no tiene acceso a información hasta pruebas ya consideradas avanzadas. Un punto que es importante es que no se intentó hacer algún intento de derribar el sistema, uno: porque no tengo ni todo el conocimiento, ni las herramientas necesarias (ni dinero para estar consiguiéndolas), dos no considero que tengan lo necesario como para hacerlo (me ha tocado ver improvisación en algunas ocasiones, afortunadamente poco a poco se han estado tomando medidas, pero aun falta) y tres mi objetivo principal es probar mi software y sus posibilidades de llegar a ella.

 Se hace una búsqueda con los motores del buscador Google de forma estándar seguido por el de Altavista: Primero buscando directamente al CCH Vallejo poniendo en el espacio del buscador: "CCH Vallejo" como sin tener noción de la Jornada de Balance Académica.

 Lo primero que se obtiene es la dirección (URL) de la página del CCH Vallejo y algunos datos asociados, pero hasta el momento nada relacionado con JBA. Con esto se puede deducir que su ataque inicial no sería a la sección de ésta página.

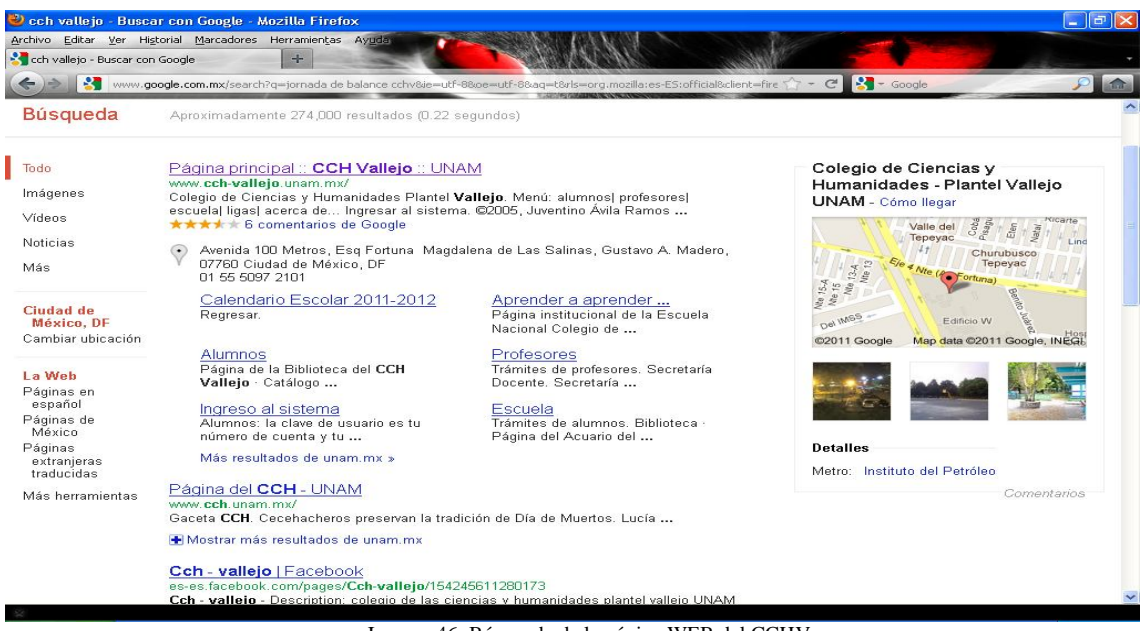

Imagen 46: Búsqueda de la página WEB del CCHV

 Ahora, suponiendo que de alguna forma se enteró de la Jornada de Balance Académica, donde se evalúan a los alumnos y por lo mismo se puede obtener información o alterarla.

 Por medio de Google aparece la herramienta provisional de Dirección general del CCH. Si el ataque se hace se hará directo a dirección general de CCH, es lo que se recomienda llevar la dirección lo mas anónima posible a Internet.

 La dirección aparece como psi.cch.unam.mx, que se encuentra en un documento en formato PDF seguido por las direcciones que pertenecen a CCH Sur y oriente; encontrado de forma fácil y rápida como se puede ver en la siguiente imagen:

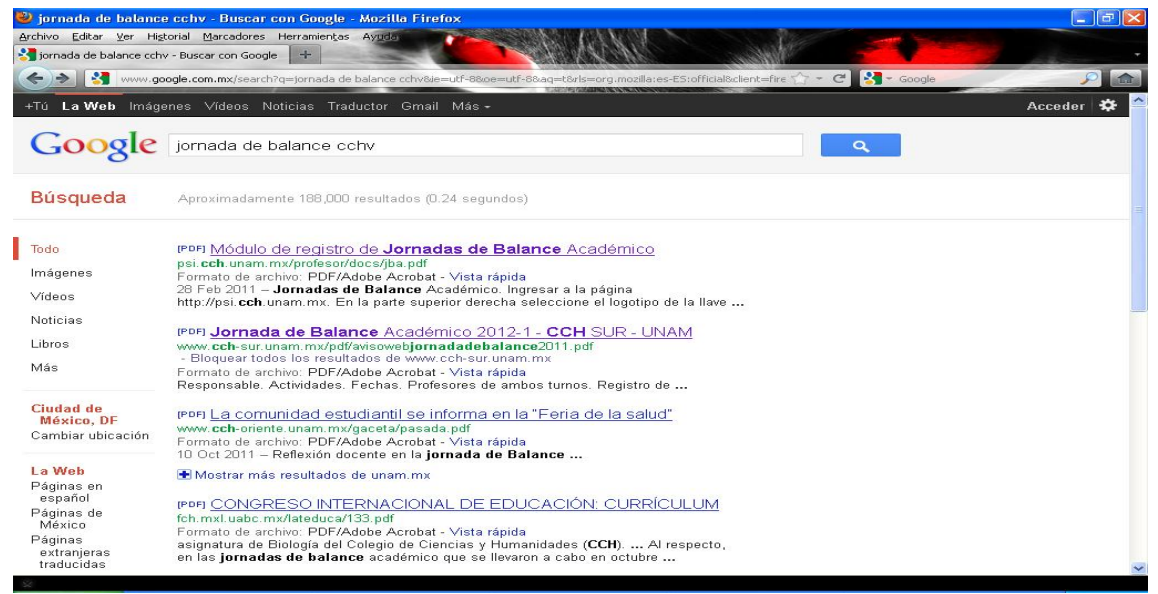

Imagen 47: Búsqueda de la página de Jornada De Balance.

 Ahora haciendo un vistazo a el documento PDF se puede ver que se dice los detalles de cómo entrar a un grupo, de algún periodo y materia en específico, se indica los tipos de que se necesitan.

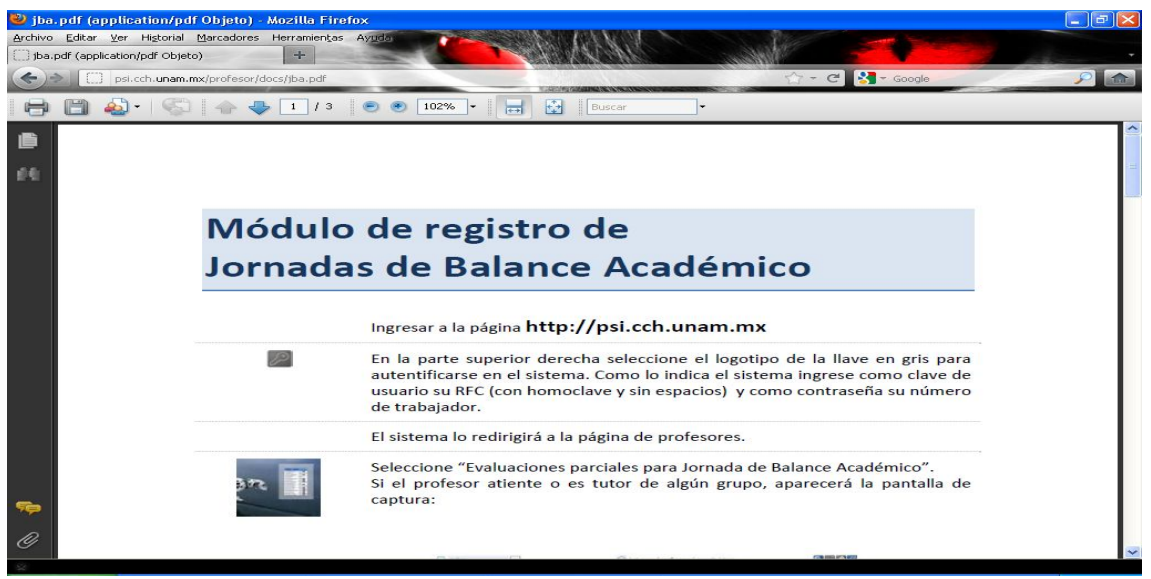

Imagen 48: Documento de la Jornada de Balance del CCHS.

Todo lo anterior se repite para Alta vista.

 Se trata de ver vulnerabilidades en la red donde se encuentra ubicada la página WEB de la Jornada de Balance para el CCHV, utilizando herramientas comunes para los administradores de red; tales como: nmap, ping, iprouter.

 Lo principal para los hackers es encontrar una red de su interés, pero nos interesa que nuestra red no es vulnerable ante sus ataques es por eso que se le hará una revisión general y rápida.

 Nuestra dirección es 132.248.88.190, no se puede ver mediante **nslookup** (una herramienta que busca en los registros DNS, para encontrar los alias y darnos la dirección IP) ya que se encuentra alojada en una máquina virtual y no está registrada en los DNS aun, como se podrá ver en la siguiente imagen:

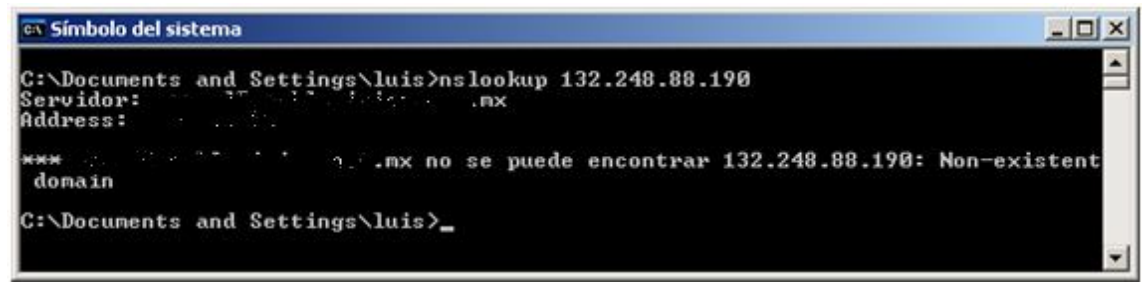

Imagen 49: Búsqueda del servidor mediante nslookup de la dirección 132.248.88.190

 Entonces se busca alguna alternativa seleccionando algún servidor que esté relacionado, en este caso el más inmediato es la página del CCH Vallejo [www.cch-vallejo.unam.mx.](http://www.cch-vallejo.unam.mx.) Aun que no hay forma de que se relacionen ya que no hay enlace que se refiera a la página, se realizará la prueba para evitar algún daño a los servidores por ser la página de la Jornada de Balance de éste plantel. De igual manera que en el la dirección anterior se revisa la IP de la página del plantel Vallejo.

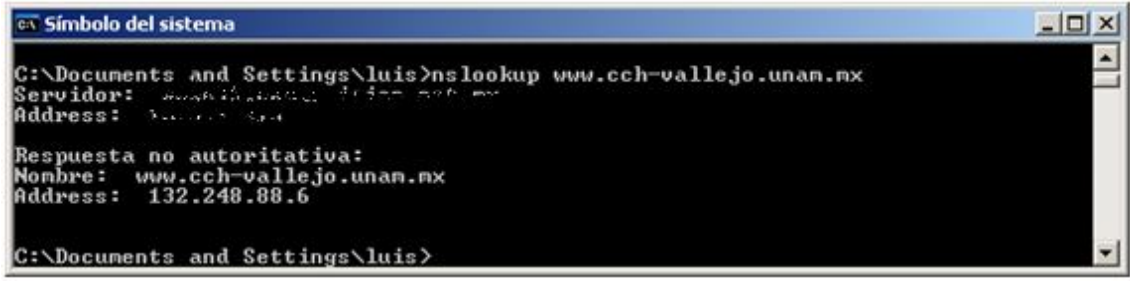

Imagen 50: Búsqueda del servidor del CCHV

Nota: Por cuestiones de seguridad se borró el nombre del servidor y su dirección.

 Nos da la dirección IP 132.248.88.6, la idea principal es buscar algún registro que nos pueda dar referencia al servidor que está relacionado con la dirección 132.248.88.190, para ello tendremos (de ser necesario) buscar alguna vulnerabilidad en la protección de la red.

 Ahora se busca que esté en funcionamiento mediante la herramienta **ping,** que se encarga de enviar paquetes al servidor y que este los devuelva. Entre sus funciones el **ping** hace un conteo de tiempo en el que se tardan en responder. También puede buscar el nombre y la dirección del host.

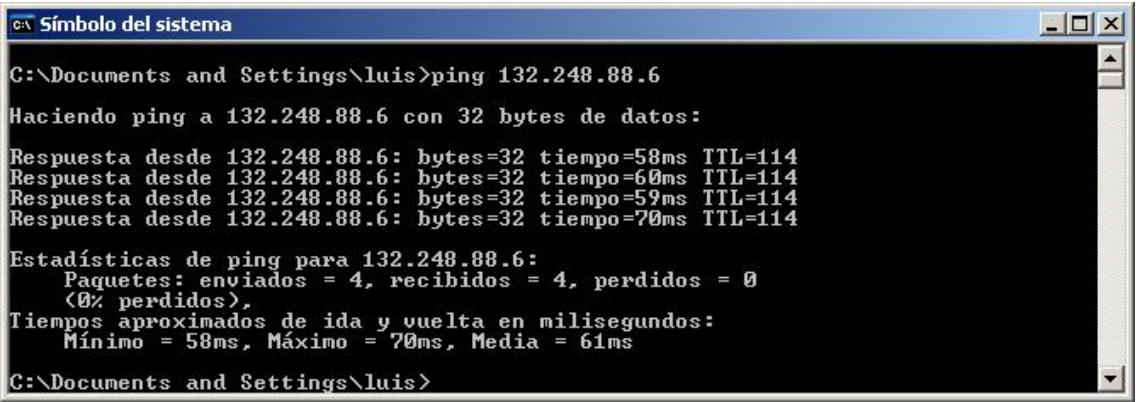

Imagen 51: Comando ping para le servidor del CCHV

 Se podría hacer lo mismo con el servidor de nuestra dirección objetivo pero como no es encontrado ni por el nslookup mucho menos por el ping, esto es por un re direccionamiento que se hace al solicitar la página, agregando un filtrado que se hace.

 Se utilizó herramientas que vienen previamente instalados en todos los sistemas operativos (en el caso de las "MACINTOSH" la interfaz es mas gráfica, con UNIX y Linux hay que indicarle cuándo terminar el envío de paquetes dentro de las instrucciones).

 Con todas estas pruebas se ha mostrado que la búsqueda de una vulnerabilidad para la página WEB de JBA no es fácil ni directa. La virtualización y el Tunelado entre servidores le dan un plus a la seguridad. Dado que no es objetivo de ésta tesis encontrar todas las posibles fallas del cableado estructurado de la UNAM, solo se dirá que las pruebas indican que es lo suficientemente segura para su funcionamiento.

#### **6. Mantenimiento.**

 Dentro del mantenimiento se pueden incluir futuras mejoras, en ésta tesis se manejaron los datos tal cual se me fueron entregados. La página WEB es completamente funcional y está operando, sin embargo incluyo las siguientes modificaciones que a mi parecer deben de hacerse.

 Aplicando la forma normal a las diferentes tablas, salieron a relucir 2 detalles de misma índole en las tablas Profesores y Alumnos.

 La Primera forma normal, que indica que el contenido de los atributos debe ser unitario, ahora, un nombre completo se puede ver como un solo contenido o como un compuesto de Apellido Paterno, Apellido Materno y Nombres; esto se maneja según conveniencia de los usuarios.

 Los datos del atributo nombre se me fueron entregados como uno solo, y se me dijo que los datos están de la misma forma de donde se extrajeron. Preguntando a mi asesor de tesis, Víctor Corsa, me entero que la búsqueda de un alumno o profesor en particular, se hace con una combinación de queries que filtran la búsqueda, esto solo en el nombre. Ahora bien el trabajo ya está realizado y terminado. Por lo que los cambios los presento como mejoras y no como parte del proyecto. Es decir que el proyecto inicial se conserva instalado en el servidor y los cambios se dejan en el caso de mejoras.

#### **Mejoras**

El atributo de Nombre tanto en la tabla Alumnos como en la tabla Profesores se dividió en 3 partes:

Priape: abreviatura de Primer Apellido.

Segape: abreviatura de Segundo Apellido.

Nombres: No lleva abreviaturas ya que hace referencia a las personas que tienen más de un nombre.

Objetivo: La razón por la cual se separaron fue por practicidad de búsqueda más ágil dentro de la tabla. Se manejó como primer apellido y segundo apellido por que existen alumnos que contienen un solo apellido y no se sabe si es el paterno o el materno (incluyendo aquellos casos dentro de una adopción), por lo tanto se vuelve el atributo "segape" susceptible a errores por la existencia de valores nulos.

Nota: Como en todo apellido compuesto se considera como una sola pieza.

 En ambos casos de las tablas el atributo de dirección se consideró como un solo dato susceptible por los siguientes motivos.

- Existirían datos nulos produciendo un error al tener datos nulos.
- La dirección en el mejor de los casos está compuesto por calle, número e interior.
- La dirección más compleja es con manzana, locales, andadores y cerradas.
- Los datos son incompletos, no hay: Delegación o municipio ni código postal.

 A continuación de una muestra de 4 tuplas (5%) de la tabla alumnos (por conveniencia de 2 grupos de 40 alumnos aproximadamente), se realizó la separación de los datos correspondientes a nombre. Mediante una herramienta de EXCEL llamada "Separar texto en columnas", donde se selecciona primero la columna que se quiere separará en nuevas columnas, luego se selecciona la el separador para que queden de la siguiente forma.

| idalu          | direccion      | nombre          |                  | prosec | edi     |
|----------------|----------------|-----------------|------------------|--------|---------|
| 3 <sub>h</sub> | <b>MINEROS</b> | <b>GONZALEZ</b> | <b>DIEGO</b>     | 9,2    | 4,33628 |
| 30             | Longinos       | <b>CUELLAR</b>  | <b>STEPHANIE</b> | 8.3    | 5,51471 |
| 31             | <b>YUCATAN</b> | <b>MONTIEL</b>  | <b>ANGEL</b>     | 8.9    | 0       |
| 30             | <b>COND</b>    | <b>BALA</b>     | <b>MICHELLE</b>  |        | 4,41176 |

Imagen 52: ejemplo de los datos de los alumnos como están originalmente

 Ahora solo nos falta juntar los nombres en una sola columna y ponerle nombre a las columnas nuevas, que como se había mencionado los nombres correspondientes son: "priape" para primer apellido, "segape" para segundo apellido y nombres para el nombre o nombres de los alumnos.

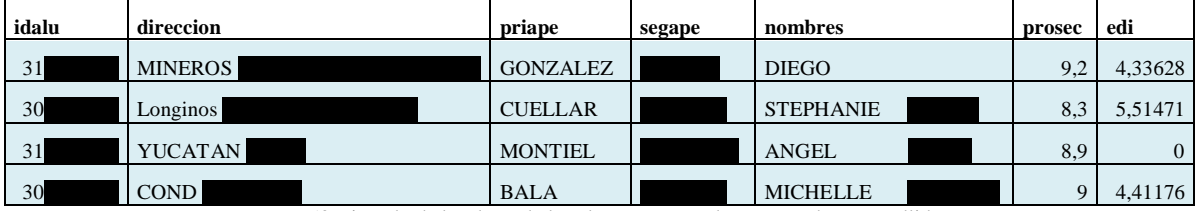

Imagen 53: ejemplo de los datos de los alumnos separados por nombres y apellidos

# **Normalización de la tabla alumnos.**

Primer forma normal (1FN)

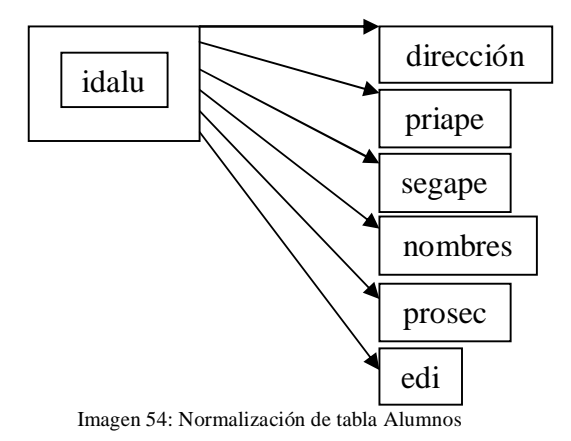

 En la forma anterior el nombre también pudo identificar dirección, promedio de secundaria y el examen diagnóstico (edi). Arreglados de ésta forma más las consideraciones de dirección ya mencionadas 2FN y 3FN se cumplen.

#### **Tabla profesores.**

 Para los datos de la tabla Profesores funciona de la misma manera. Pero en esta ocasión se trata del 5% de todos los profesores que hay en el colegio.

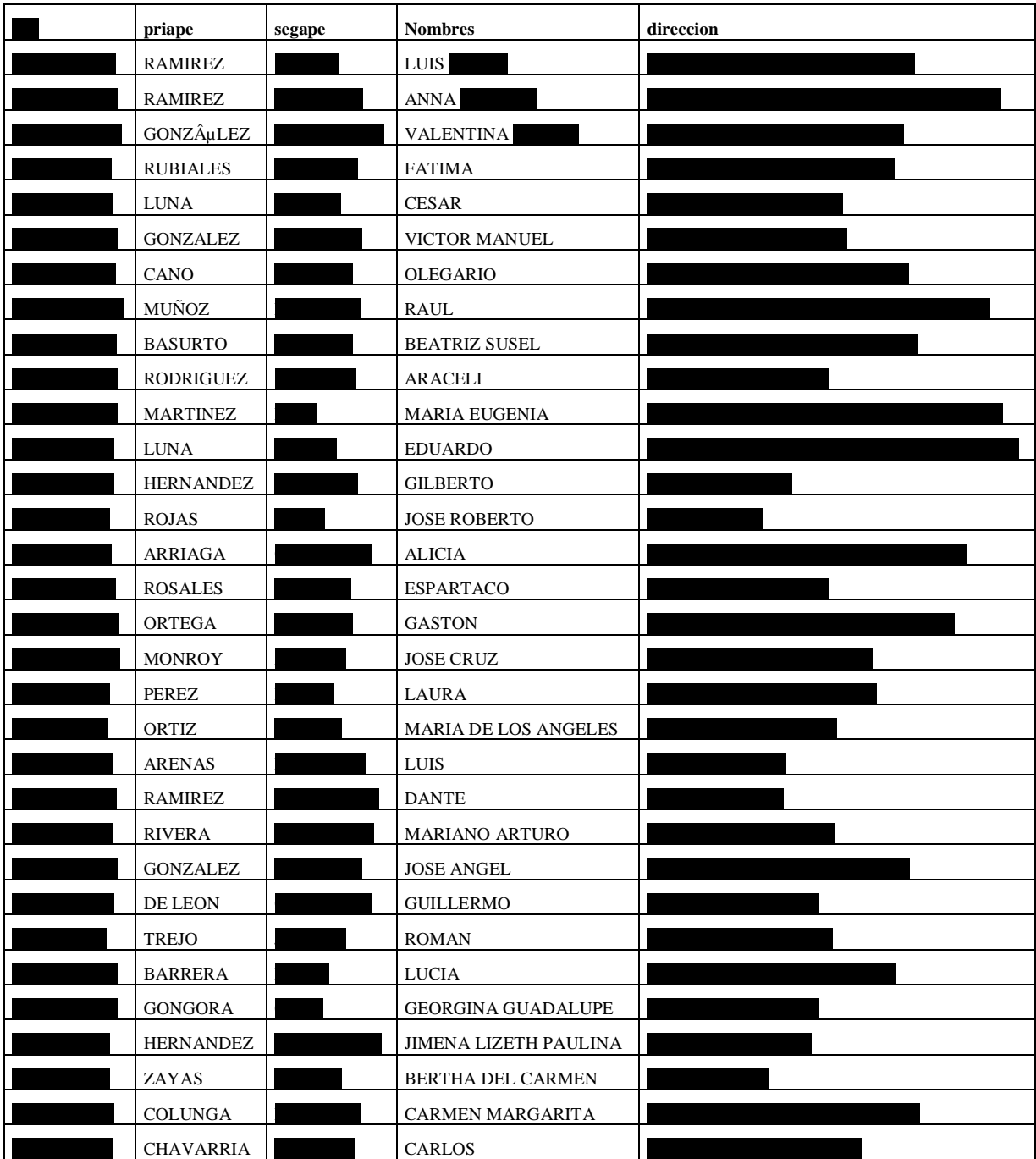

Tabla 11: Ejemplo de extracción los datos profesores

## **Normalización de la tabla profesores.**

 En éste caso la tabla tiene menos atributos pero el diagrama de su normalización es similar a la de la tabla alumnos.

Primera forma normal (1FN)

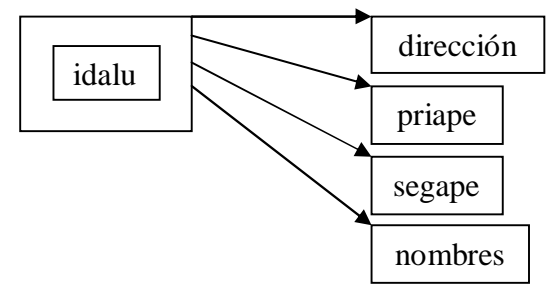

Imagen 55: Normalización de la tabla profesores.

 De la misma manera que en la tabla anterior el atributo nombre también podría identificar a dirección por lo que no cumpliría la tercera forma normal. En esta forma se cumple 2da y 3ra forma normal.

#### **Tabla periodo.**

 La tabla periodo representa los diferentes periodos (2 en un año), que en éste caso solo se tomó en cuenta 1 periodo (periodo en curso). Ésta tabla cumple todo los requisitos para las formas normales.

#### **Tabla Grupos.**

Contiene solo dos columnas, son 9 datos (5% del total), el identificador se seleccionó al nombre del grupo como tal y en "grupo" un número conocido como matriz esa matriz solo indica el tipo de grupo (ordinario, extraordinario o de recursamiento), en esta muestra se nota el (202, 11060102).

 Una muestra del porqué del identificador es: el grupo matriz 351 tiene 351A y 351B, si tomáramos al grupo matriz como identificador tendríamos un mismo identificador para 2 grupos lo cual no puede ser, un identificador debe ser único. Lo cual no pasa en sentido opuesto.

| idgru | grupo    |
|-------|----------|
| 451B  | 351      |
| 443B  | 343      |
| 422B  | 322      |
| 204B  | 104      |
| 406B  | 306      |
| 202   | 11060102 |
| 467B  | 367      |
| 267B  | 167      |
| 419B  | 319      |

Tabla 12 Contenido ejemplo de tabla grupo

#### **Tabla asignaturas.**

 De esta tabla se extrajeron 4 tuplas (5%) con los atributos idasi (identificador) y nombre (nombre de la asignatura). Como se puede ver, en la siguiente tabla, existen caracteres que no son reconocidos por la base de datos ya que se encuentra en formato inglés.

| idasi                                            | <b>Nombre</b>                 |  |  |  |  |
|--------------------------------------------------|-------------------------------|--|--|--|--|
|                                                  | 1515 Geograf?a 1              |  |  |  |  |
|                                                  | 1102 Taller de C?mputo        |  |  |  |  |
|                                                  | 1511   Ciencias de la Salud 1 |  |  |  |  |
|                                                  | 1607 Qu?mica 4                |  |  |  |  |
| Tabla 13: Contenido ejemplo de tabla asignaturas |                               |  |  |  |  |

Tabla 13: Contenido ejemplo de tabla asignaturas.

 Las formas normales se cumplen ya que tanto "idasi" como "nombre" son atómicas, nombre es dependiente de idasi y no hay otros atributos que dependan entre si.

### **Tablas Jornadas, Tutoria y Contiene.**

 Las últimas tablas Jornadas, Tutorias y Contiene son entidades débiles ya que depende por completo su contenido de las otras tablas, por lo tanto no requieren de revisión de su forma normal, sin en cambio si respetan las necesidades del cliente por ser tener la misma estructura del proyecto anterior. Esto último se puede ver en el siguiente diagrama *entidad relación.*

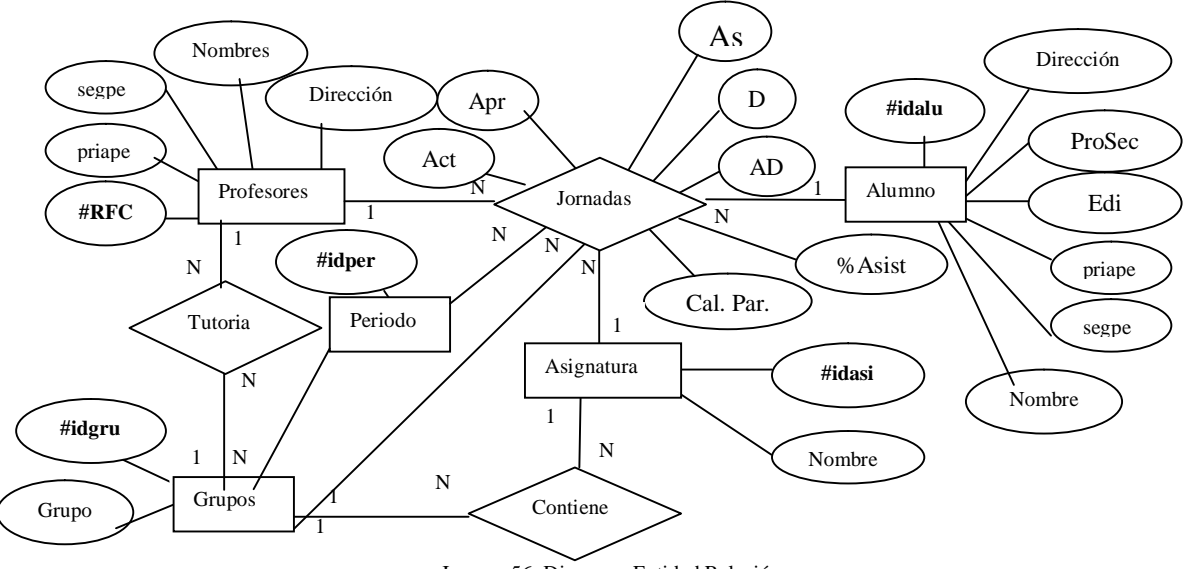

Imagen 56: Diagrama Entidad Relación

 Por consiguiente el diagrama relacional con la herramienta CASE 2 para obtener la base de datos es el siguiente.

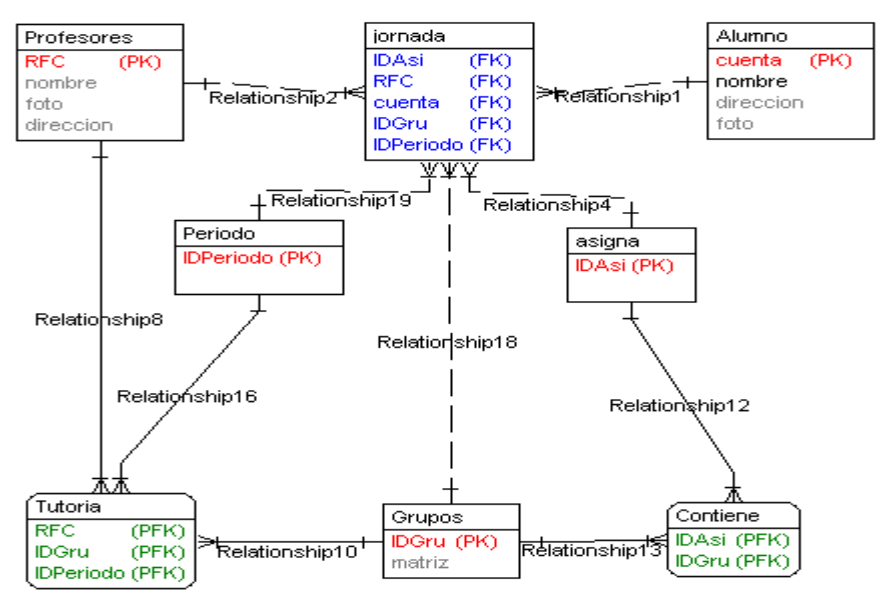

Imagen 57: Diagrama Entidad Relación con Herramienta CASE

 También se modifica el Diccionario de datos de la Jornada de Balance 2.0, junto con el espacio en memoria que ocupa.

# **Diccionario de datos.**

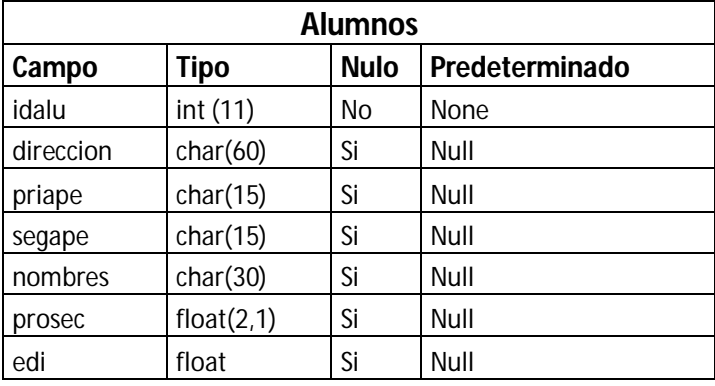

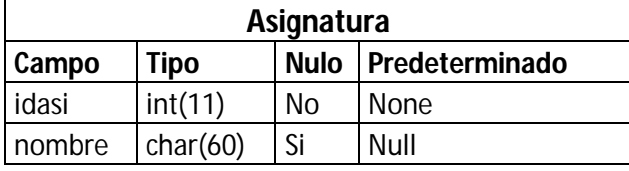

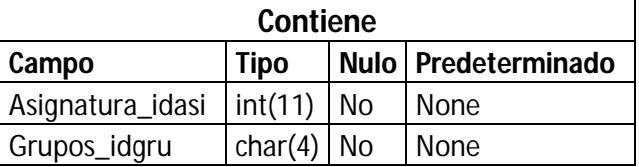

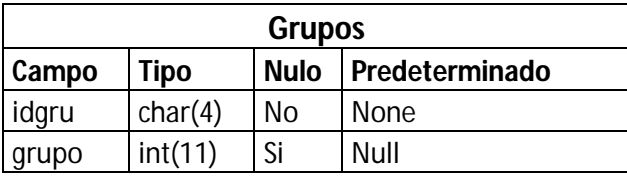

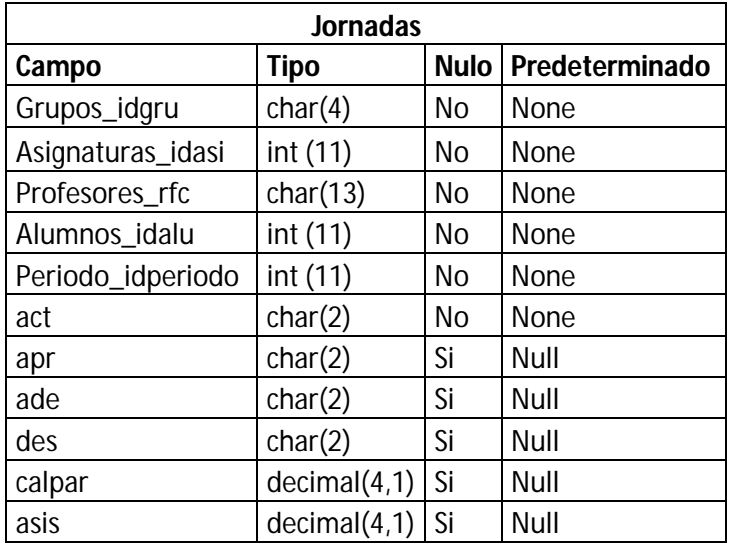

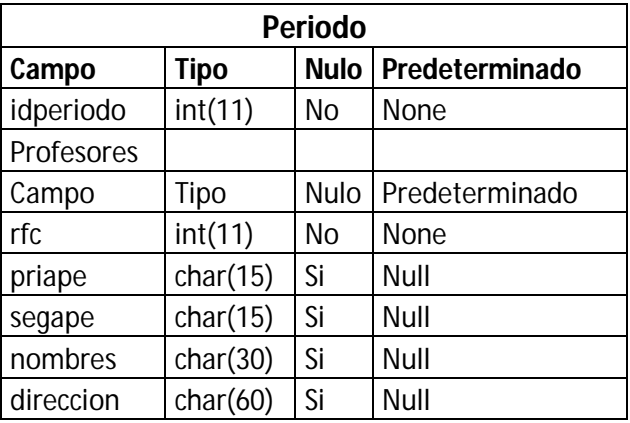

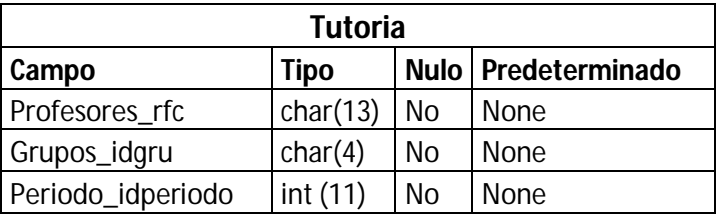

Tablas 13: Tablas del Diccionario de Datos.

# **Código**

También se modificó el código para la nueva base de datos. Los cambios se produjeron por probar herramientas de código abierto para el diseño llamada "DBDesigner", que por defecto coloca en las entidades débiles (como tutoría) un nombre que combina los nombres de las otras tablas, lo mismo con las llaves foráneas; como ya se habrá notado en el diccionario de datos. Ésta herramienta difiere en la forma en la que presenta el diagrama pero respeta el código SQL que la herramienta CASE 2. El diagrama que genera "DBDesigner" se agregó en la parte de anexos.

A continuación el código correspondiente a Jornada 2:

# **Jornada.html**

```
<HTML>
<HEAD><TITLE>Jornada de Balance</TITLE></HEAD>
<FRAMESET ROWS="20%,*">
<FRAME NAME="profesor" src="titulo.html" scrolling="no">
<FRAMESET COLS="17%,*">
<FRAME NAME="menu" SRC="rfc.html">
<FRAME NAME="contenido" SRC="presenta.html">
</FRAMESET>
</FRAMESET>
</HTML>
```
#### **Titulo.html**

```
<html>
<head></head>
<body>
<p align="center"><img src="titulo.jpg" height="100%"></p>
</body>
</html>
```
## **Rfc.html**

```
<HTML>
<HEAD><TITLE>Jornada de balance</TITLE></HEAD>
<BODY>
<H2>Introduzca su RFC</H2>
      <FORM ACTION="datos1.php" METHOD="POST">
      RFC: 
      <INPUT TYPE="Text" NAME="rfc" SIZE="10"><BR>
      <INPUT TYPE="submit" VALUE="Ingresar">
      <INPUT TYPE="Reset" VALUE="Corregir"><BR>
PEl RFC debe de ser sin homoclave,
sin espacios y las letras en mayúsculas.
\langle p \rangle</FORM>
</BODY>
<HTML>
```
# **Datos1.html**

```
<html>
<head><title>Jornada de Balance</title></head>
<body>
<?php
//print_r($_POST);
//introduce dato enviado en variable.
$rfc=$_POST['rfc'];
//Prepara conexión.
$conex = mysql_connect("localhost","root","") or die("No se pudo realizar 
la conexión");
//Indica la base de datos.
mysql_select_db("prueba2");
//Prepara consulta.
$cons="SELECT * FROM profesores WHERE rfc='$rfc'";
//Realiza la conexión y realiza la consulta.
$resultado = mysql_query($cons,$conex);
//Verifica que exista el rfc en la base de datos.
if(mysql_num_rows($resultado)!=0){
      //Preparativos para mostrar los datos.
      //Número de renglones que ocupa.
      $num_filas = mysql_num_rows($resultado);
      $num campos = mysql num fields($resultado);
      echo "<table align='center' border='1' cellspacing='2' 
celladding='2'>";
      for (\xi j=0; \xi j<\xi num_filas; \xi j++)for (si=0; s_i+s_n) campos; s_{i++}}
                  $atributo = mysql_result($resultado, $j, $i);
                  echo"<tr><th>$atributo</th></tr>";
            }
      }
      echo "</table>";
$cons2="SELECT distinct(Grupos_idgru) FROM tutoria WHERE 
Profesores_rfc='$rfc'";
$resultado2 = mysql_query($cons2, $conex);
if(mysql_num_rows($resultado2)!=0){
      $num_filas = mysql_num_rows($resultado2);
      echo "<p align='left'>Grupos en tutoría:<form 
action='grupo_tutoria.php' target='contenido' method='post'>";
      $num_campos = mysql_num_fields($resultado2);
      echo "<select name='tuto' size='1'>";
      for (\xi j=0;\xi j<\xi num_filas; \xi j++)echo "<option>";
            for(\xi i=0; \xi i<\xi num_camps; \xi i++)$atributo = mysql_result($resultado2,$j,$i);
                  echo "$atributo";
            }
            echo "</option>";
      }
```

```
echo "</select><input type='submit' value='Buscar'></form></p>";
}
else{
      echo "<p align='center'>NO DA TUTORIA</p>";
}
echo "<hr>";
$cons4="select j.Periodo_idperiodo from jornadas j where 
j.Profesores_rfc='$rfc'";
$resultado4 = mysql_query($cons4,$conex);
if(mysql_num_rows($resultado4)!=0){
      $num_filas = mysql_num_rows($resultado4);
      echo "<p align='left'>Periodo:<form action='grupo2.php' 
target='contenido' method='post'><input type='hidden' name='rfc' 
value='$rfc'>";
      $num_campos = mysql_num_fields($resultado4);
      echo "<select name='per' size='1'";
      for(\sin 3j = 0; \sin 2\pi j, \sin 1\pi j; \sin 3j, \sin 1\pi jecho "<option>";
            for(\xi i=0; \xi i<\xi num_camps; \xi i++)$atributo = mysql_result($resultado4,$j,$i);
                   echo "$atributo";
             }
            echo "</option>";
      }
      echo "</select></p>";
}
else{ 
      echo "<p align='center'>SIN PERIODO REGISTRADO</p>";
}
$cons3="SELECT distinct(j.Grupos_idgru) FROM jornadas j WHERE 
j.Profesores_rfc='$rfc'";
$resultado3 = mysql_query($cons3,$conex);
if(mysql_num_rows($resultado3)!=0){
      $num_filas = mysql_num_rows($resultado3);
      echo "<p align='left'>Grupos en clase:";
      $num_campos = mysql_num_fields($resultado3);
      echo "<select name='gru' size='1'>";
      for(\pij=0; \pij<\mumum_filas; \pij++){
            echo "<option>";
            for($i=0; $i<$num campos; $i++){
                   $atributo = mysql_result($resultado3,$j,$i);
                   echo "$atributo";
             }
            echo "</option>";
      }
      echo "</select><input type='submit' value='Buscar'></form></p>";
}
else{
      echo "<p align='center'>SIN GRUPO ASIGNADO</p>";
}
\left\{ \right\}else{
      mysql_free_result($resultado);
```

```
mysql_close($conex);
echo "<h1 align='center'> Acceso denegado, haga clic <a
href='rfc.html'>aquí</a> para regresar a la página principal</h1>";
}
?>
</html>
```
#### **Grupo2.html**

```
<html>
<head></head>
<body>
<?php
//print_r($_POST);
$periodo=$_POST['per'];
$rfc=$_POST['rfc'];
$grupo=$_POST['gru'];
$con=mysql_connect("localhost","root","") or die("NO se pude hacer la 
conexión");
mysql_select_db("prueba2");
$cons1="select j.Asignaturas_idasi, j.Alumnos_idalu, a.priape, a.segape, 
a.nombres, a.prosec, a.edi, j.calpar, j.asis, j.ad, j.des, j.act, j.apr, 
j.ase from jornadas j, alumnos a where j.Profesores_rfc='$rfc' and 
j.Grupos_idgru='$grupo' and j.Periodo_idperiodo='$periodo' and 
j.Alumnos_idalu=a.idalu";
$resultado=mysql_query($cons1,$con);
if(mysql_num_rows($resultado)!=0){
$num_filas=mysql_num_rows($resultado);
$num_campos=mysql_num_fields($resultado);
echo "<p>Grupo: $grupo</p>";
echo "<form action='actualizar.php' method='post' target='contenido' 
name='supertabla'>";
echo "<input type='hidden' name='rfc' value='$rfc'>";
echo "<input type='hidden' name='gru' value=$grupo>";
echo "<table border='1'>";
echo "<tr><th>Asig.</th> <th>No. Cuenta</th> <th>Apellido Pat.</th>
<th>Apellido Mat.</th> <th>Nombre</th> <th>Pro. Sec.</th> <th>Ex. 
Un.</th> <th>Cal. Par.</th> <th>% Asis.</th> <th>Alt. Des.</th>
<th>Des.</th> <th>Prob. Act.</th> <th>Prob. Apr.</th> 
<th>Ases</th></tr>";
for (\xi j=0; \xi j<\xi num_{\text{relas}}; \xi j++)echo "<tr>";
      for (\frac{\xi_1=0; \xi_1<\xi_1 \xi_2}{\xi_1<\xi_2})$atributo=mysql_result($resultado,$j,$i);
```

```
if($i==0){echo "<td>$atributo</td>";
                  }
            if($i==1){echo "<td>$atributo<input type='hidden' 
name='cuenta[]'></td>";
                  }
            if($i>1 and $i<7){echo "<td>$atributo</td>";
                  }
            if($i==7){echo "<td><input type='text' name='parcial[]' 
value='$atributo' size='4'></td>";
                  }
            if($i==8){echo "<td><input type='text' name='asistencia[]' 
value='$atributo' size='4'></td>";
                  }
            if($i==9){echo "<td align='center'><select name='altdes[]' 
size='1'><option value='No' selected>No</option><option 
value='Si'>Si</option></select></td>";
                  }
            if($i==10){echo "<td align='center'><select name='des[]' 
size='1'><option value='No' selected>No</option><option 
value='Si'>Si</option></select></td>";
                 }
            if($i==11){echo "<td align='center'><select name='act[]' 
size='1'><option value='No' selected>No</option><option 
value='Si'>Si</option></select></td>";
                  }
            if($i==12){echo "<td align='center'><select name='apr[]' 
size='1'><option value='No' selected>No</option><option 
value='Si'>Si</option></select></td>";
                  }
            if($i==13){echo "<td align='center'><select name='ases[]' 
size='1'><option value='No' selected>No</option><option 
value='Si'>Si</option></select></td>";
                  }
            }
      }
echo "</table><input type='submit' value='insertar'></form>";
}
else{echo "La conexión fué interrumpida, intente de nuevo";}
?>
</html>
```
#### **7. Resultados.**

 Después de recaudar los requerimientos de la Jornada de Balance Académica e identificar las necesidades del proyecto y tomando en cuenta las limitaciones tanto en hardware como en software del Colegio de Ciencias y Humanidades Plantel Vallejo.

 Se diseñó una página WEB cubriendo los puntos de los requerimientos y necesidades dando un aspecto simple, fácil de maneja; pensando en los usuarios finales que son los profesores de las aulas del Colegio.

 Se obtuvo una Página WEB para la Jornada de Balance Académico que cumple con las especificaciones de los requerimientos obtenido de las necesidades del cliente y del proyecto, es completamente funcional.

 Se puede acensar por Internet ya sea por alámbrica como por red inalámbrica, en red interna al Colegio o externa a dicha página.

 Por iniciativa propia una segunda versión con algunas mejoras, los cambios fueron tomados para futuras adaptaciones. La principal es facilitar la búsqueda de profesores y alumnos de acuerdo a cualquiera de sus apellidos o nombre(s).

 Esta versión fue realizada solo para prueba, es decir, aún no está instalada en el servidor. Es completamente funcional, la considero adaptable para futuras mejoras y cambios. Como nota su creación tubo sus detalles como: adaptar los datos que se me dieron, separándolos con herramientas tanto de Microsoft y de forma manual. Cabe mencionar que solo se instalaron algunos datos para hacer la prueba de funcionalidad, se tiene que instalar por completo para poder ser ensamblada en el servidor del colegio de ciencias y humanidades.

 Ésta tesis fue todo un reto hacerla, debido a la aplicación de todos los conocimientos (redes, programación, diseño, manejo de datos, etc.), puesta a prueba mi habilidad de documentar, de programar y de investigar sobre código, herramientas y sobre mi mismo.

Sin duda he aprendido mucho y espero aprender mucho mas con los nuevos retos que vengan.

 Ahora, a este proyecto se le pueden hacer varias mejoras; en presentación: pues se pueden usar diferentes colores, imágenes, textos para hacerlo más vistoso. Recomiendo no usar flash ya que cuando se realiza una carga de gráficos (imágenes, animaciones, por ejemplo) llega un momento en que la carga de la página se vuelve lenta. Cuando ya no existan computadoras tan viejas en el Colegio, se pueden usar otras formas de presentación que ya no estén limitadas por la capacidad de la computadora que acceda a la página.

 De cualquier forma no debe ser problema adaptar la página WEB con los diagramas y referencias que en ésta tesis se muestran.

 Se puede hacer una interfaz para sistemas, para cuando quieran hacer actualizaciones a los datos, otras Interfaces para otras áreas del Colegio relacionadas con la Jornada de Balance o a donde sirvan éstos datos.

 Se puede ampliar las posibilidades de accesar a la página WEB aunque con algunos celulares pueden siempre y cuando esté conectado por red inalámbrica y tenga la suficiente capacidad para "cargarla". Lo óptimo para esa situación es agregar un mini servidor WAP (páginas exclusivas para celular), obviamente con su respectiva infra estructura que la sustente (conexión a red, antenas, etc.).

#### **8. Conclusión.**

 En éstas tesis se cubrieron los objetivos. Cubriendo las necesidades de los profesores y tutores, aplicándolos en el desarrollo de la Página WEB, los requerimientos fueron recopilados de la Jornada de Balance originalmente hecha a mano.

 La actual página WEB agiliza y favorece la toma de decisiones de los directivos del Colegio De Ciencias y Humanidades Plantel Vallejo.

 El diseño de la página WEB es simple, ya que se tomaron en cuenta las posibles computadoras que se usen para la Jornada de Balance Académica y los usuarios finales

 Éste proyecto concluye en una Base de Datos que alimenta la página WEB, la información normalizada de alumnos, profesores y tutores permite tener en orden los datos para futuras actualizaciones, se consideró el espacio que ocupa los datos, haciendo posible el control de su crecimiento semestre a semestre, año tras año.

 La página puede verse desde computadoras viejas como las Pentium I hasta modelos mas recientes. Gracias a su diseño simple puede verse dentro y fuera del plantel con una carga considerable de demanda, a su vez una computadora provisional sirve también como remplazo en caso de emergencia, esto se vio en las pruebas.

 Todo el proyecto está listo para funcionar desde la página WEB del Colegio de Ciencias y Humanidades Plantel Vallejo. Puede ser desde el servidor virtual que se me proporcionó para su desarrollo o desde algún servidor definitivo o provisional (esto gracias a la simplicidad de su diseño).

 De mi parte sugiero el segundo diseño, que también muestro dentro de ésta tesis. Este segundo diseño estructural que muestro, permite utilizar la Base de Datos para buscar algún profesor, tutor o alumno ya sea por nombre o apellido sin hacer búsqueda mediante algún filtrado extra en el query.

 También gracias al segundo diseño que tengo, se puede adaptar la estructura para otras funciones que requieran hacer búsqueda por separado. Así mismo permite agregar alguna otra aplicación que facilite o mejore el tiempo del proceso de toma decisión de los directivos para la Jornada de Balance Académico; como por ejemplo que la página WEB pueda hacer los estadísticos de forma instantánea que se realizan después de la recolección de datos.

 Una sugerencia para tema a desarrollar en otras investigaciones o tesis sobre la página WEB; Es una aplicación que permita la actualización de la Base de Datos de forma automática o semiautomática que los encargados tanto de la red como de la Base de Datos puedan administrar y utilizar de forma coordinada.

# **10. Anexos**

#### **Imagen:** Diseño del diagrama Relacional de Jornada2

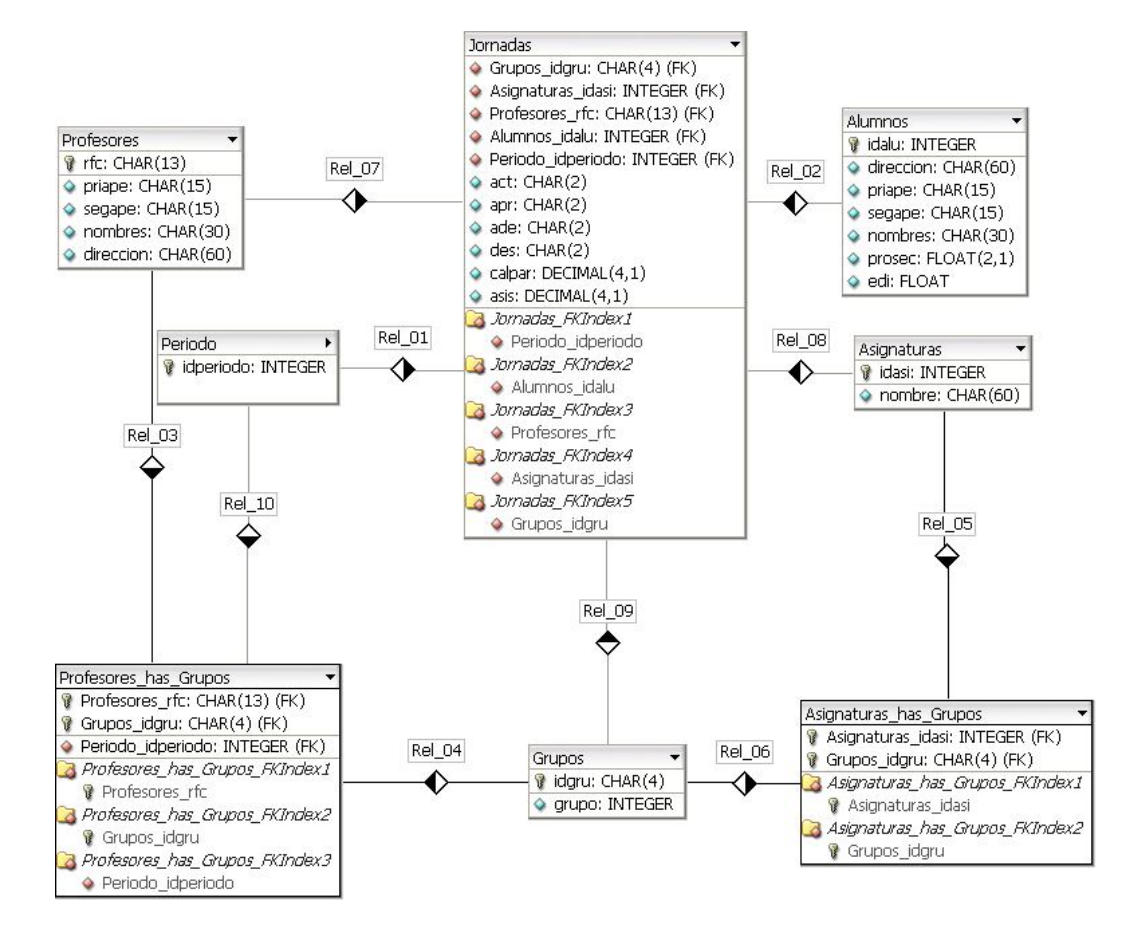

## **Imágenes:** Manual de usuario.

#### Instructivo para operar Ingresar a la página WEB de la JAB.

1. Abra una ventada de su navegador de Internet (Browser) que tenga o de su preferencia y escriba la siguiente dirección (URL) para ingresar al sistema.

#### http://132.248.88.190/~david

Nota: si no puede colocar el símbolo "", intente presionando ALT + 126.

2. En la parte izquierda de la pantalla aparece un recuadro donde deberá teclear su RFC (sin homoclave y en mayúsculas) y hacer clic en "Ingresar".

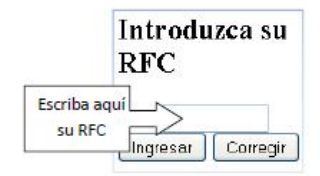

3. Enseguida aparecerá sus datos, su(s) grupo(s) y los posibles periodos que tenga que evaluar.

Nota: Solo aparecerán los grupos tanto de tutoría y los regulares si tiene alguno registrado. De lo contrario aparecerá una leyenda que dice "No tiene grupos asignados" y "No da tutoría" Respectivamente.

- a. Si desea revisar la evaluación de su grupo de tutoría. Seleccione el periodo (si es el caso) y el grupo. Haga clic en "Buscar"
- b. Si desea evaluar un grupo. Seleccione el periodo (si es el caso) y el grupo. Haga clic en "Buscar".

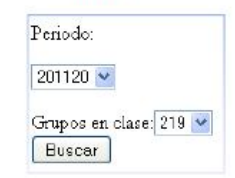

4. Aparecerá del lado derecho los datos de sus alumnos. En el caso de la evaluación tendrá que llenar los espacios de Calificación Parcial (Cal. Par.) hacia la derecha.

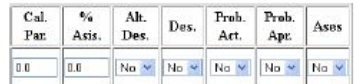

5. Una vez insertados todos los datos revise que estén correctos. De clic a la opción "insertar" que se encuentra en la parte inferior de la lista de los alumnos.

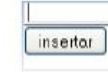

6. Si los datos fueron insertados correctamente aparecerá una leyenda indicándolo. De lo contrario deberá seleccionar de nuevo el periodo y el grupo.

Nota: Por su seguridad cierre la ventana del explorador que usó. Recuerde que el RFC es personal. No de sus datos a otra persona. Se le

sugiere que no deje que otra persona haga esto por usted y con mayor razón si está haciendo esto fuera del plantel, de su casa o computadora aiena.

#### Comentarios a: *Idra@hispavista.com*

**Recomendaciones:** 

- · Dedique el tiempo y espacio suficiente para realizar esta tarea tranquila y cómodamente.
- · Haga la evaluación en alguna computadora del plantel, en su computadora, la de su casa o en alguna que sea de su confianza.
- · En caso de que le salga la levenda "no se realizó la inserción" o "el acceso fue negado". Antes que nada vuelva a iniciar todo el proceso y en caso de persistir el problema acuda al área de sistemas.
- · En caso de que algún dato esté incorrecto (de sus datos personales, falte algún dato, o alguno de sus alumnos no aparezca en la lista), favor de acudir a el área de sistemas.

Diseñador y Desarrollo de la página WEB:

- Luis David Ramírez A.
- Área de sistemas:

Manuel Odilón

Victor Manuel Corza

#### UNIVERSIDAD NACIONAL AUTÓNOMA DE MÉXICO

**COLEGIO DE CIENCIAS Y HUMANIDADES** PLANTEL VALLEJO

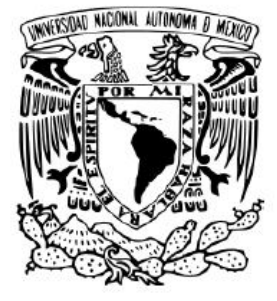

Profesor

Manual de uso de la página WEB de la Jornada de Balance Académico.

#### 98

# **9. Referencias.**

## **Bibliografía**

Shand, Laurence "Software Engineering: Theory and Practice "

Maynat, Barbee Teasley "Software Engineering with student proyect"

"HTML 4: Guía de Referencia y Tutorial." Autores: Raya José L., Moreno José M. y López Antonio Editoriales: Alfaomega y RAMA. México DF., 1999 "Creación de sitios WEB con PHP4" Autores: Gil Fco. Javier, Tejedo Jorge A., Panadero Agustín Y, Villaverde Santiago A. y Gutiérrez Abraham. Editorial: MacGraw-Hill España, Madrid 2001

"Sistemas de Administración de Base de Datos" Autor: Pest, Gerald Tercera Edición. Universidad el Pacífico México, DF, Febrero 2006

"Fundamentos de Sistemas de Base de Datos" Elmasri,Ramez y Navathe, Shamkant B. Quinta edición Editorioal: Pearson. Madrid, España. 2007

"Comunicaciones y redes de computadores" Stallings, William Séptima edición Editorial: Pearson. Madrid, España. 2004

"Mysql Enterprise Solutions" Autor: Pacheu, Alexander Editorial Wiley Commpute Publishing EEUU 2003

"Estadística para Ingenieros y científicos" Autor: Navidi,William Editorial: MacGraw Hill

"Redes privadas virtuales con Linux" Autores: Lokesnikov,Oleg y Hatch, Brian Editoriales: MacGraw Hill y Pearson Madrid, España.

"Fundamentos de Seguridad en redes" CISCO CISCO SISTEM INC. Editorial: Pearson España, 2005

"Fundamentos de Seguridad en Redes (Aplicaciones y estándares)" Autor: Stanllings, William Editoriales: Pearson y Prentice Hall Segunda edición Madrid, España. 2005

"Hackers en Linux" Autores: Hatch, Brian y Lee, James Editorial: McGraw Hill Segunda edición Aravaca, Madrid, España. 2003 "Hackers 2 (Secretos y soluciones para seguridad de las redes)" Autores: Scambray, Joel, McClure, Stuart y Kurtz, George. Editorial: McGraw Hill España, 2001

"CISCO Secure Virtual Private Network (CSVPN)" Autor: Mason, Andrew L. Segunda edición. CISCO, USA, 2004

"Academia Networking de CISCO SYSTEMS INC (Guia del Primer Año)" Tercera Edición Madrid

"Redes locales" Autores: Raya, José Luis y Raya, Laura Cuarta Edición México, DF. 2006

"Ingeniería de Software (Una perspectiva orientada a objetos)" Braude, Eric J. Editorial: Alfaomega México, DF. 2003

[www.mysql.com](http://www.mysql.com)

dev.mysql.com/doc